#### **DISTROS: Instalación paso a paso de OpenSuse 11.**

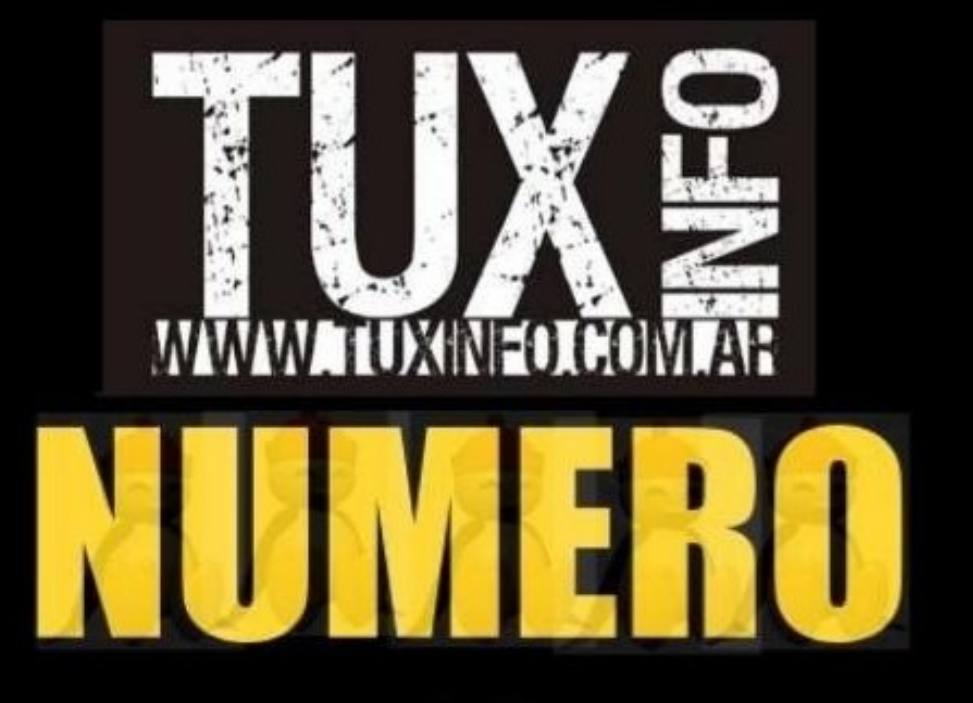

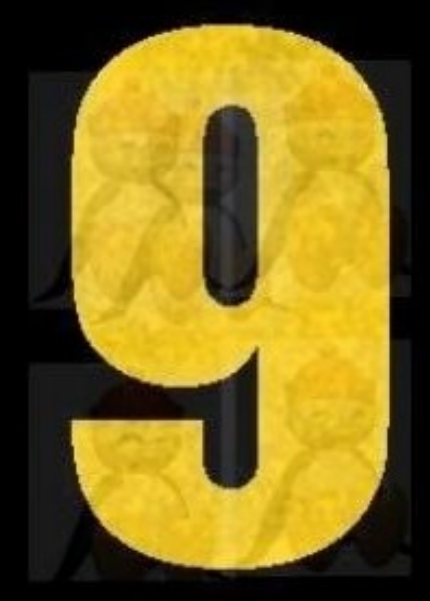

**Cobertura DebianDay y Jornadas Regionales** de Software Libre 2008 - Argentina.

CONSOLA: CLinux: hay mucha vida en la consola de Linux (1ra entrega). **CURSOS: Symfony: Framework de desarrollo para aplicaciones PHP [1ra Parte] ENTREVISTAS: Rik van Riel. Ingeniero de Red Hat Linux PROGRAMACION: Trac; Gestión de proyectos de desarrollo de Software (2da parte) PROGRAMACION GRAFICA: Uso del puerto paralelo en Gambas** 

NOTICIAS, JUEGOS, PAGINAS, LABOXPRESS, Y MAS.

## **Editorial**

*Bienvenidos a TuxInfo "Número 9". Como todos los meses comienzo agradeciendo a todos ustedes por leernos mes a mes, a los colaboradores ya que sin ellos no se podría tener tanto contenido y de tan buena calidad, a nuestro corrector, y a todos los que de una u otra manera apoyan al proyecto TuxInfo.* 

*Terminado los agradecimientos comienzo por contarles que nuestra diseñadora estará ausente por unos meses por razones referidas a la finalización de su carrera Universitaria, por lo cual intentaré desde mi humilde posición llevar adelante el diseño siguiendo las pautas que Soledad me brinde y las que ingresó en los 8 excelentes números publicados.* 

*Para alegría de muchos, quizás para tristeza de otros, la revista estará diseñada íntegramente con software libre ya que está orientado al software que utilizo a diario, espero sepan tener paciencia con el mismo y que les guste a todos. Esperemos tener nuevamente a Soledad el año que viene con todas las fuerzas y su título enmarcado. Por supuesto no estaré solo en el diseño, tendré como asistente personal y familiar a Claudia Juri (mi esposa) quien tengo que agradecer por su paciencia infinita y su continuo apoyo en todos mis proyectos.* 

*Bueno ya entrando en la revista, les cuento que hay mucha información para leer, como nota de tapa encontraremos* 

*un informe completo de las 8vas Jornadas Regionales de Software Libre realizadas este año en Buenos Aires, una entrevista exclusiva realizada a Rik van Riel, Ingeniero de* 

*red Hat quien cerró las 8vas JRSL, comenzamos una nueva sección denominada "Consolas", en programación hay mucho para leer, Symfony 1ra Parte, Trac gestión de proyectos segunda parte, programando en Gambas, instalación paso a paso de OpenSuse 11 y más.* 

*Contamos con nuevos colaboradores; Moises Sakiyama (msakiya) y Matías Gutiérrez Reto y como siempre muchas hojas para leer todo el mes de septiembre. Muchas gracias a todos,* 

*Ariel M. Corgatelli* 

*Que la disfruten...* 

### **DISEÑO**

ZIPCIE

*Ariel Corgatelli - Soledad Piscitelli.* 

colaboradores

*Ariel Corgatelli (director, editor y coordinador) Claudia A. Juri (marketing, edición y ventas) Oscar Reckziegel (el corrector) Martin Belmonte (El Caricaturista) Lucas Wells (el traductor) Emiliano Pisctelli Angel Guadarrama Claudio de Brasi Ernesto Vázquez Aguilar Facundo Arena Franco Rivero Guillermo Movia Marcelo Guazzardo Matías Gutiérrez Samuel José Rocha Martos Jorge E. Huck William Sandoval David J. Casco Rodney Rodríguez López Pablo Barrera "el otro" Roberto Allende Estevan Saavedra Pablo Trincavelli* 

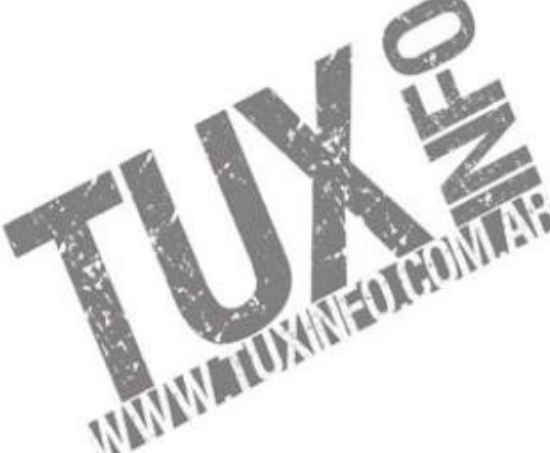

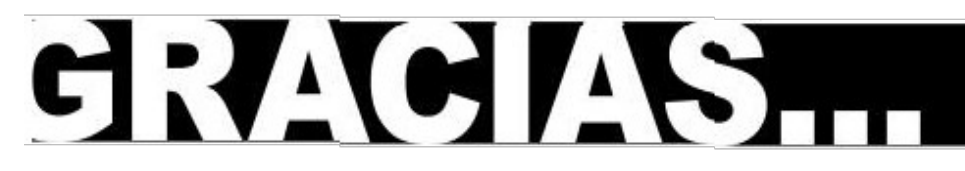

*Ezequiel Claramunt* 

*Matías Gutiérrez Reto* 

*Moises Sakiyama "msakiya"* 

*TuxInfo Número 8, recibió la colaboración económica desde Paypal/Dineromail de las siguientes personas listadas.* 

*Romero Gonzalo Andrés Ariel Lescano Alfonso González Manuel Angel Millan Neira Dario Farias Luis Alberto D'Ardis Manuel Angel Millan Neira Alfonso González Pedro Bordón Leonel Burgos Miguel Sajnovsky*

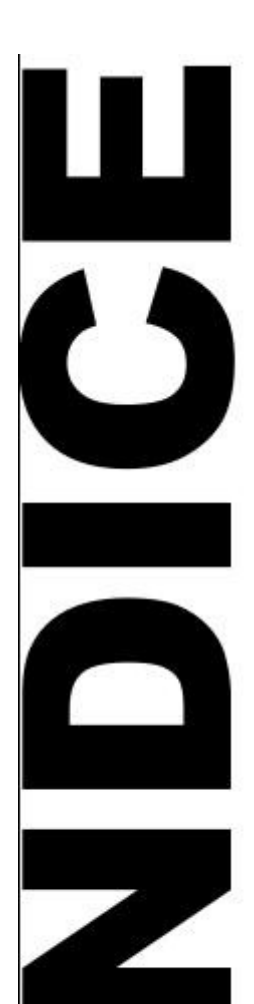

Pág 05- Sección noticias

Pág 09- Labo Xpress - Clientes de Correo.

Pág 15- NOTA DE TAPA – COBERTURA 8vas JRSL.

Pág 38- TRAC: Gestión de Proyectos de desarrollo de software (2da parte)

Pág 45- Uso del puerto paralelo en Gambas

Pág 51- Páginas Linux recomendadas Tuxinfo Numero 9

Pág 54- 5 Juegos Flash para jugar en Linux

Pág 58- Instalación paso a paso de OpenSuse 11

Pág 70- Symfony: Framework de desarrollo para aplicaciones PHP (1ra Parte)

Pág 76- CLInux: hay mucha vida en la consola de Linux. Primera parte.

Pág 81- Pensamiento privativo entre nosotros.

## **CONTACTENOS**

## [info@tuxinfo.com.ar](mailto:info@tuxinfo.com.ar)

# NOTICIAS DEL ME NOTICIAS DEL MES

## **Donaciones sin tarjeta de crédito**

[http://www.tuxinfo.com.ar/tuxinfo/?page\\_id=35](http://www.tuxinfo.com.ar/tuxinfo/?page_id=35)

## **Donaciones con tarjeta de crédito**

[http://www.tuxinfo.com.ar/tuxinfo/?page\\_id=37](http://www.tuxinfo.com.ar/tuxinfo/?page_id=37)

## **SECCIÓN NOTICIAS**

#### **Google sigue apostando económicamente a la Fundación Mozilla hasta el 2011**

Una excelente noticia nos llega de la mano de CNET, en donde Google decidió seguir apostando o mejor dicho apoyando económicamente a la Fundación Mozilla hasta el 2011, recordemos que el acuerdo que habían firmado estaba por vencer en noviembre de este año, cosa que no sucederá ya que ambos están más que conformes con los resultados obtenidos.

De esta forma Mozilla será más que beneficiada para continuar con sus proyectos, y si tenemos en cuenta que sólo en el 2006 recibiera desde Google la suma de 56.8 millones de dolares por este acuerdo llegando inclusive a formar parte del 85 % de los ingresos de la fundación.

#### **Bill Gates fue testigo de un momento vergonzoso**

En los juegos olímpicos el temido pantallazo azul se hizo presente.

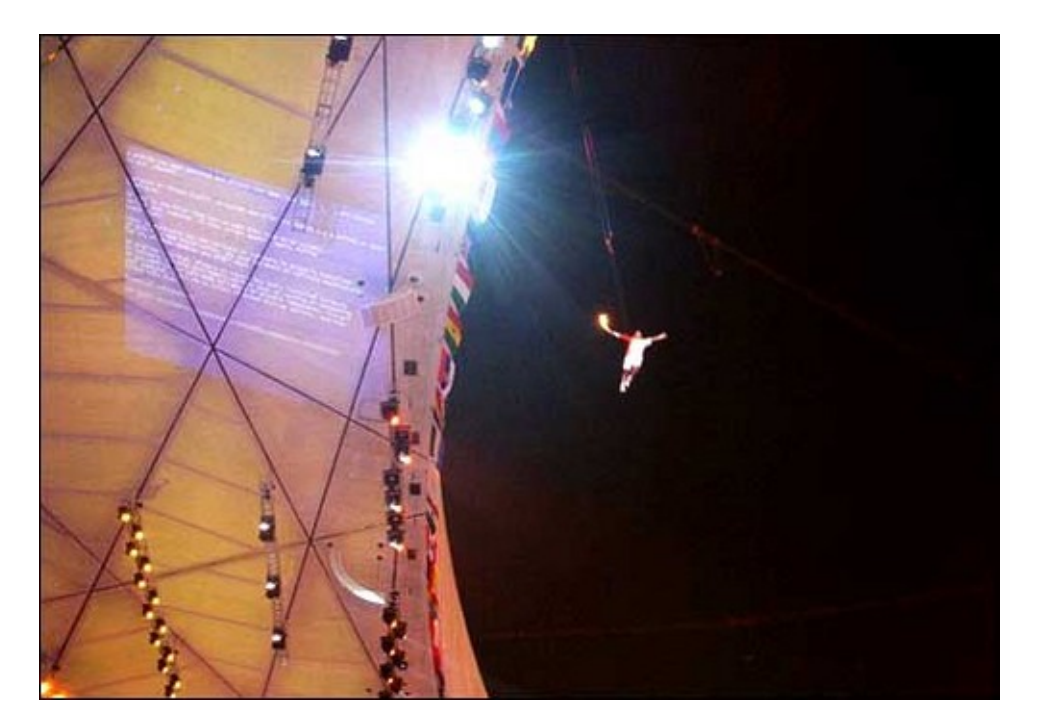

#### Canonical miembro de la Fundación Linux y en carácter de Plata

La Fundación de Linux, la organización sin fines de lucro dedicada a acelerar el crecimiento de Linux, anunció que Canonical se ha convertido en un miembro de la Fundación.

Ya todos sabemos la popularidad de esta distro, no sólo en desktop, también en servidores. Además si tenemos en cuenta que tiene el apoyo de varios fabricantes, entre ellos Dell, es que podemos pensar en esta distro como una distro con gran futuro.

Algunas de las palabras de Matt Zimmerman, gerente del programa Ubuntu y CTO fueron:<br>"La Fundación Linux ocupa una crítica, no comercial función en el uso y

popularización de Linux en todo el mundo. Siempre hemos visto en La Fundación Linux su valor y nos complace ahora convertirnos en un miembro oficial y apoyo a sus actividades. Aguardamos con interés el trabajo con ellos para seguir la marcha de Linux en todos los ámbitos de la informática".

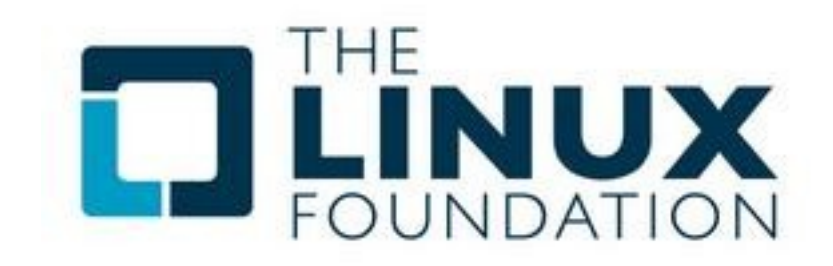

#### **Google pide disculpa por interrupción en su sistema de mail "Gmail"**

Muchos usuarios hay tenido inconvenientes para acceder a sus cuentas de Gmail, en donde el error al ingresar era "Temporary Error (502)". De cualquier manera el sistema informaba que sus ingenieros estaban trabajando en solucionar los inconvenientes y garantizaban que no se perdería ni un sólo mail.

Google dice que el problema se suscitó a partir de un inconveniente en el sistema de contactos pero ya lo han solucionado.

El gigante de las búsquedas ha presentado una disculpa pública a sus usuarios, prometiendo realizar una investigación completa para confirmar cuál fue el problema esperando así evitar que vuelva a pasar.

Esperemos no vuelva a ocurrir ya que muchos usuarios en todo el mundo depende de este sistema y se podría decir que ya se convirtió en una moda trabajar con cuentas ligadas a Gmail.

#### **VII Jornadas de capacitación sobre OpenXpertya en Argentina**

La empresa Disytel, organizó las VII jornadas de capacitación para partner en Argentina de openXperta un ERP de gestión totalmente Open Source con innumerables ventajas a la hora de realizar la implementación en una empresa. Las mismas tuvieron su comienzo desde una charla con nociones básicas dictada por su Director General Mario Mauprivez.

Mas información y video: <http://www.infosertec.com.ar/blog/?p=966>

#### **Ubuntu según analistas "está preparada para el despliegue en empresas"**

El analista del Group 451, Jay Lyman, desde la LinuxWorld Expo de San Francisco habló del potencial de implementación de Ubuntu a nivel empresarial y en general del impacto que las distribuciones GNU/Linux tendrán en el mercado.

Lyman indicó además que las empresas tienden a adoptar este tipo de distribuciones por encima de software propietario e incluso de ofertas comerciales convencionales Linux/Unix con soporte técnico como las de Red Hat o Novell, gracias a la contratación de personal interno especializado.

Estas prácticas son muy vistas y en evolución principalmente en Europa, donde distribuciones como Ubuntu y CentOS están ganando cuota en ambientes corporativos y centro de datos.

#### **VMware se une a la Linux Foundation…**

Desde LinuxWorld 2008 la gente de VMware anunció su decisión por unirse al consorcio de la Linux Foundation con la idea de impulsar la adopción de la virtualización y la "Cloud Computing" en el mundo Linux. "Linux es una plataforma natural para la virtualización y la Cloud Computing.

VMware es obviamente un líder en este campo, y un distribuidor primordial que ha apostado por la plataforma Linux", explicaba Jim Zemlin, director ejecutivo de la organización Linux Foundation. "Estamos encantados de tener a VMware como nuevo miembro."

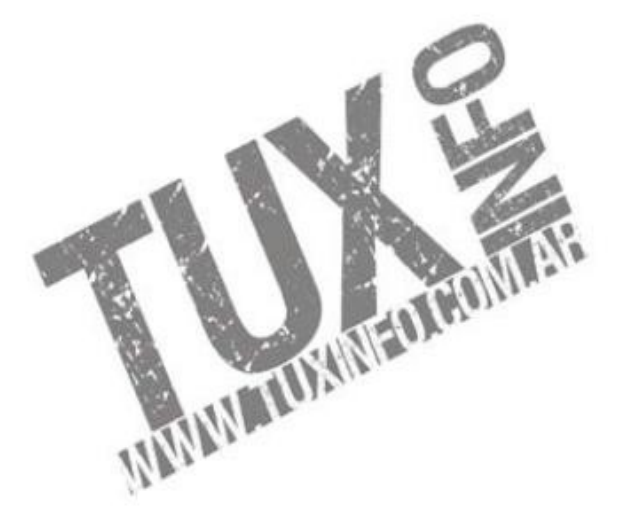

# disytel

## **Soluciones openSource** con soporte real

Implementación de Soluciones Open Source

Capacitación y Soporte en Español

Integración y/o reemplazo de plataformas propietarias

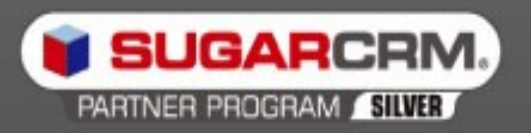

SugarCRM - Único Partner Oficial en la República Argentina

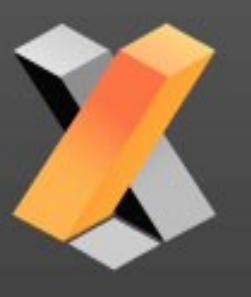

openXpertya ERP - Único Partner con categoría Socio Global en Latinoamérica

Oficina Comercial: Adolfo Alsina 425 - Piso 5 - Of. "A" - Ciudad Autónoma de Buenos Aires Tel +54 11 4342-2110

www.disytel.com

## **Labo Xpress - Clientes de Correo**

**Los Clientes de Correo son una de las herramientas principales en nuestro escritorio para administrar nuestras cuentas POP, en esta sección temática de Labo Xpress revisaremos las opciones más representativas**  para Linux, en una contienda frente a frente...

#### Kmail

 $\bigcup_{\text{File}}\bigcup_{\text{Edit}}\bigcup_{\text{New}}\bigcup_{\text{Qo}}\big(\text{Figure} \text{Messel} \text{Message} \text{Tools} \big)$ 

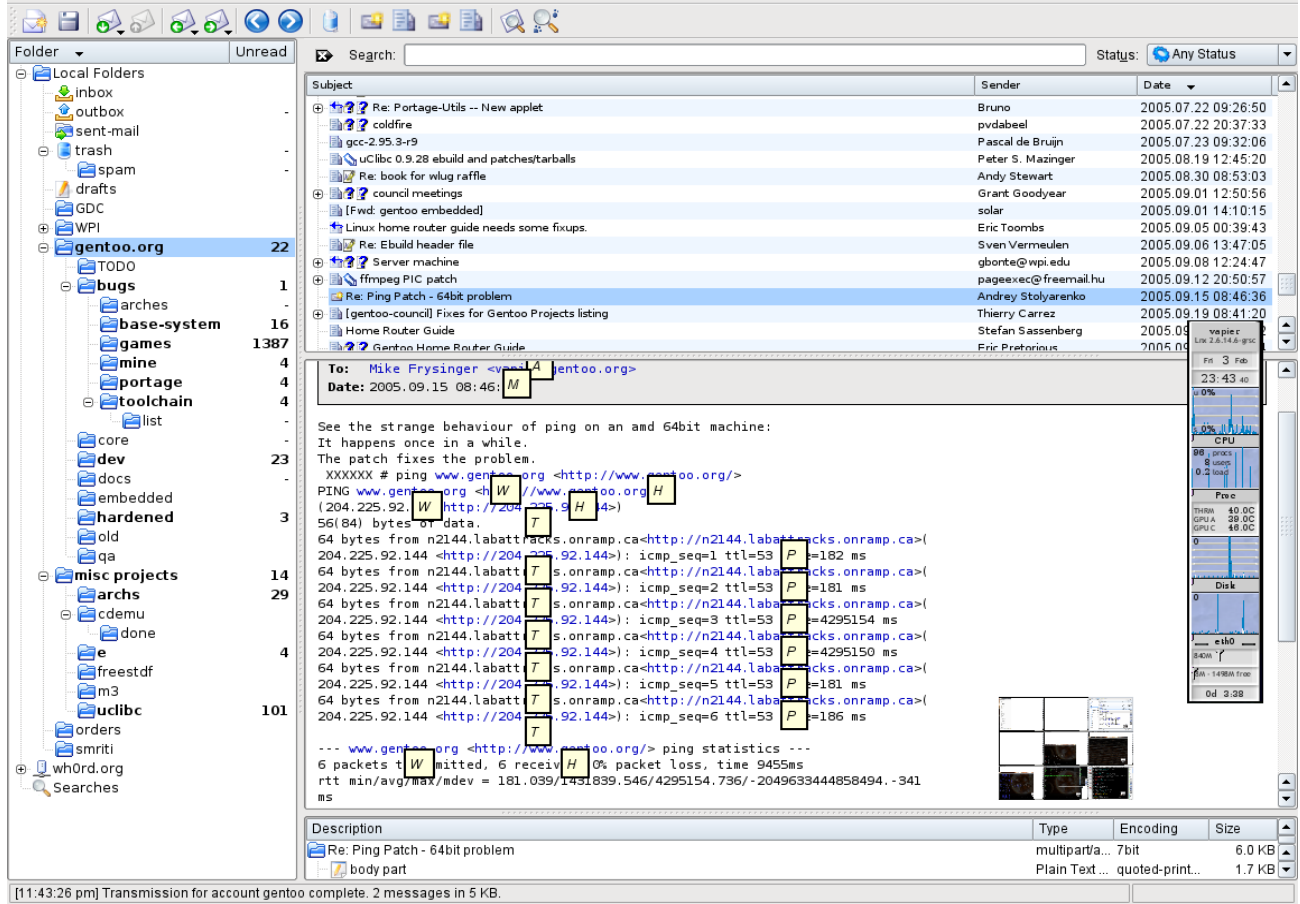

Así es como era de esperarse, el proyecto KDE tiene su propio cliente de correo, y por más que muchos puedan pensar que no está a la altura de otros proyectos, no le faltan características y puede ser la opción indicada si buscan sencillez con poco consumo de recursos. Soporta tanto el protocolo POP como IMAP, filtrado antiSpam (quizás sus filtros y reglas no sean tan avanzados como nuestra próxima alternativa), diferentes tipos de plantillas y una interfaz con un look muy sugestivo.

#### **Thunderbird** URL[:http://www.mozilla-europe.org/es/products/thunderbird](http://www.mozilla-europe.org/es/products/thunderbird)

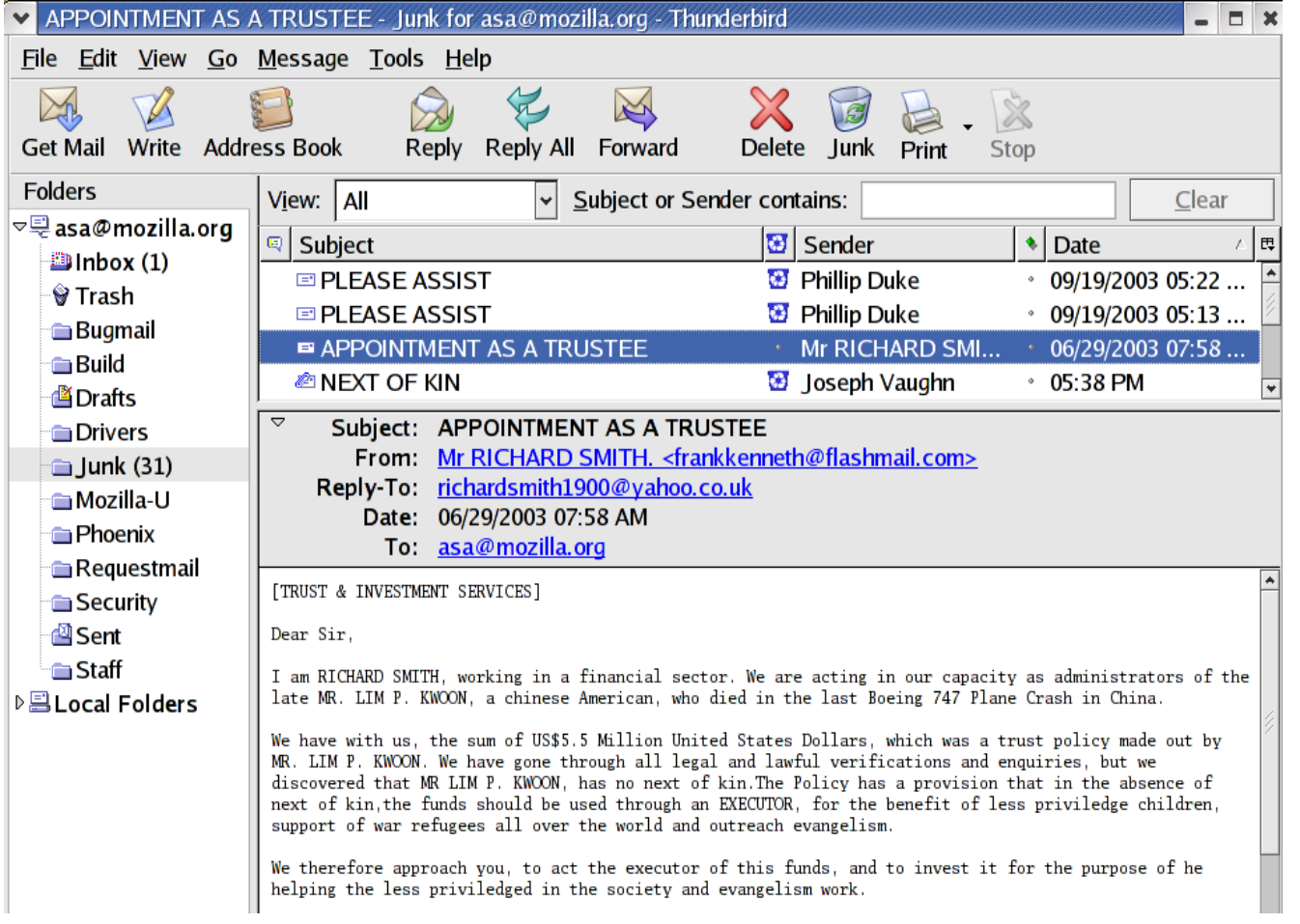

Sin dudas el cliente más famoso de nuestra lista; el proyecto Thunderbird está, en estos momentos, en una transición en su vida de desarrollo, ya que desde hace unos meses no pertenece más a la fundación Mozilla y está desde hace un tiempo apadrinado por una fundación propia; esperemos que para bien. Por otra parte, en la última versión del programa, la principal ventaja del mismo es ser multiplataforma, lo que nos facilita la migración hacia cualquier Sistema, por otro lado tiene incorporado avanzados filtros antispam y antiphishing aumentando la seguridad sobre los mails recibidos. Thunderbird tiene soporte para POP, IMAP y además soporta sindicación vía RSS por lo que también puede convertirse en nuestro lector de noticias.

Para terminar, es destacable que al estar basado en FireFox tiene soporte para extensiones, en tal sentido les recomiendo visiten el proyecto NAVE, que tiene muchas traducidas a nuestro idioma: [http://www.proyectonave.es](http://www.proyectonave.es/)

#### **Balsa** [http://balsa.gnome.org](http://balsa.gnome.org/)

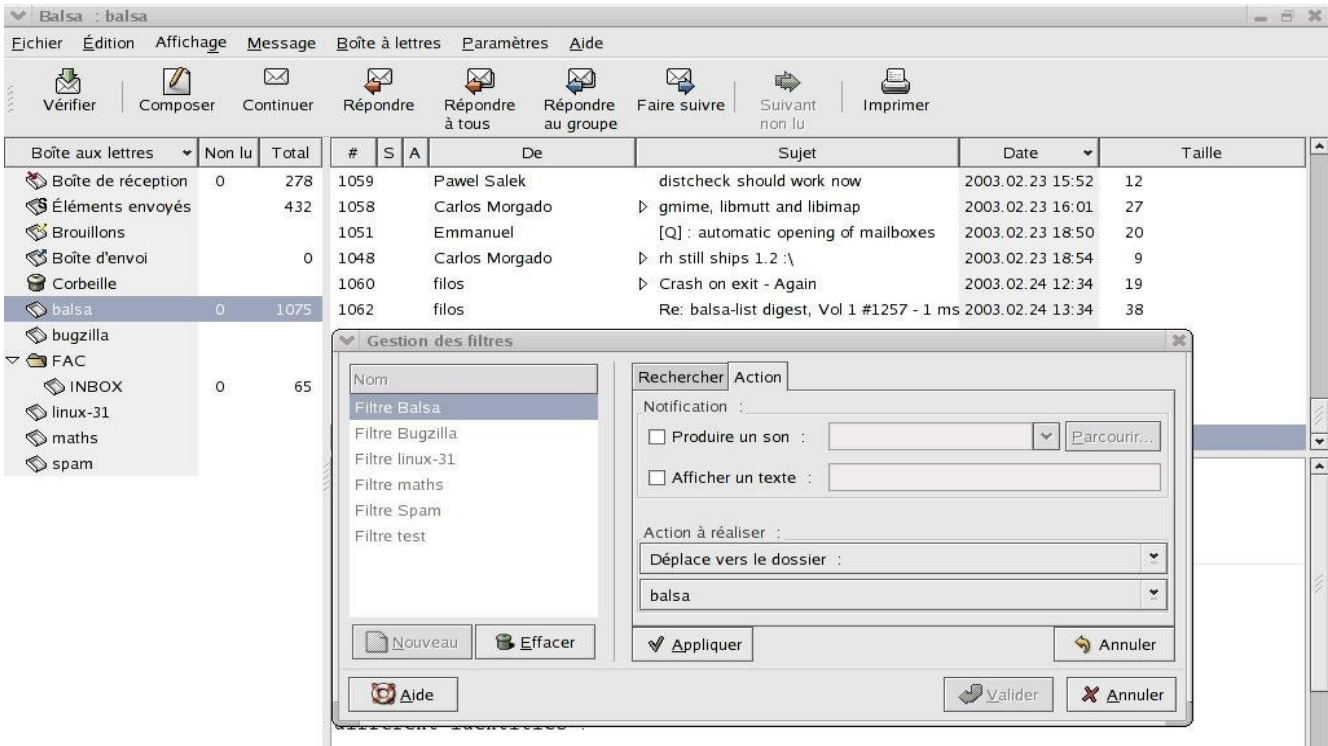

Balsa es un cliente de correo pensado y desarrollado para el escritorio Gnome, tiene soporte para redes (correo local), y al igual que los clientes antes revisados funciona con protocolos POP e IMAP. Su ultima versión estable es la 2,3,25 y está fechada a junio de 2008, en la página de descarga podrán encontrar el código para compilar o bien paquetes precompilados RPM para Fedora o Mandriva.

**Evolution** <http://www.gnome.org/projects/evolution/>

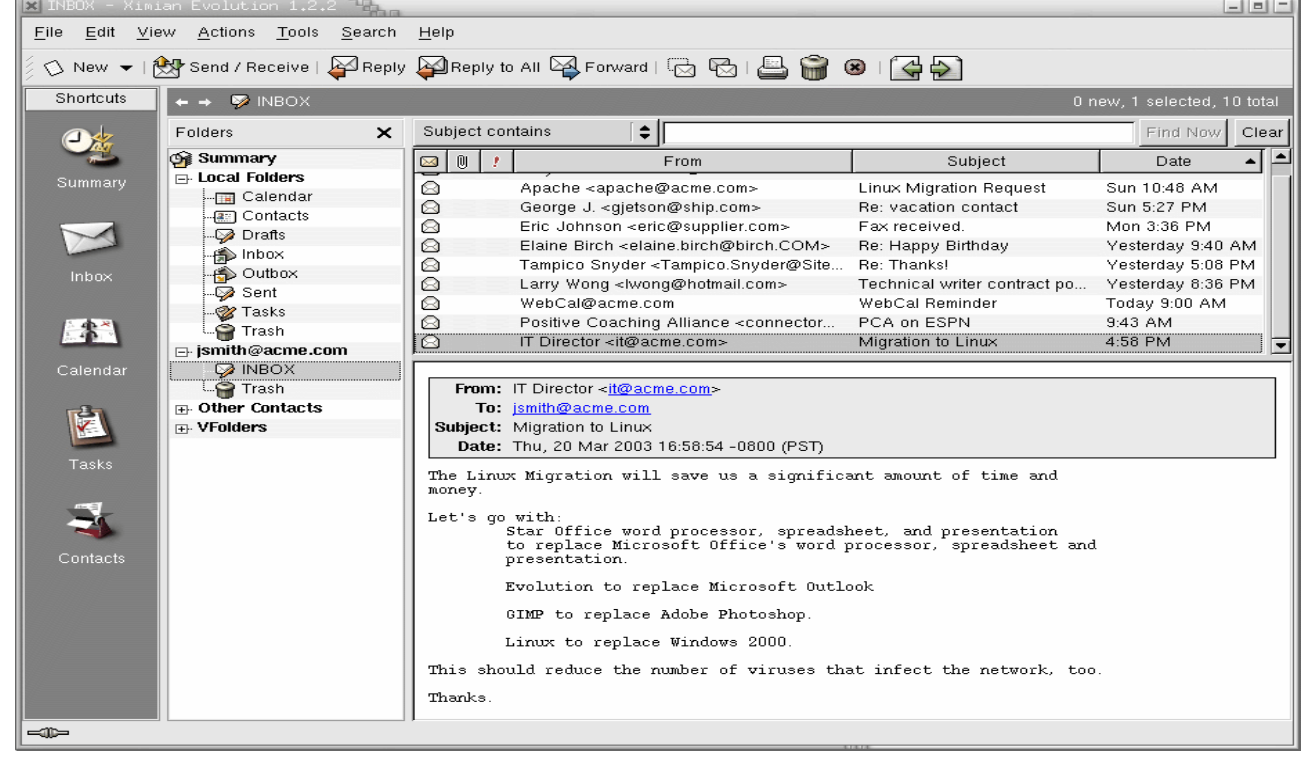

Evolution es quizás el cliente de correo más utilizado en Linux después de Thunderbird, su elección es bastante lógica ya que viene incluido en todas las distros que trabajan con Gnome como GUI.

El programa fue desarrollado inicialmente por Ximian pero luego la empresa fue comprada por Novell (famosa por su distribución Suse), dentro de sus completas características destacamos su completa suite organizativa que incluye soporte para IMAP y POP, agenda, calendario. Sin dudas es una de las opciones más completas e interesantes.

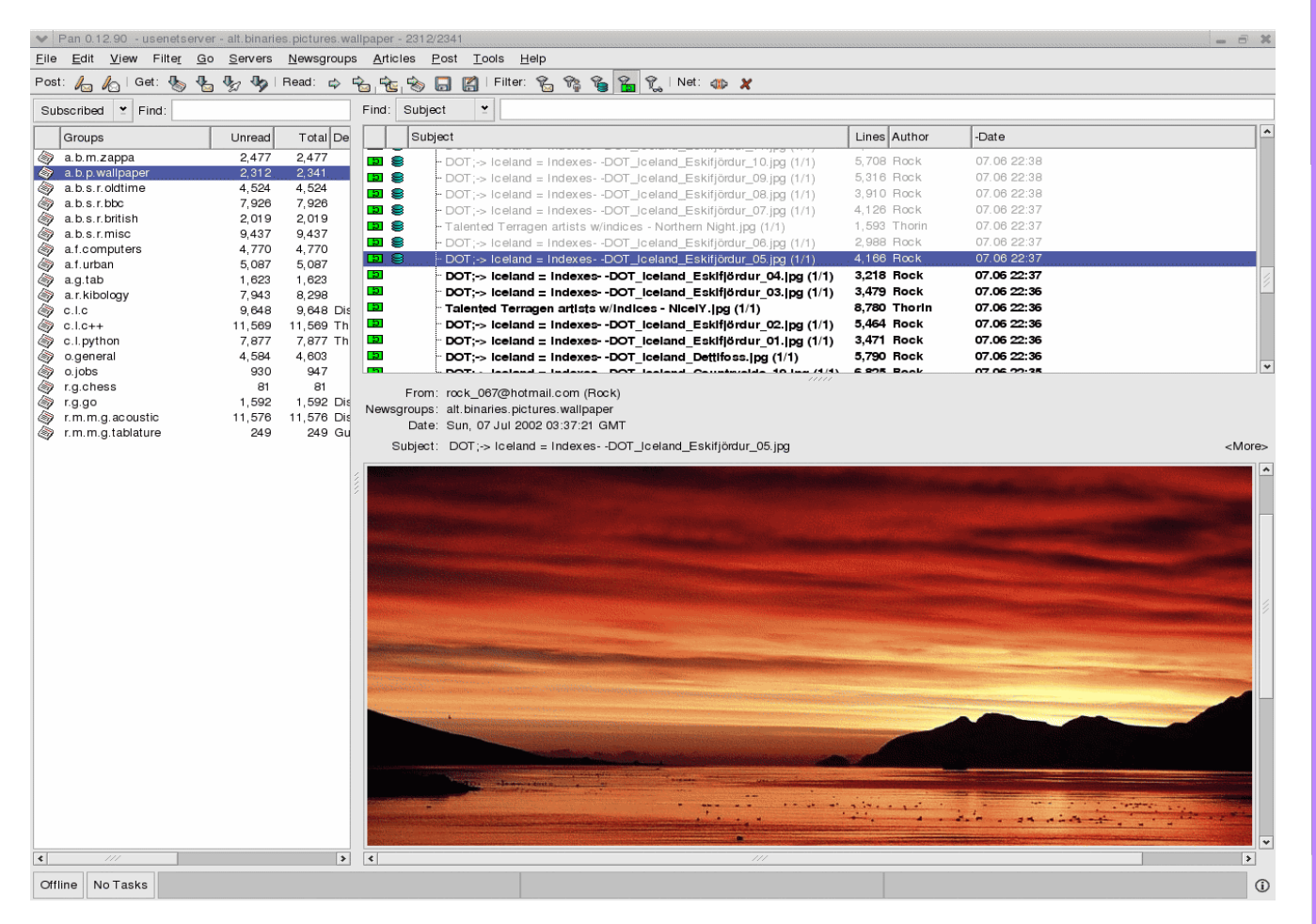

#### **PAN** <http://pan.rebelbase.com/>

PAN es quizás una de las opciones menos conocidas de nuestra lista, pero no se dejen engañar por eso, ya que constituye una muy completa opción, como primera medida no consume nada de recursos del sistema, además es una combinación muy interesante ya que se desenvuelve como cliente de correo multiusuario y lector de noticias RSS. Nuestra única queja podría llegar a venir de su interfaz algo simple y poco llamativa y no poseer buenas soluciones antispam.

#### **Opera Mai**l [http://www.operamail.com](http://www.operamail.com/)

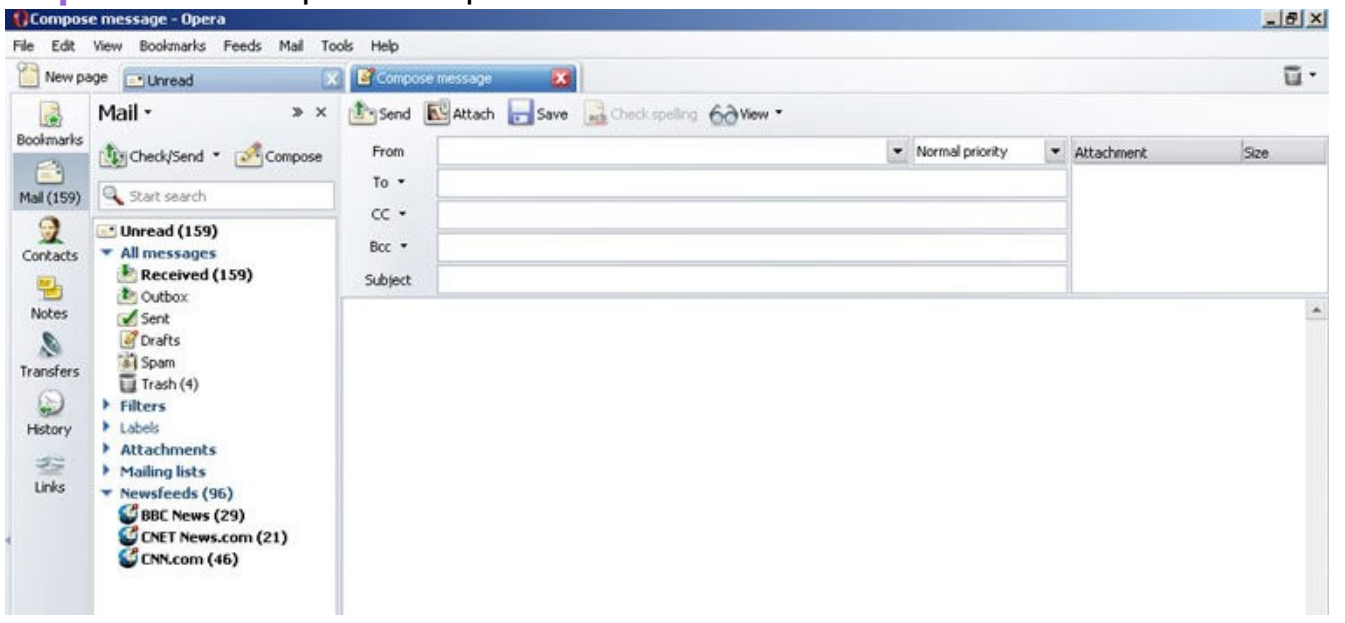

Dentro del espectacular Navegador Opera encontramos esta excelente solución para trabajar con cuentas de correo electrónico, si son de los usuarios que gustan de la integración de tareas sobre todas las cosas, Opera Mail es una gran opción ya que el mismo se presenta en forma de pestaña en nuestro navegador Opera realizando dos tareas con el mismo programa, lo bueno de esto es que como herencia tendremos todo el soporte para Skins y extensiones de las cuales hace gala el famoso navegador.

**Sylpheed** <http://www.mysettopbox.tv/knoppmyth.html>

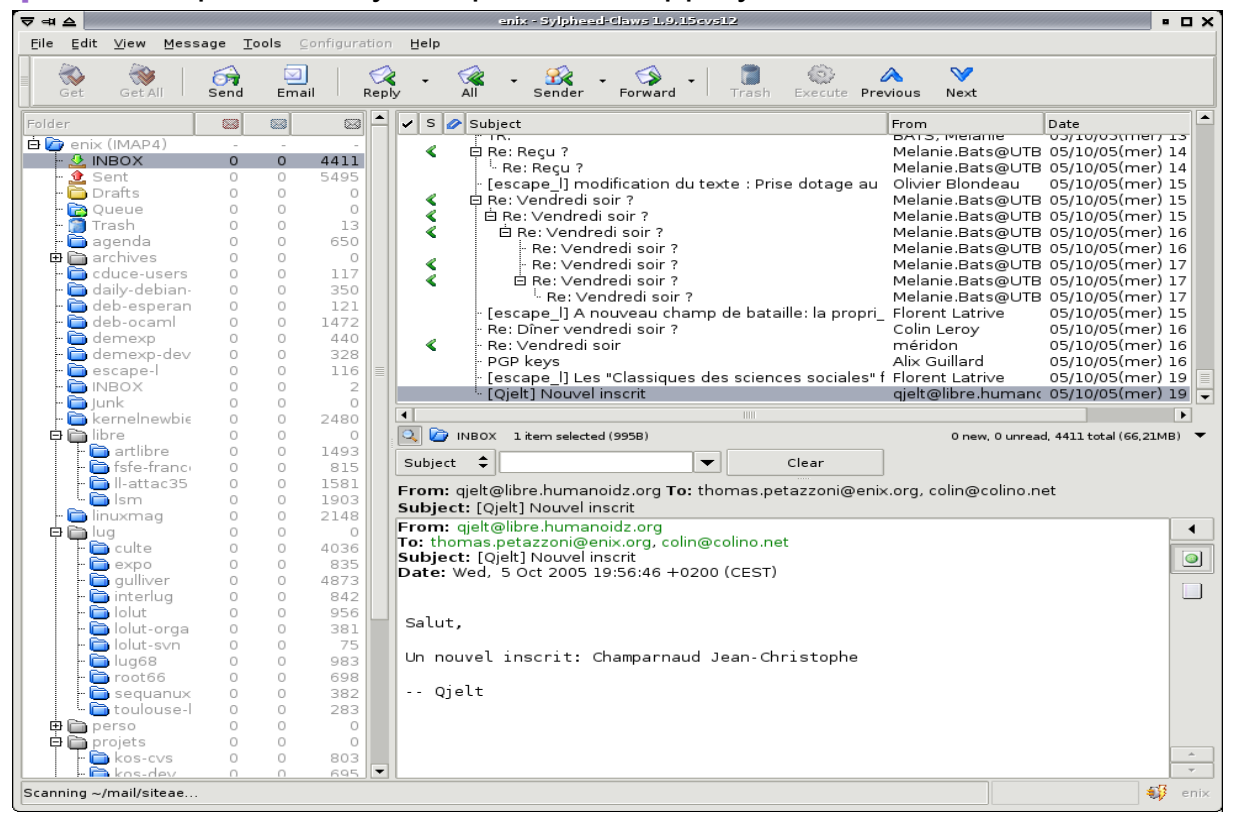

La ventaja más apreciativa de Sylpheed es sin dudas la forma de presentar los mails como conversaciones (como lo hace Gmail) de manera que siempre sabremos en carácter de qué nos están respondiendo, ya que podremos **13** 

L A B O E X P R E S S DEXPRESS

Por otro lado se aprecia sus filtros potentes, su visor de imágenes integrado y el soporte multiusuario.

#### *Conclusión*

*Realmente decidirnos por un cliente de correo nos fue difícil, ya que uno normalmente no le pide demasiado a este tipo de aplicaciones, sin dudas lo más apreciativo aquí han sido los filtros antispam, por lo que no podemos dudar lo bien desarrollado que está Thunderbird en este tema, además la incorporación de extensiones nos brinda un panorama mucho más extenso a la hora de utilizarlo. Por otro lado Evolution constituye una gran segunda opción, de cualquier manera se reconoce la calidad de los demás programas.*

*De esta manera llegamos al final de una nueva edición de Labo Xpress, los espero el mes próximo y a seguir tirando ideas que yo trato de acatarlas, escríbanme a [franco@infosertec.com.ar](mailto:franco@infosertec.com.ar)*

*A seguir disfrutando de Tuxinfo que no tiene desperdicio.*

*Franco Rivero [franco@infosertec.com.ar](mailto:franco@infosertec.com.ar) www.comlibre.blogspot.com*

## Aprende Linux sin moverte de tu casa.

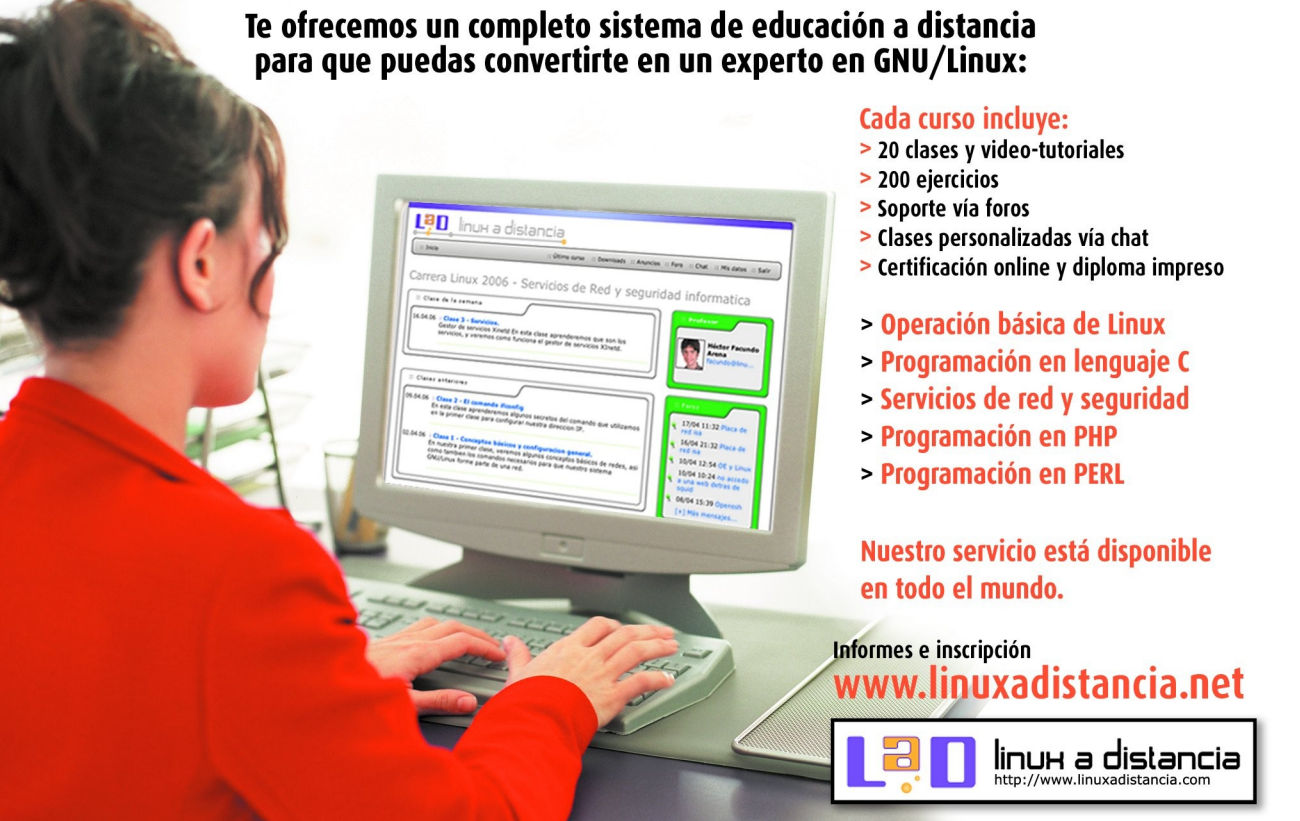

## **Los días 20, 21 y 22 de Agosto se celebraron las 8vas Jornadas de Software Libre en Buenos Aires Argentina**

**Como no podía ser de otra manera, TuxInfo estuvo presente en las 8vas JRSL que este año se realizaron en la Universidad de Belgrano. Cubrimos algunas charlas, sacamos fotos, grabamos el programa número 10 de Infosertec TV, le realizamos una entrevista exclusiva a Rik van Riel y por supuesto nos encontramos con muchos amigos.** 

Las charlas como siempre fueron de excelente nivel como así también los disertantes, entre los más destacados; Chris Hoffman, (Como director de ingeniería y proyectos especiales de la Corporación y Fundación Mozilla) Rik van Riel, (Rik van Riel ha jugado con el kernel de Linux desde la versión 1.1.59 y comenzó a contribuir unos años más tarde, cuando él accedió a su primera conexión a Internet) Jon 'maddog' Hall, (figura emblemáticas en el movimiento en defensa del uso del software libre. Actualmente, como presidente y director ejecutivo de Linux International, recorre el mundo de punta a punta con la finalidad de dar a conocer las ventajas del empleo de Linux como sistema operativo) Christoph Hellwig, (ha estado involucrado en numerosos proyectos de software libres por más de diez años. Trabajó en la distribución OpenLinux para la subsidiara alemana de Caldera y tiempo después fue contratado por grandes empresas del sector TIC como SGI y DELL. Desde el año 2006, trabaja en Linux/Cell para IBM) Mario Bonilla, (Mario es Site Reliability Engineer, responsable por el mantenimiento de la mayor parte del cluster y el almacenamiento de Google, y por calificar la próxima generación de sistemas de almacenamiento) Raymond Hettinger, (es un Desarrollador Core del lenguaje Python y es responsable de introducir las expresiones generadoras, crear los módulos collections e itertools)

Vayamos un poco a la historia y sobre las Jornadas Regionales de Software Libre

#### **¿Qué son las Jornadas Regionales de Software Libre?**

Las Jornadas Regionales de Software Libre son un evento regional, internacional e itinerante donde diferentes actores de la comunidad trabajan para integrar proyectos, lanzar nuevas ideas y superar los límites de los programas que utilizan.<br>
15 de enero de la contrada de la contrada de la contrada de la contrada de la contrada de la contrada de la c

#### www.tuxinfo.com.ar

NOTA DE TAPA

**NOR** 

Durante las jornadas se reunieron programadores, desarrolladores, estrategas, expertos en tecnologías, emprendedores involucrados en Software Libre para intercambiar ideas, compartir técnicas, discutir y explorar tecnologías libres tales como Perl, MySQL, JAVA, PHP, Python, Linux, Apache y muchas otras.

#### **¿Qué es el Software Libre?**

Se considera Software Libre a aquellos programas de computadora que, por sus términos de licencia ofrecen a usuarios y desarrolladores cuatro libertades:

la libertad de usar el programa con cualquier propósito.

la libertad de estudiar el código fuente y adaptarlo a las propias necesidades.

la libertad de hacer y distribuir copias.

la libertad de mejorar el programa y redistribuir las mejoras.

El software constituye hoy la técnica cultural de la era digital. Programas informáticos gestionan las comunicaciones y almacenan la memoria de las sociedades modernas. En este marco de informatización creciente de los procesos sociales, el acceso a los programas informáticos es no sólo una cuestión estratégica en el campo económico y tecnológico, sino y principalmente en el campo de la independencia política, la cultura y el acceso a conocimientos esenciales para la vida cotidiana.

#### **Un poco de historia: Primera Edición**

Durante el 4, 5 y 6 de Agosto del año 2000 se realizaron en Rosario, Santa Fe, Argentina las 1eras Jornadas Nacionales de Software Libre, organizadas por el GNU/Linux User Group Rosario y la Asociación de Nuevas Tecnologías. En dicho evento se contó con la prestigiosa visita de Richard M. Stallman por primera vez en América Latina.

#### **Segunda Edición**

Continuando con lo que se había hecho en Rosario en 2000, los días 28, 29 y 30 de Junio de 2001 el UYLUG retoma la tarea y realiza las 2das Jornadas Regionales de Software Libre, en la Intendencia Municipal de Montevideo, Uruguay.

#### **Tercera Edición**

Las 3ras Jornadas Regionales sobre software Libre tuvieron lugar los días 17, 18 y 19 de Octubre del 2002 en las instalaciones de la Facultad de Ciencias de la Universidad de la República. Entre los principales participantes podemos destacar la presencia de Jon Hall (presidente de Linux Internacional) y de Larry Wall (creador del lenguaje Perl).

## NOTA DE TAPA THE PIS i<br>B

#### **Cuarta Edición**

Las 4tas Jornadas fueron, nuevamente, organizadas por el UYLUG los días 6, 7 y 8 de noviembre de 2003 en el Radisson Victoria Plaza Hotel, Montevideo, Uruguay.

#### **Quinta Edición**

En el año 2005 las 5tas Jornadas fueron nuevamente organizadas por ANT y grupos de software libre locales, los días 20, 21, 22 y 23 de noviembre del 2005 en Rosario, Santa Fe, Argentina y estas jornadas fueron auspiciadas por UNESCO, contaron con la presencia miembros activos de diversos proyectos de SL.

#### **Sexta Edición**

Las 6tas jornadas se llevaron a cabo los días 13, 14 y 15 de Octubre del 2006 en Mendoza, Argentina esta edición fue organizada por el Grupo de de Usuarios de Software Libre de Mendoza.

#### **Séptima Edición**

Las 7as jornadas se llevaron a cabo del 7 al 11 de agosto de 2007 en la ciudad de Córdoba, Argentina esta edición fue organizada por el Grupo de Usuarios de Software Libre de Córdoba, Fundación Vía Libre y la Universidad Nacional de Córdoba.

#### **¿Quién organizó este año?**

La organización de las jornadas de este año (2008) estuvieron a cargo de CaFeLUG, el grupo de usuarios de Software Libre de Capital Federal y cuenta con el apoyo y participación de organizaciones afines.

Ya brindamos un panorama completo sobre las Jornadas Regionales Generales, estaría demás explicar charla por charla las que fuimos asistiendo cada uno de los miembros de TuxInfo que pudieron hacerse presente.

Por lo cual sólo vamos a ingresar un pequeño informe personal con sus comentarios y conclusiones, para luego pasar a las fotografías que fuimos tomando, las cuales son el mejor reflejo de las Jornadas.

Y por supuesto encontrarán en Infosertec TV (programa 9, 10 y 11 la cobertura en vídeo) un resumen en vídeo, algunos fragmentos de charlas, entrevistas y más (para acceder a cada vídeo pueden hacerlo desde la barra lateral de [www.infosertec.com.ar,](http://www.infosertec.com.ar/) o bien desde nuestro canal de TV web [http://infosertec.blip.tv\)](http://infosertec.blip.tv/).

## NOTA DE TAPA **NOTE E TAPA**

### **Informe de Ariel M. Corgatelli**

La verdad, es la primera vez que puedo asistir a las JRSL y me llevé una excelente impresión, tanto de los disertantes internacionales como también la organización de parte de Cafelug (a quienes les envío mis más profundas felicitaciones).

No pude estar en todas las charlas por razones obvias, estuve en la charla de nuestro amigo y colaborador Guillermo Movia, Ubuntu tips and tricks a sala llena, Taller para Comunicadores sociales, (quien disertaba, Beatriz Busaniche) no podía faltar a una charla con este título; Desarrollo subversivo, (ojo, hablaba de subversión y código) y por último estuve en la charla; Why Computers Are Getting Slower (And What We Can Do About It) la cual realizó el cierre Rik van Riel.

Como verán si es que ingresan en el cronograma sólo estuve presente el día miércoles y viernes de las JRSL, el jueves me lo reservé por una simple razón, estaba esperando ir a escuchar a Mark Shuttleworth, algo que no se pudo dar ya que se bajó de forma inesperada, vaya a saber cuál fue el motivo.

De cualquier modo Jon Maddog fue quien lo reemplazó de una forma más que imponente, para los que no asistieron y no pudieron ver el vídeo que está recorriendo internet les cuento que apareció vestido de astronauta y dijo Soy Mark Shuttleworth, la gente en el auditorio aplaudía a más no poder y así fue que Jon brindó la charla de Mark Shuttleworth Making Money and Saving Money with Free Software.

La verdad por razones laborales no pude aistir, me la perdí como tantas otras charlas interesantes, igual estuve por los pasillos de la Universidad encontrándome con amigos, conocidos, lectores del sitio, gente de empresas, representantes de Wikimedia, Red Hat, y más personas importantes de nuestro medio libre.

Los dos días que estuve por las jornadas estuve con Emiliano Piscitelli, nos sacamos muchas fotos, nos tomamos también unos descansos en la cafetería de la Universidad.

<http://jornadas.cafelug.org.ar/8/programa/modules/myconference/program.php>

*Conclusión personal: me encantó todo, fue la primera vez que asistí a las Jornadas Regionales, y me llevé muy buena impresión, mucha gente que no tenía mucho que ver con el software libre, había curiosos, gente que por razones laborales asistía a charlas, gente de tecnología, periodistas de medios no tecnológicos y mucha gente en general.* 

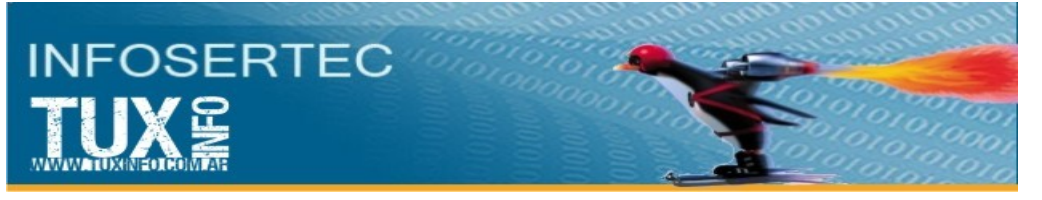

[www.infosertec.com.ar](http://www.infosertec.com.ar/)

## **Claudio de Brasi**

Entre el 20 y el 22 de agosto se realizaron las 8tvas Jornadas Regionales de Software Libre en la Universidad de Belgrano en Buenos Aires (De hecho es la primera que se hace en esta ciudad).

3 días con hasta 7 conferencias en forma simultánea no es un evento fácil de organizar. Sin embargo los participantes del CafaLug y otros Lug's amigos, La fundación vía libre y la FSFla, lo han realizado al mismo estilo de las CafeConf que se organizan todos los años. Pero veamos un poco el detrás de escena.

Esto empieza varios meses antes, desde la búsqueda de los sponsors, el lugar donde realizar la convención, la búsqueda del slogan, el diseño de las remeras y logos hasta cualquier nueva idea que alguien pueda tener y aportar al proyecto. Todo el esfuerzo es realizado al más puro estilo GNU, todos son voluntarios y realizando un esfuerzo enorme para lograr el mejor resultado. Coordinado por e-mail en su mayor parte.

Las tareas también varían entre conseguir el lugar para las conferencias (Este caso fue la UB). Visitar las instalaciones para verificar que aulas se pueden usar, que accesorios se requieren, (Zapatillas, adaptadores, Proyectores, equipos varios) y conseguir los mismos. La coordinación de los horarios, Conseguir lugar para los disertantes que vienen de muy lejos incluidos los internacionales en caso que requieran de un lugar.

La tarea es realmente titánica y no es de extrañar que algunos de los miembros de esta organización aparezcan con cara de cansancio atroz en el inicio del evento.

En este evento se contó hasta con Traducción simultánea para aquellos cuyo Inglés es medio flojo para seguir la disertación en ese idioma. (Yo incluido).

Amen de los problemas previsibles y las omnipresentes leyes de Murphy, salvo la nota de los amigos de lo ajeno que, como empresa privativa, se apoderaron de cosas que no le eran propias. Todo salió Excelente y con un estilo muy profesional.

El imprevisto más notorio fue la desaparición de Mark Shuttleworth que no pudo asistir, pero Jon "Maddog" Hall lo cubrió con un estilo que nos dejó con una enorme cantidad de risas en su disertación más que memorable.

Luego de 3 días de conferencias con una cantidad de conocimientos mayor, muchas fotos, grabaciones y folletos.

También con la certeza que la filosofía GNU se puede aplicar no sólo al software, sino también a la organización de eventos sociales y culturales.

Las próximas JRSL serán organizadas en Chile en 2009 y ya está abierta la postulación para las del 2010. Vayan haciendo lugar en la agenda.

## NOTA DE TAPA **Nor** NE TE

## **Marco Antonio de Hoyos**

Mis comentarios en base a mi corta estadía en las Jornadas y en base a lo que pude ver son:

Muy buena organización, como nos tiene acostumbrada la gente de cafelug.

Muchas charlas al mismo tiempo, con un promedio de 60% de asistencia de gente en cada una.

Críticas: falta de seguridad (se robaron 2 notebooks, 1 cámara de fotos y algunos elementos personales de los asistentes), muchas charlas al mismo tiempo, poca "señalización" de cómo llegar a los pisos donde se daban las charlas.

Mesas de la comunidad, sobresalió la de Ubuntu y la de Wikimedia.

La de Balug (Buenos Aires libre - wireless) con mucha aceptación y de sponsors algo "flojas" con souvenires.. jejeje...

En mis 3 horas que estuve por el lugar, es lo que vi y te puedo comentar.. [http://tecnicoslinux.com.ar](http://tecnicoslinux.com.ar/)

## **Ezequiel Claramunt, nuevo integrante de TuxInfo**

Los días 20, 21 y 22 de este mes de Agosto se realizaron las mencionadas jornadas en una de las sedes de la UB (Universidad de Belgrano) el evento más importante para la comunidad local, por primera vez realizado en Capital Federal, Buenos Aires, Argentina.

La organización de la misma estuvo de la mano de la gente de CaFeLUG (www.cafelug.com.ar), una gran cantidad de colaboradores y una concurrencia de público impresionante hicieron de estas jornadas un éxito total.

Dos mil doscientos inscriptos disfrutaron de las 120 charlas y talleres presentados, abarcando todo tipo de temática, desde los lenguajes de programación, como talleres de aprendizaje de multimedia y redes.

Entre los pasillos de las mismas se pudo ver a los responsables más "importantes" del software libre, como ser Chris Hoffman de Fundación Mozilla, Rik van Riel del sistema operativo RedHat, Dag Wieers, Mario Bonilla por Google y Raymond Hettinger como desarrollador del core de Python.

Jon "Maddog" Hall presidente de Linux International también se hizo presente. Hace más de 30 años que Maddog busca promover las ventajas de un sistema operativo libre, y desde hace una década viaja por el mundo dando conferencias.

Conversando con Página 12 (diario Argentino), dijo que "la gente va a ir eligiendo formatos más abiertos por el simple hecho de que, en la medida en que lo hagan, contribuirán a que bajen los precios. Es un problema de educación" Según Maddog el mayor obstáculo para la adopción masiva del Software libre es "la inercia individual y colectiva". "El inconveniente no es sólo que el tipo común no se anime a cambiar –se lamentó–; sino que los que cambian a veces se sienten presionados por el entorno si los demás siguen usando soft privativo." De todas maneras, Hall remarcó que varias compañías grandes están comenzando a vender sus aparatos con Software Libre, especialmente las que se dedican a los dispositivos de bajo costo. El auge de los celulares de nueva generación –que, en el fondo, son minicomputadoras personales– podría ser el hito que marque el paso a lo que viene. "Demoramos sesenta años en lograr que la humanidad llegara a los mil millones de computadoras. Pues bien: las estimaciones dicen que vamos a duplicar esa cifra en el próximo lustro. Así que yo le dejo a Microsoft el primer millar de millones... porque estoy seguro de que el Soft Libre se quedará con el segundo. Prepárense: el celular se va a convertir en la compu y los navegadores, en el escritorio", anticipó.

El mejor momento, sin lugar a dudas, fue en la presentación de una charla plenaria. Originalmente, el fundador de Canonical (y "turista espacial") Mark Shuttleworth tenía programada una charla durante el evento, pero no pudo venir, entonces los organizadores reasignaron su charla. En un escenario oscuro con imágenes de planetas y estrellas y con la música de "2001: Odisea del espacio" con el sonido a un volumen bien alto, Jon "maddog" Hall apareció vestido de astronauta y diciendo que él era Shuttleworth en el año 2040 y así dio todo el resto de su charla frente a la ovación de más de 400 personas en la sala.

La visita de Chris Hoffman, estuvo apuntada a la versión 3.0 del navegador Firefox. "Sabemos que a través de Firefox, que se puede bajar gratis, somos el contacto inicial que gran cantidad de gente tiene con las posibilidades del Software Libre. Por eso intentamos funcionar como un puente hacia otra mentalidad –contó Chris–. Antes, alguien hacía una innovación en este campo y nadie se enteraba. Hoy una modificación interesante pasa inmediatamente a la masividad, lo que acelera tremendamente los tiempos de desarrollo." En Argentina, el rival más importante del Explorer duplicó en pocos meses el número de usuarios que tenía en enero de 2008; y en el mundo está en más de ciento ochenta millones de equipos, con miles de programadores que continúan agregándole mejoras día a día.

Además de las caras conocidas del Software Libre las Jornadas Regionales contaron con una fuerte participación de gente interesada en aplicaciones educativas, como Gleducar [\(http://gleducar.org.ar\)](http://gleducar.org.ar/), el proyecto Alba [\(http://proyectoalba.com.ar\)](http://proyectoalba.com.ar/) y Universidad Libre

[\(http://wiki.universidadlibre.org.ar\)](http://wiki.universidadlibre.org.ar/). Estas entidades se encargaron de acercar material sobre los beneficios de cambiar de paradigma en lo que refiere a la administración de los colegios en el mundo, a la digitalización y la liberación de los materiales de estudio, a la par que advirtieron sobre la interferencia de los negociados corporativos en el ámbito pedagógico.

#### www.tuxinfo.com.ar

NOTA DE TAPA

**NOR** 

Y dado que el SL es parte de un movimiento más amplio por la liberación de la cultura, se sumaron grupos que están tratando de crear "redes libres" de propiedad comunitaria. No son proveedores de Internet: el objetivo es lograr que la interconexión deje de depender exclusivamente del dictado empresarial. El experimento –que ha tenido un éxito impresionante en Atenas y en los pueblos de Cataluña, en España– está ganando cultores en Mendoza, Rosario y Buenos Aires, entre otras ciudades. En Capital y alrededores, se estima que la iniciativa ya despertó el interés de unos cuatrocientos treinta personas. El resultado es que películas, discos y todo tipo de contenidos circulan vertiginosamente gracias a antenas wifi capaces de transmitir datos a una velocidad hasta diez veces superior a la que ofrecen las conexiones ordinarias; por un circuito independiente y a resguardo de los cruzados del copyright. La invitación a integrarse está abierta. Los interesados en saber más pueden entrar a [http://redeslibres.org](http://redeslibres.org/)

Naturalmente, es imposible una enumeración exhaustiva del temario. Basta mencionar como muestra de su amplitud la charla sobre relaciones entre licencias de copyleft con el aikido; y la del Software Libre que puede ayudar al malabarista en su práctica. Pruebas de que, cuando no se tienen restricciones, el camino por recorrer es infinito, cualquiera sea la dirección que se elija.

Fuentes: Página 12 (diario argentino) [www.pagina12.com.ar](http://www.pagina12.com.ar/)

#### *Ahora es el momento de las fotografías y sus comentarios*

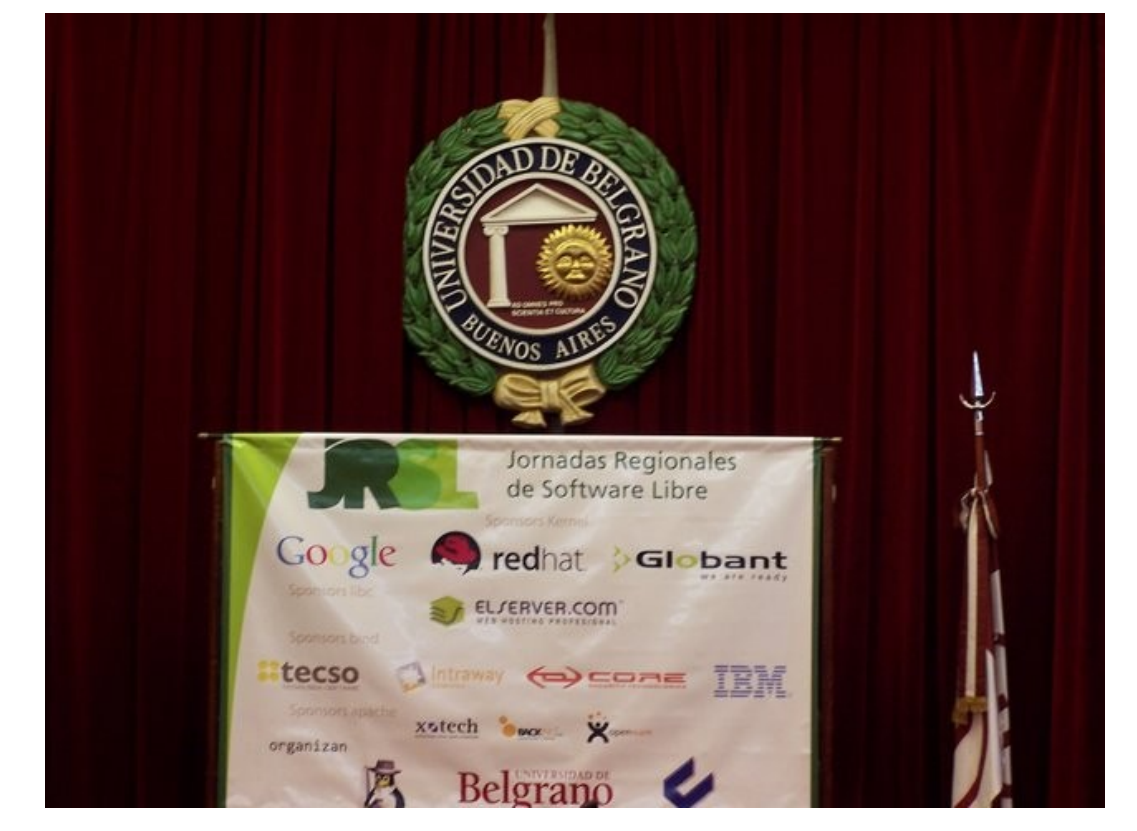

*La imagen muestra la sala plenaria de la universidad de Belgrano con todos los auspiciantes de las 8vas JRSL* 22

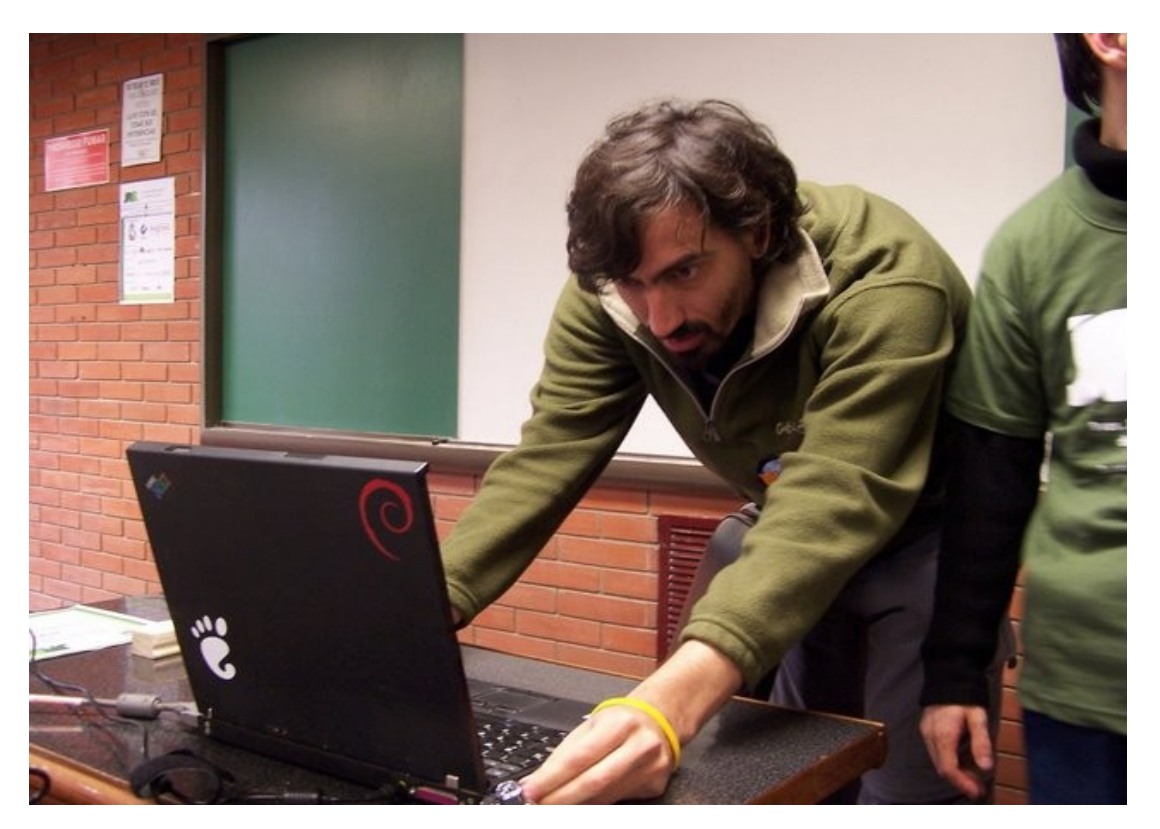

*Guillermo Movia, en su charla de Firefox 3.* 

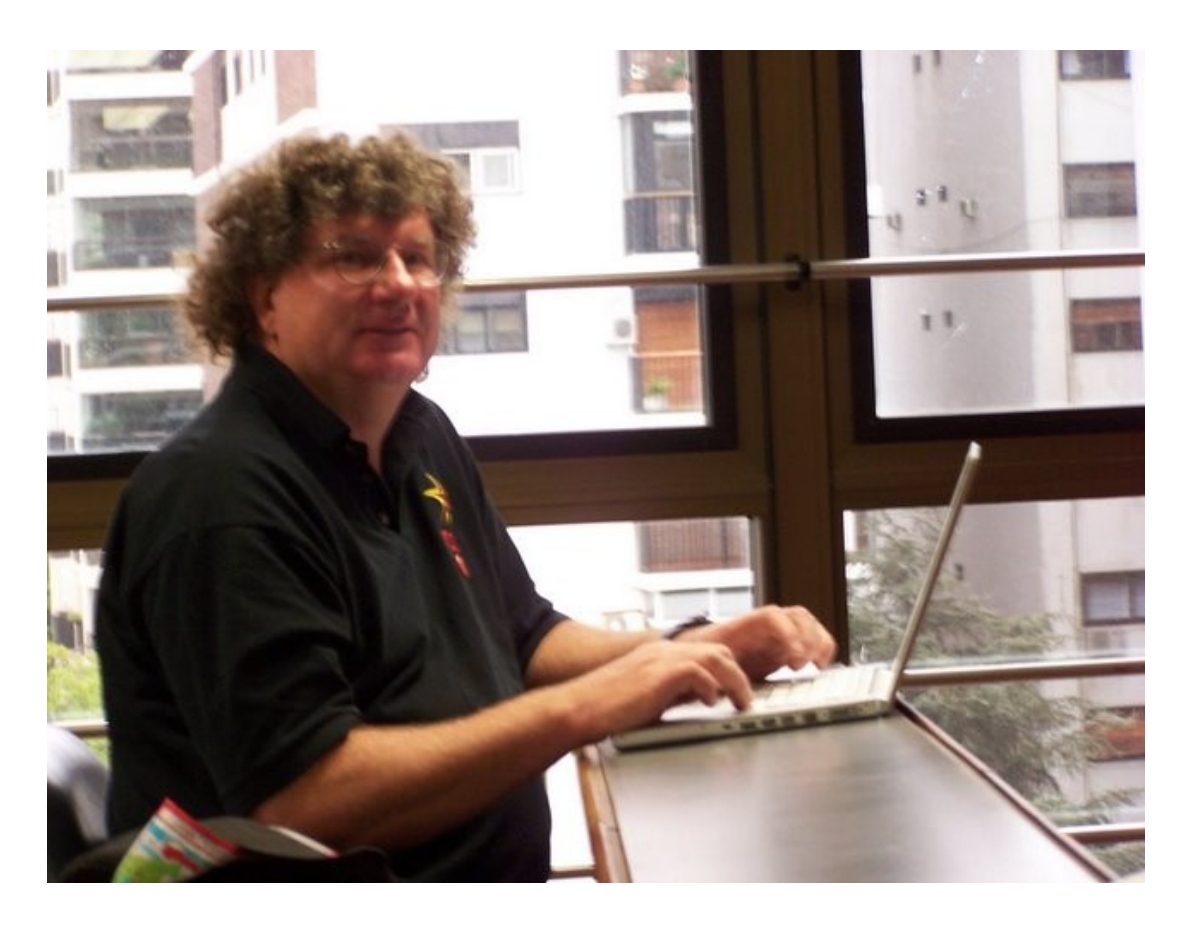

*Chris Hoffman, y laptop con Guillermo, quien en algún momento le realizaron consultas y contestó una excelente pregunta de cómo exportar los marcadores de las versiones anteriores a Firefox 3.* 

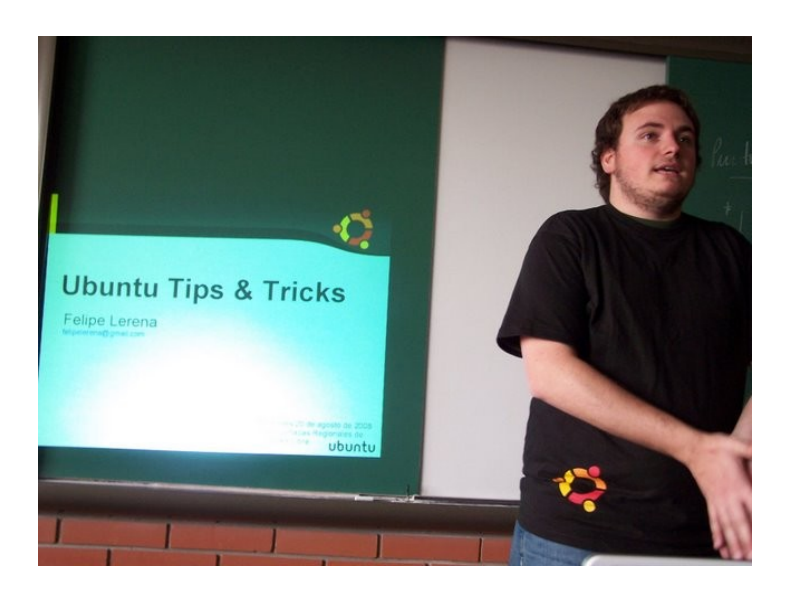

La gente de Ubuntu Argentina, brindó su charla también, "recuerdo un pequeño episodio el año pasado en donde brindé un taller de Ubuntu..." No viene al caso pero bueno quería comentarlo algún día.

*Ni bien salí de la charla de Guillermo, no perdí oportunida d para sacarme una foto con Chris Hoffman.* 

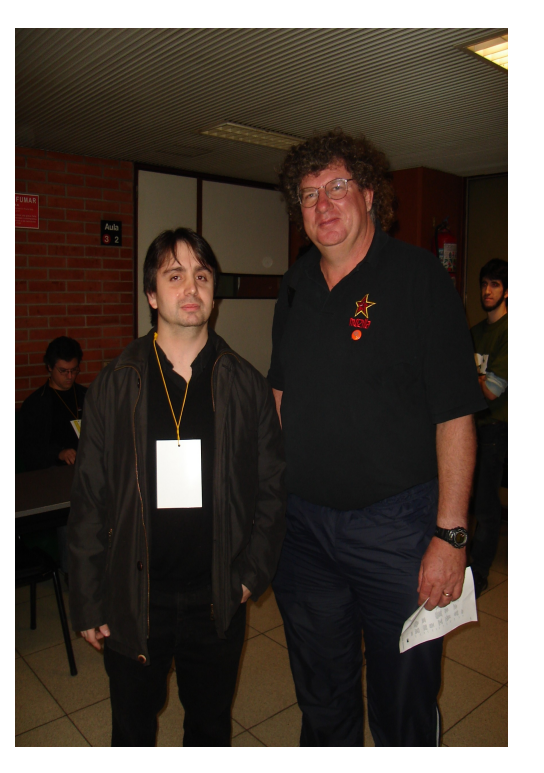

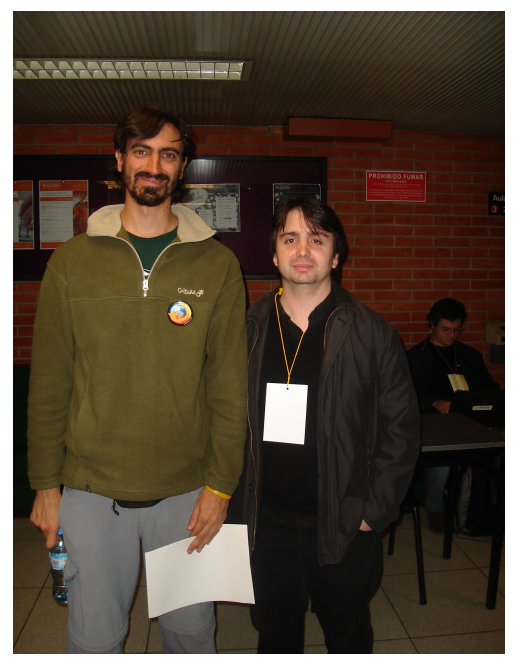

*Intercambiamos muchos mails, pero no nos conocíamos con Guillermo Movía.*

Raymond Hettinger, en su charla de Python, a la cual no pude asistir...

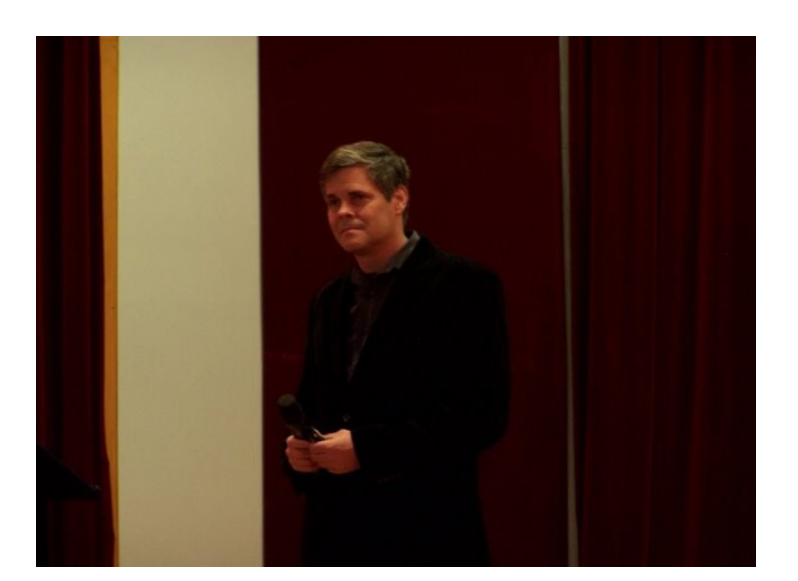

www.tuxinfo.com.ar

24

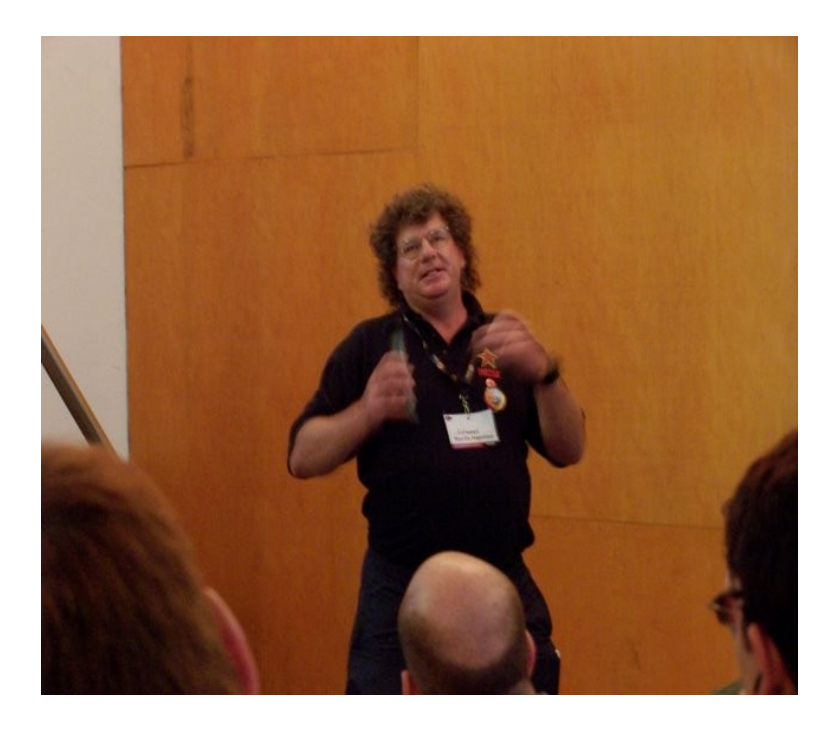

*Chris Hoffman, en su papel de representante de la Mozilla Foundation brindando su charla.*

*Marco Antonio de Hoyos, realizando su charla de Ciberlinux, una excelente distro basada en Kubuntu en donde cualquier usuario de Windows que se resista al cambio a Linux no tiene más excusas.* 

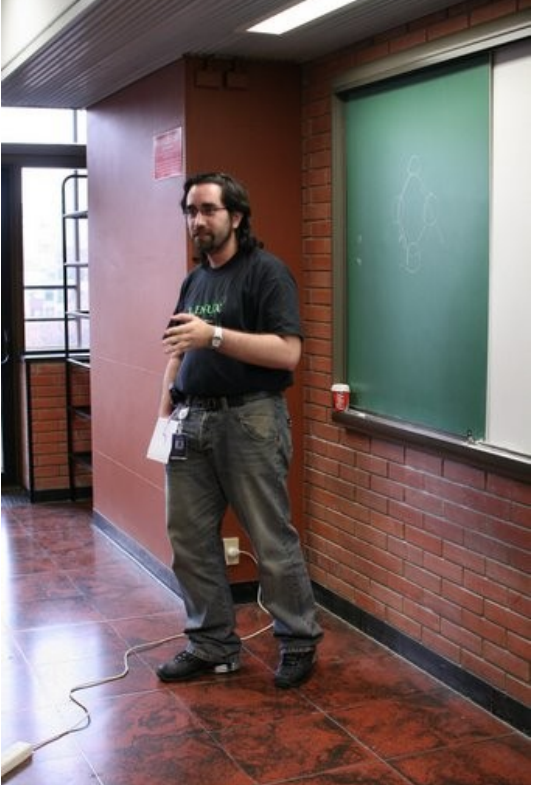

![](_page_24_Picture_4.jpeg)

*Jon 'maddog' Hall, en su excelente charla, reemplazando a Mark Shuttleworth.*

# NOTA DE TAPA NOTA DE TAPI

![](_page_25_Picture_0.jpeg)

*Jon 'maddog' Hall, en su charla, como siempre interesante y con tonos de humor lo que caracteriza a Jon* 

*Claudio de Brasi, nos envió esta foto en donde "peleábamos" codo a codo con Emiliano para ver quien tomaba la mejor fotografía, ¿adivinen quién ganó?.* 

![](_page_25_Picture_3.jpeg)

![](_page_25_Picture_4.jpeg)

*Beatriz Busaniche, con su taller de filosofía, en donde reinó la informalidad, las consultas y el idioma más que claro para que cualquier persona entienda este fenómeno que es el software libre, y que se puede vivir de él sin problemas. Me quedé con una frase de Bea, "el software libre no es algo romántico".* 

NOTA DE TAPA

NOTA DE TAPI

![](_page_26_Picture_0.jpeg)

*Salón lleno de asistentes como podrán ver.*

![](_page_26_Picture_2.jpeg)

*Estábamos en la charla de cierre en donde Rik van Riel era el disertante, y no podía pasar desapercibido Jon en el público.* 

![](_page_26_Picture_4.jpeg)

*Conocí a David Casco, quien nos tiene informados de todo lo que acontece en el mundo de los eventos y jornadas de Software Libre. Un gusto David.* 

![](_page_26_Picture_6.jpeg)

*Fíjense la cantidad de asistentes que se hicieron presentes en el cierre de las JRSL.* 

#### www.tuxinfo.com.ar

NOTA DE TAPA

NOTA DE TAPI

![](_page_27_Picture_0.jpeg)

*Esta foto la tomamos en la cafetería de la Universidad cuando ya habían terminado las jornadas, y junto a Emiliano estábamos haciendo un balance de lo acontecido.* 

*Esta foto fue algo emblemática, ya que con Emiliano discutíamos si la tomábamos con el iPhone o el N95. Esta disputa, la verdad que entretiene mucho se los puedo asegurar y divierte a quien nos escucha, más allá de eso nunca discutimos en verdad.* 

![](_page_27_Picture_3.jpeg)

![](_page_27_Picture_4.jpeg)

*Me sorprendió mucho encontrarme con seguidores del podcast que realizamos con Facundo Arena [http://alternaria.tv](http://alternaria.tv/)*

*Un amigo que siempre me encuentro en eventos, a pesar que reside en Santa Rosa la Pampa, se acercó a las Jornadas, y obviamente brindó una charla para variar.* 

![](_page_27_Picture_7.jpeg)

 $\mathbf{Z}^{\mathrm{c}}$ 

ACION • DERECHO • PERIODISMO • HUMANIDADES•ECONOMIA • COM NTERNACIONALES . CS POLITIC

![](_page_28_Picture_1.jpeg)

*La foto cholula, al final de las jornadas Emiliano no quería dejar pasar el momento para tomarse una fotografía junto a Luciano Bello, (quien encontró la vulnerabilidad tan grabe en los certificados de seguridad de SSL) y a la derecha Alexa de Wikimedia Argentina.* 

![](_page_28_Picture_3.jpeg)

*Así es, la foto de final de las Jornadas con todos los que de una u otra manera estuvieron apoyando, organizando las mismas. Toda una fiesta.* 

#### www.tuxinfo.com.ar

29

## NOTA DE TAPA **NOLP**  $\equiv$  $\frac{1}{\sqrt{2}}$

31

### **DEBIAN DAY. (Ariel M. Corgatelli)**

El día 18 de agosto se realizó el Debian Day en Capital Federal, Infosertec también estuvo presente y para los que deseen pueden ver el programa Número 11 de Infosertec TV en donde ingresamos algunos fragmentos de las charlas brindadas.

La organización del evento fue quizás más pequeña, pero los disertantes se lucieron. Entre ellos el mítico Gunnar Wolf con su charla ¿Qué es el software libre?, Dyer Rojas Guerrero explicando el sistema BoliviaOS, Bdale Garbee con su charla Herding Will Cats, Andres Tille, Wouter Verheist, John 2maddog" Hall no podía faltar, Holven Levsen, todas con traducción ya que las mismas estaban habladas en inglés. Por supuesto estuvieron presente otras personas de nivel internacional como Jose Miguel Parrella Romero con su charla sobre casos de éxito en implementaciones empresariales, Federico Heinz de la Fundación Vía Libre, Pedro O. Varangot, Cesar Gomez Martin, Sebastian Montini, Margarita Manterola no podía faltar.

Desde las 10 de la mañana hasta las 20:00 hrs se dictaron en forma simultánea charlas, con una pausa de dos horas para almorzar.

Tuxinfo estuvo presente, sacamos fotos junto a Emiliano Piscitelli, filmamos para el programa de Infosertec TV y en general recorriendo y hablando con pares del software libre.

Excelente organización y excelente lugar.

*Algunas fotografías con sus comentarios...* 

![](_page_29_Picture_8.jpeg)

![](_page_30_Picture_0.jpeg)

*Era muy temprano y el hall principal empezaba a poblarse, recordemos que se realizó un día lunes temprano y sumado que en Argentina era Feriado Nacional.* 

![](_page_30_Picture_2.jpeg)

*Gunnar Wolf, abriendo su charla en donde los organizadores estaban realizando las últimas configuraciones, luego de escasos 5 minutos empezó y dejó a todos los asistentes más que atentos a la misma. Me incluyo.* 

![](_page_30_Picture_4.jpeg)

*Dydier Rojas Guerrero, brindando su charla del sistema operativo "tuneado" BoliviaOS en donde la base es Ubuntu. Si bien desencajaba que la charla era en base a esta distribución, Dydier explicó los porqué de la misma en donde la principal opción a la hora de optar por esa distro como base fue el delivery de Canonical y las malas conexiones a internet que su país*  internet que su país <mark>31</mark>

![](_page_31_Picture_0.jpeg)

*Jose, Miguel Parrella Romero, brindó una impecable charla sobre casos de éxito en implementaciones empresariales por supuesto utilizando software libre, además explicó como en su país (Venezuela) las mismas se llevaron a cabo de forma más que ordenada, brindó datos muy interesantes, y la intensidad de la misma por lo menos a nosotros no nos dejó levantar de la silla.*

![](_page_31_Picture_2.jpeg)

*Mas información: [http://www.debianday.org](http://www.debianday.org/)*

*CONCLUSIóN FINAL. Como verán hubo varios informes, algunos formales, otros no tanto, pero la idea de TuxInfo es hacer llegar a todas las personas que no pudieron asistir un resumen de lo acontecido, gran cantidad de fotos y esta vez con la cobertura en vídeo desde Infosertec.tv.* 

*Creemos desde la humildad que nos caracteriza haber cumplido la tarea lo mejor posible.* 

*Ariel M. Corgatelli* 

![](_page_32_Picture_0.jpeg)

Diseño, Desarrollo, Implementación y Alojamiento de Páginas Web.

Diseño de Identidad Corporativa.

Diseño Editorial, Packaging, Folletos, Posters, Gráfica Vehicular.

Diseño de Papelería, Hojas Membretes, Tarjetas Personales, Sobres, etc.

### Entrevista a Rik van Riel en las oficinas de Red Hat Argentina

**TuxInfo junto a Infosertec TV fueron invitados desde la empresa para realizar una entrevista exclusiva a la persona que cierra las 8vas Jornadas Regionales de Software Libre realizadas en Buenos Aires Argentina.**

*Aclaración IMPORTANTE: La entrevista fue realizada con la participación de una persona la cual traducía la misma de forma simultánea. Los que deseen verla y quieran ahondar en ella pueden ver el vídeo del programa Número 9 de Infosertec TV (http://infosertec.blip.tv).* 

*Algunas de las frases relacionadas a las preguntas fueron cambiadas porque fue una entrevista muy informal, al estilo charla de café.* 

**TuxInfo -** Comencemos con una introducción breve, su nombre es Rik van Riel, es ingeniero de Red Hat, y nos gustaría saber un poco sobre su trayectoria. Que nos cuentes un poco de Linux, tus comienzos y función en Red Hat.

**Rik van Riel -** Comencé con Linux en el año 94 o 95 aproximadamente, cuando comencé a trabajar con Linux, todos tenían que compilar el propio kernel y comencé a ver el kernel y a estar involucrado por el año 96/97. Trabaje en algunos fixes para el kernel de linux.

Antes de eso no había acceso a internet, por eso no podía participar.

**TuxInfo -** Sobre los fixes estuve leyendo que estuviste trabajando de forma profunda en la parte de virtualización.

**Rik van Riel -** Los últimos años trabajé mucho en virtualización y performance.

**TuxInfo -** Cual es tu relación con Red Hat y desempeño en la misma.

**Rik van Riel -** Diseño software, hago muchas cosas, resuelvo problemas, implemento nuevas funcionalidades en kernel y en proyectos, trabajo implementando esas funcionalidades, en mejorar la performance y el desempeño del mismo.

#### **TuxInfo -** Y a nivel de software libre?

**Rik van Riel -** Lo que hacemos con Red hat es trabajar de cerca con la comunidad open source. Como compañía podemos tener propias funcionalidades en Linux, es mucho mejor para todos, es decir todo el kernel que desarrollamos lo subimos a la comunidad y esto beneficia a la comunidad, y beneficia a Red Hat porque todos testean esta funcionalidad; tenemos mucha gente de alta calidad de control en Red Hat, y no importa cuan bueno sea tu departamento de seguridad, nadie puede testear tanta **1844** 

35

**TuxInfo -** Ya que hablamos de Linux Torvald tuviste la oportunidad de conocerlo?

**Rik van Riel -** Me lo encontré en algunas conferencias y he tenido algunas charlas con él.

**TuxInfo -** Volviendo al tema del kernel, estás trabajando como en el grupo del core del kernel...??? separado de lo que sería la empresa?

**Rik van Riel -** Muchas cosas en las que trabajo son también para el kernel en general, en el kernel todos contribuyen con las funcionalidades de lo que desean ver. Las distribuciones como Red Hat se preocupan por las funcionalidades que sus usuarios necesitan; porque todos trabajan con las funcionalidades que necesitan y con lo cual con linux kernel terminan teniendo todas las funcionalidades.

**TuxInfo -** A nivel open source, tenes algún proyecto independiente? fuera de Red Hat

**Rik van Riel -** Algunos pequeños proyectos fuera de Red Hat, mantengo el kernel, mis sitios, también como hobby un proyecto que trata de bloqueo de spam.

**TuxInfo -** Y que vas a tratar en la charla de mañana en la jornada?

**Rik van Riel –** En la charla de mañana voy a explicar por qué las computadoras están volviéndose más lentas, cada 2 o 3 años vas a un negocio y compras una computadora mas rápida, cuando llegas a tu casa y algo empieza a funcionar lento, no importa que te hayan dicho que es la mas rápida y que todos los componentes son los más rápidos. siempre algo se vuelve más lento.

Mañana voy a explicar por qué? porque funciona así, porque sucede. Algunos de estos problemas pueden ser solucionados desde el sistema operativo, algunos deben ser resueltos desde las aplicaciones y algunos por el sistema de administración, hay que implementar las cosas de una manera diferente para solucionar este problema.

**TuxInfo -** Va a estar orientada la charla también a nivel hardware?

**Rik van Riel -** Definitivamente, algunas pocas nuevas noticias de mejoras son de hardware, anteriormente gente de software crean el soft demasiado lento pensando que el hard de mañana sea rápido para manejar ese software, hoy esto ya no sucede en hardware, no se vuelve mas rápido para los mismos programas así que hoy se mejora la performance, lo cual tiene que venir desde los programadores, no de los proveedores de hardware.

![](_page_34_Picture_12.jpeg)

#### **TuxInfo -** Estás en el proyecto Fedora?

**Rik van Riel -** Si, en el modelo, el nuevo código, y proyectos para la comunidad, las nuevas funcionalidades en el proyecto libre desktop, las nuevas funcionalidades se integran a Fedora, pueden obtener el último software para jugar, para desarrollar, para testear.

Luego de unos años y de varios releases se estabiliza y se convierte en una nueva distribución, Fedora tiene las últimas y mejores funcionalidades, la gente necesita que linux funcione, y no quiere sorpresas, los desarrolladores quieren tener lo último.

Hay 2 tipos de funciones, orientadas a diferente público, ambas son buenas y funcionan

**TuxInfo -** Vos utilizas Fedora o red Hat?

**Rik van Riel -** Funciona es confiable lo uso por años, en mi laptop uso Fedora porque tiene los últimos programas, además tiene un montón de features que son muy útiles. Fedora es mejor para la administración de hogares, tiene una mejor tecnología de ahorro de energía. En mi laptop el consumo de mi batería bajó de 15 watts a 11 w y esto en sólo dos versiones de distribuciones. Lo cual significa que mi batería dura más. Y por supuesto la próxima distribución Red Hat Enterprise va tener esta tecnología incluida.

**TuxInfo -** Es decir recomendás la distribución Fedora como una buena opción **Rik van Riel –** Depende, si sos un usuario técnico y tu administras la distribución Fedora puede ser muy buena para ti, Fedora tiene un tiempo de vida más corto, dura aproximadamente entre una edición y la otra un año para empresas en donde deben convivir varios desktop y laptop, Red Hat Enterprise Linux puede ser una mejor opción.

**TuxInfo -** Como ves Linux en el tiempo, es decir desde tus comienzos hasta el día de hoy.

**Rik van Riel -** Mucho mejor, todo el código va evolucionando, en algunas ocasiones las mejoras en el kernel se perdían. Antes teníamos un kernel estable y un kernel no estable, entre kernel y kernel estable teníamos un considerable tiempo en donde el usuario tenía que esperar para que el usuario tenga funcionalidades nuevas.

En el día de hoy tenemos un número de sostenedores de sistemas que tienen a su vez sus propios sostenedores que directamente van a los subsistemas del kernel que son a su vez testeados por usuarios y cuando el mismo es estable y testeado van oficialmente al kernel de Linux.

Lo que significa que podemos integrar mejor código testeado y el tiempo que tarda en que el usuario tenga esas modificaciones tarda de un año a menos de seis meses.

Desde que el kernel es estable es más fácil hacer nuevos desarrollos y el crecimiento del kernel es mucho más rápido que antes.

**TuxInfo -** Con todo esto relacionado al kernel nos querés decir que hoy en día es mucho más simple utilizar e implementar Linux. **Rik van Riel -** Si. 36 august 2008 van Riel - Si. 36 august 2008 van August 2008 van August 2008 van August 200<br>1980 van August 2008 van August 2008 van August 2008 van August 2008 van August 2008 van August 2008 van Augu
E N T R E V I S T A S a. š  $\mathbf{J}_{\mathbf{f}}$ 

#### **TuxInfo -** Y sobre el futuro?

**Rik van Riel –** En el futuro lo veo a Linux trabajando en sistemas aun más grandes de los que se utilizan hoy, pero también en sistemas mas pequeños de los que hoy se utilizan, TV, celulares, grabadoras de vídeo usan Linux y la gente no sabe que está usando Linux pero probablemente lo esté usando.

**TuxInfo -** Algo más que nos quieras comentar.

**Rik van Riel -** Lo que yo puedo recomendar mas allá de que usen Red Hat es que usen open source.

Esto se ve en el hecho de que el software propietario va de una versión a la otra con todo el marketing que va a ir hacia las cosas novedosas o más interesantes pero no las que la gente necesita.

En cambio en el open source mucho del desarrollo va a nuevas cosas aburridas que no son muy útiles para el marketing pero todo el mundo la necesita.

SI TE GUSTA LO QUE HACEMOS PODES AYUDARNOS

PONIENDOLE A

*Muchas gracias Rik por tu tiempo.*

# EL PRECIO QUE VOS CREAS CONVENIENTE PODES REALIZAR TUS DONACIONES MEDIANTE **TARJETA DE CREDITO 0 EN DIFERENTES MEDIOS DE PAGOS RAPIDOS** TU AYUDA SIRVE PARA QUE PODAMOS SEGUIR

Informate en: www.tuxinfo.com.ar

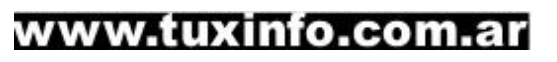

## **TRAC: GESTION DE PROYECTOS DE DESARROLLO DE SOFTWARE (2da parte)**

**En la primera parte del artículo habíamos visto los aspectos conceptuales e iniciales de forma general de cómo hacer uso de Trac para la gestión de proyectos de desarrollo de Software, en esta segunda entrega, consideramos el uso de la herramienta desde la línea de comandos y desde su entorno web, su personalización e instalación de algunos plugins.**

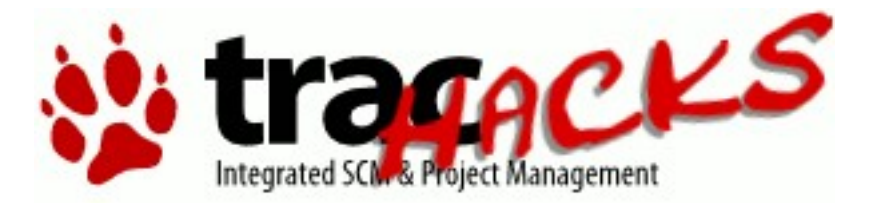

#### **Configuración de Trac**

Gran parte de las configuraciones de Trac se la realiza mediante su archivo de configuración (trac.ini), que posee una estructura y sintaxis bastante amigable y comprensible. Este archivo puede ser modificado desde la línea de comandos o por medio del plugin de administración vía web.

#### **Gestión de Trac desde línea de comandos**

Trac tiene la posibilidad de ser configurado, personalizado y gestionado tanto desde la línea de comandos (modo interactivo), como desde su interfaz web (gracias al plugin WebAdmin) que será visto en la siguiente sección.

En la mayoría de los casos no es preciso memorizar todos los comandos que posee Trac, ya que para esto contamos con una ayuda en línea, accesible mediante:

#### trac-admin help

Esta nos permitirá listar todas las opciones disponibles, su sintaxis y descripción de las mismas.

La ejecución de los comandos puede ser de modo directo o de modo interactivo.

#### **Modo directo**

trac-admin nombre\_proyecto nombre\_del\_comando *Ejemplo:*

*trac\_admin trabajo wiki list*

**Esto permitirá ver un listado de los wikis disponibles para el proyecto "trabajo" (proyecto creado en la anterior entrega), cuya salida la observamos en el siguiente gráfico.**

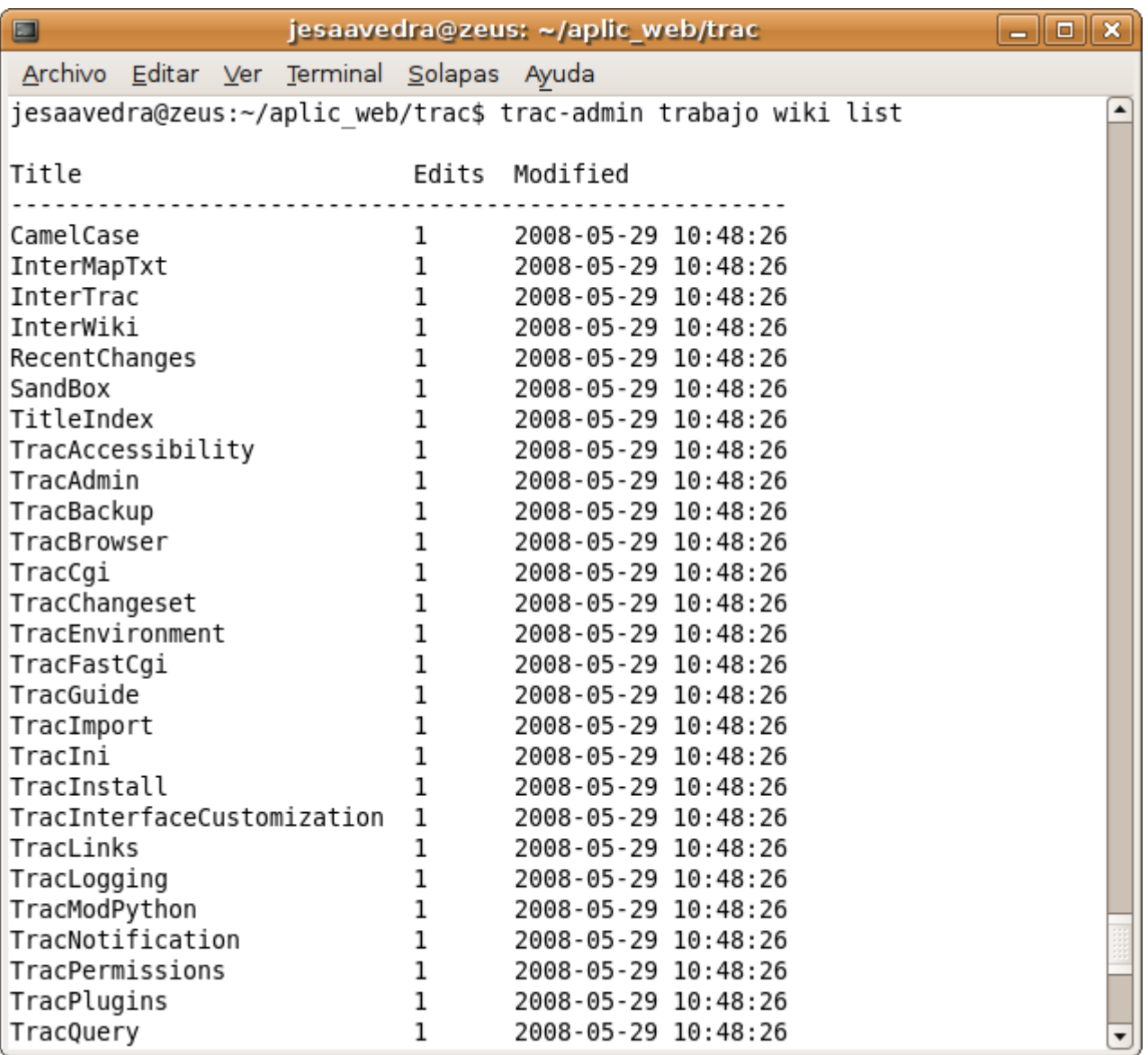

*Línea de comandos en modo directo*

39

#### **Modo interactivo**

A diferencia del anterior, esto nos permite ingresar a un entorno interactivo, donde sólo precisamos introducir los comandos necesarios (entorno parecido al de Python), para acceder a este modo debemos hacerlo digitando trac-admin trabajo.

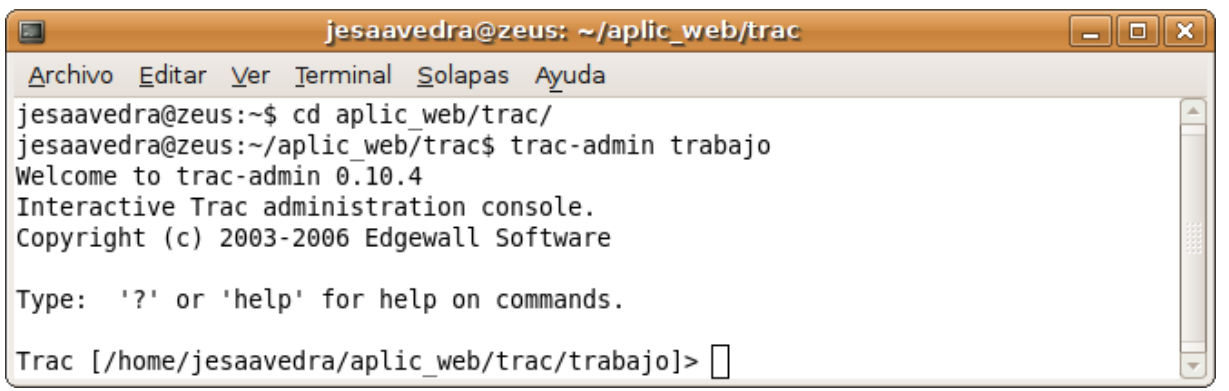

Línea de comandos en modo interactivo

#### **Instalación de plugins**

Las características de la arquitectura de Trac, permiten la instalación de plugins, que le permiten adoptar características adicionales y que coadyuvan a su mejor funcionamiento.

Los plugins al ser paquetes desarrollados python, pueden ser instalados de la siguiente forma:

#### **Mediante la utilidad easy\_install**

*easy\_install nombre\_del\_plugin.egg*

#### **Mediante su código fuente.**

Dentro el directorio donde se ha ha realizado la descompresión del plugin, ejecutar:

python setup.py install

Para nuestro caso ejemplificaremos instalando el plugin WebAdmin que nos permitirá realizar la gestión de Trac mediante su interfaz web, la instalación la realizamos de la siguiente forma:

easy install<http://svn.edgewall.com/repos/trac/sandbox/webadmin>

40

#### **Privilegios de usuarios**

Trac dispone de una serie de privilegios, que nos permiten de cierta forma limitar o permitir el acceso a ciertas partes o acciones dentro de la gestión de nuestro proyecto, como mencionamos anteriormente estas tareas administrativas pueden ser realizadas ya sea desde la línea de comandos o desde la interfaz web (plugin WebAdmin), a continuación vemos algunos ejemplos:

Listar los usuarios más los privilegios asignados, y también las opciones de privilegios disponibles.

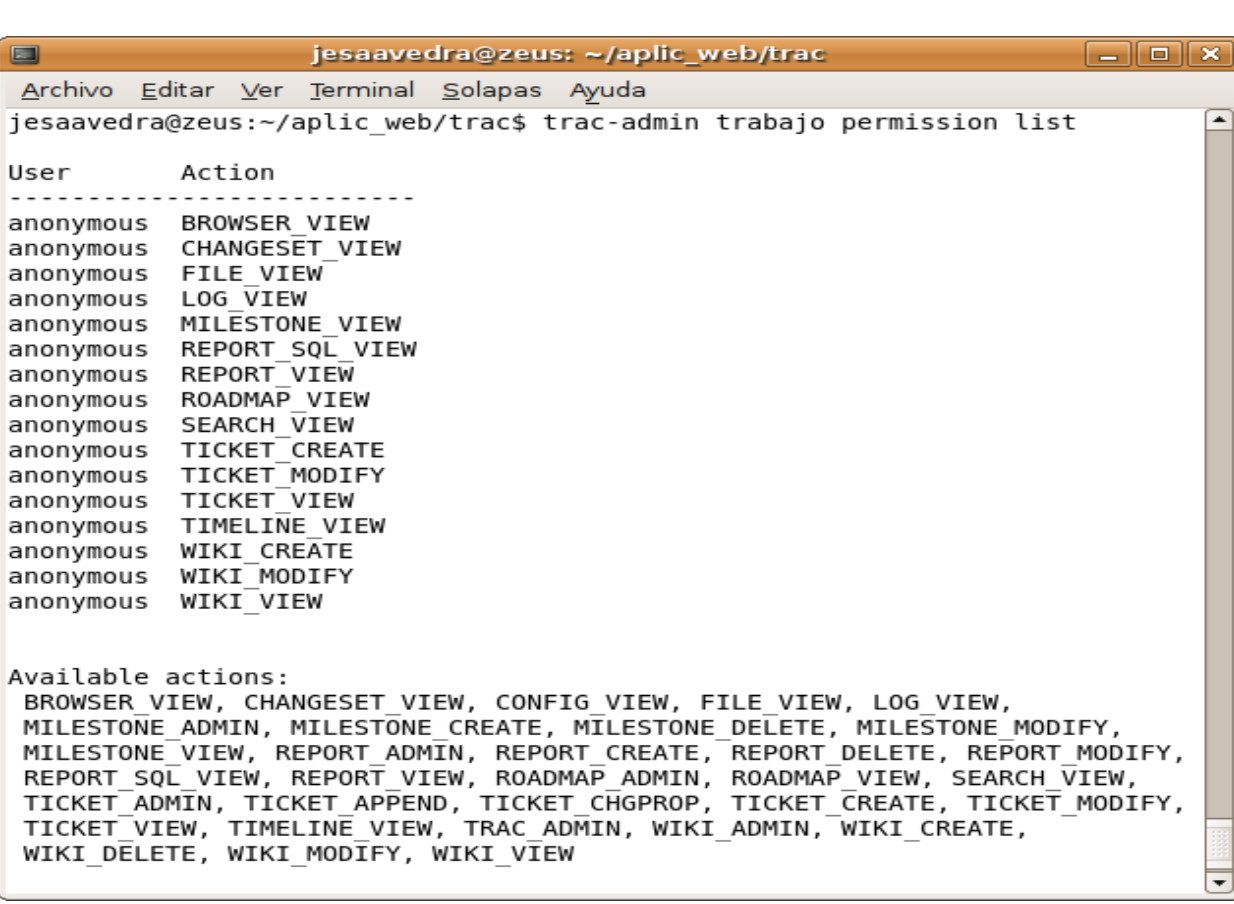

*tracadmin trabajo permission list*

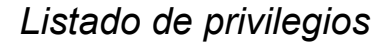

Asigna ciertos privilegios al usuario juan

trac-admin trabajo permission add juan REPORT\_DELETE WIKI\_CREATE Asigna al usuario esteban el privilegio de administrador. Cabe mencionar que este privilegio permitirá observar en la barra de opciones la opción ADMIN (provista por el plugin WebAdmin)

trac-admin trabajo permission add esteban TRAC ADMIN El quitar uno o todos los privilegios asignados puede realizarse de la forma anterior.

trac-admin trabajo permission remove juan REPORT\_DELETE trac-admin trabajo permission remove juan \*

Esta última secuencia de privilegios permite asignar ciertos privilegios al grupo desarrollo y posteriormente asignar miembros a este grupo.

trac-admin trabajo permission add desarrollo WIKI\_ADMIN trac-admin trabajo permission add desarrollo REPORT\_ADMIN trac-admin trabajo permission add desarrollo TICKET\_MODIFY *tracadmin trabajo permission add juan desarrollo tracadmin trabajo permission add jose desarrollo*

#### **Gestión de Trac desde su interfaz web**

Trac por medio del plugin WebAdmin permite realizar la gestión de nuestro proyecto, adicionalmente podemos instalar mediante esta interfaz o desde línea de comandos el plugin AccountManager, que nos brinda también la facilidad de gestionar los usuarios y privilegios de nuestro proyecto (obviamente también podemos instalar todos los plugins que en cierto instante precisemos).

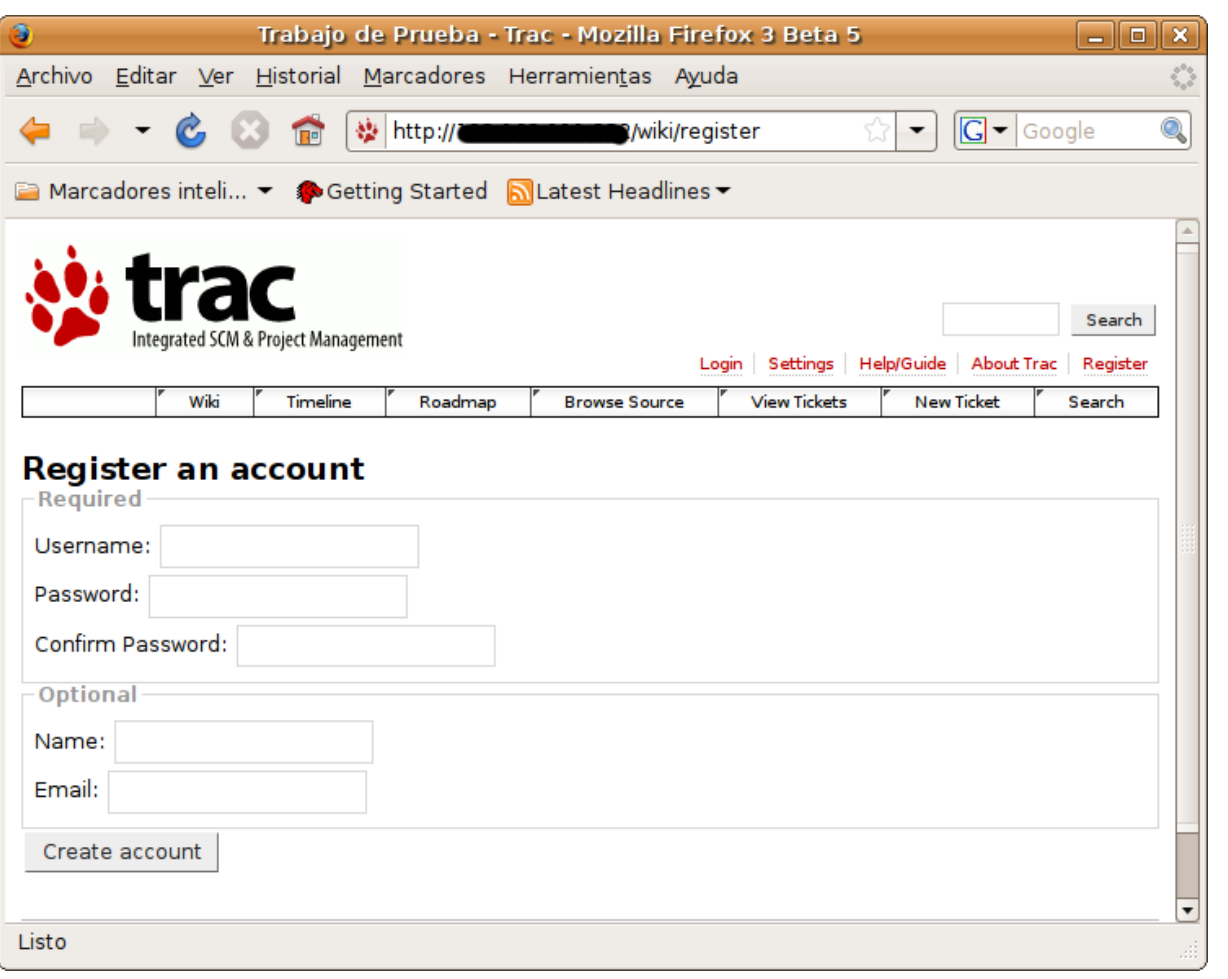

*Registro de una nueva cuenta*

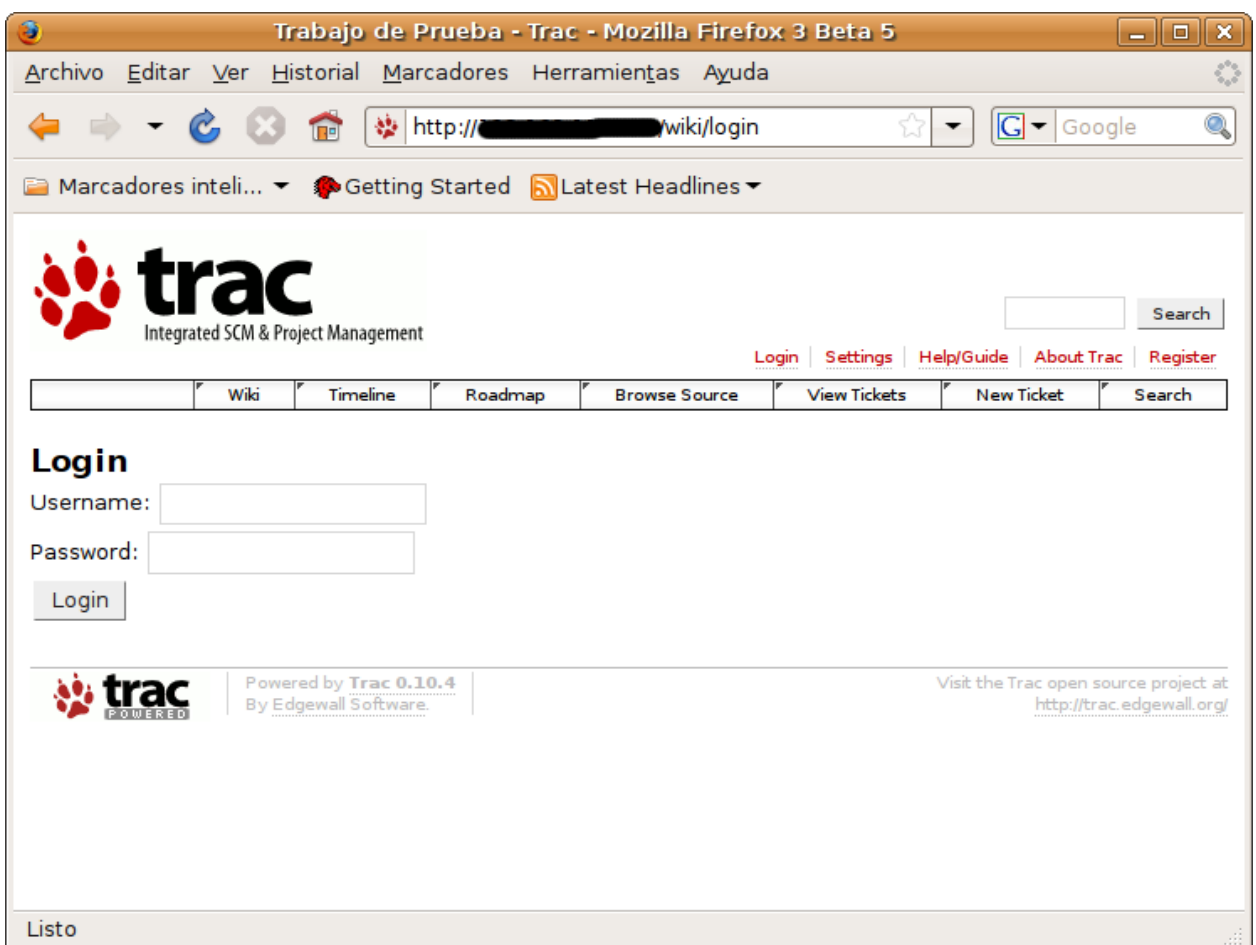

#### *Login de una cuenta*

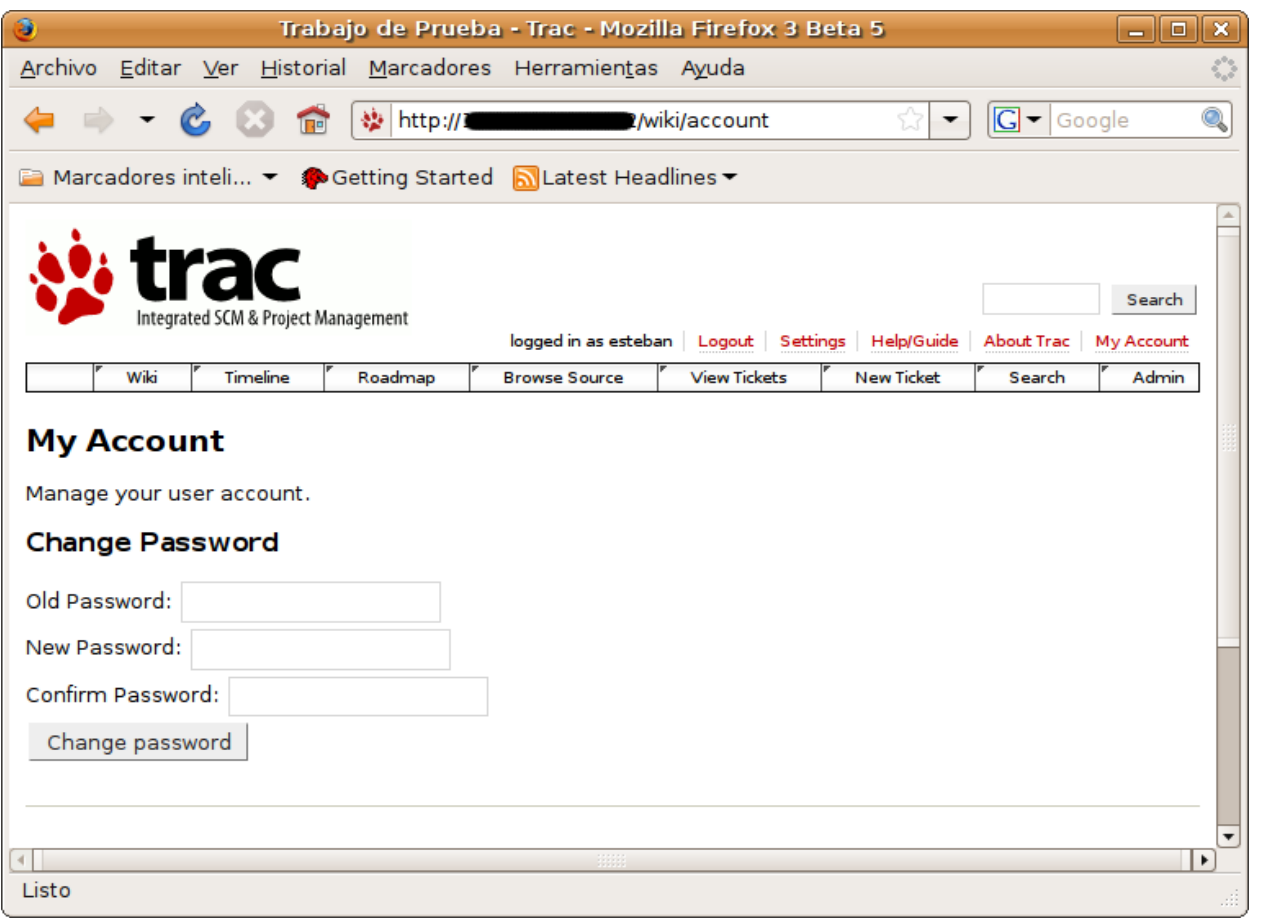

### *Personalizar nuestra cuenta* de la componenta de la proponece de la proponece de la proponece de la proponece de la proponece de la proponece de la proponece de la proponece de la proponece de la proponece de la proponece

#### www.tuxinfo.com.ar

PROSENKACIO P R O G R A M A C I O N **P2** 

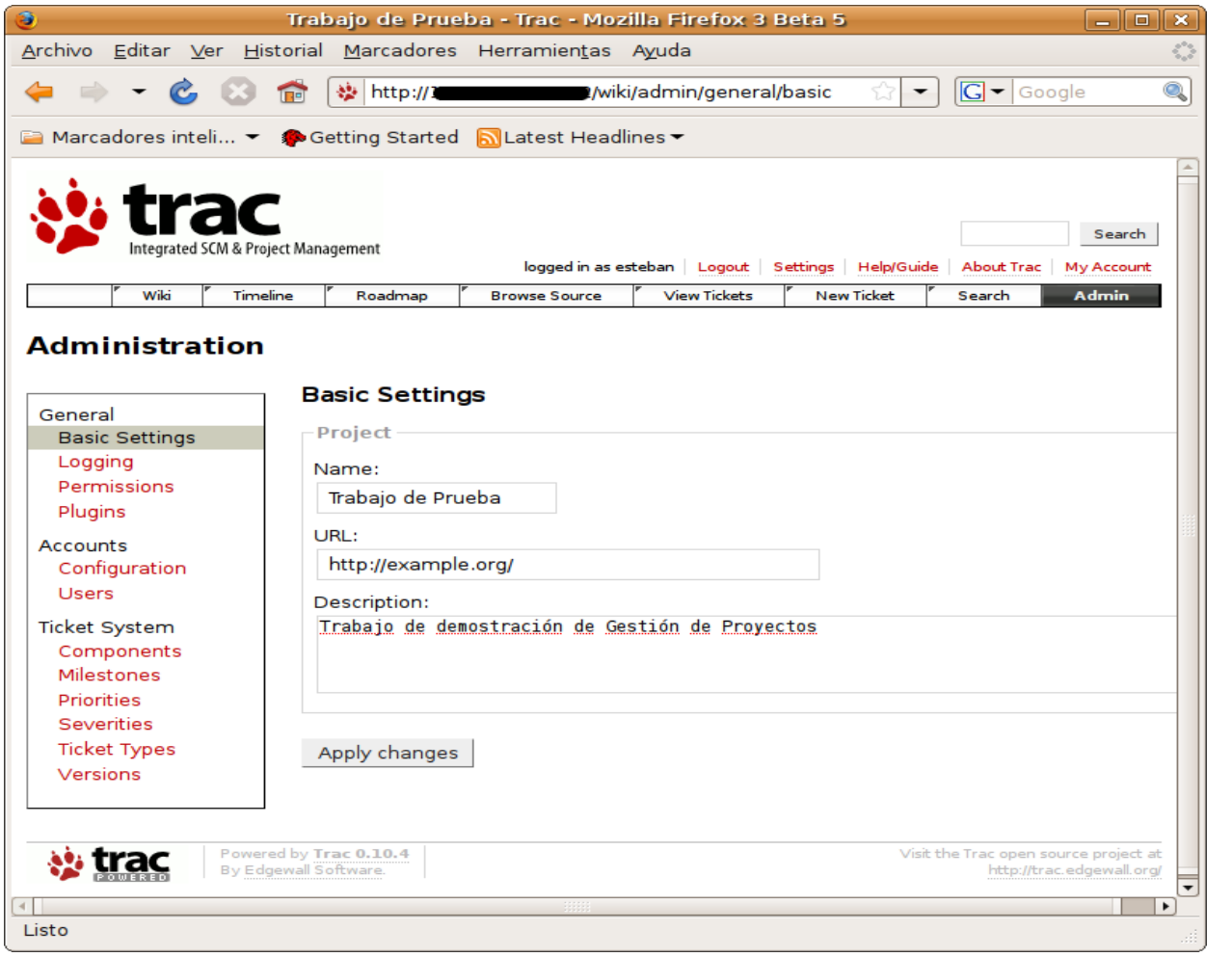

#### *Personalizar información del proyecto*

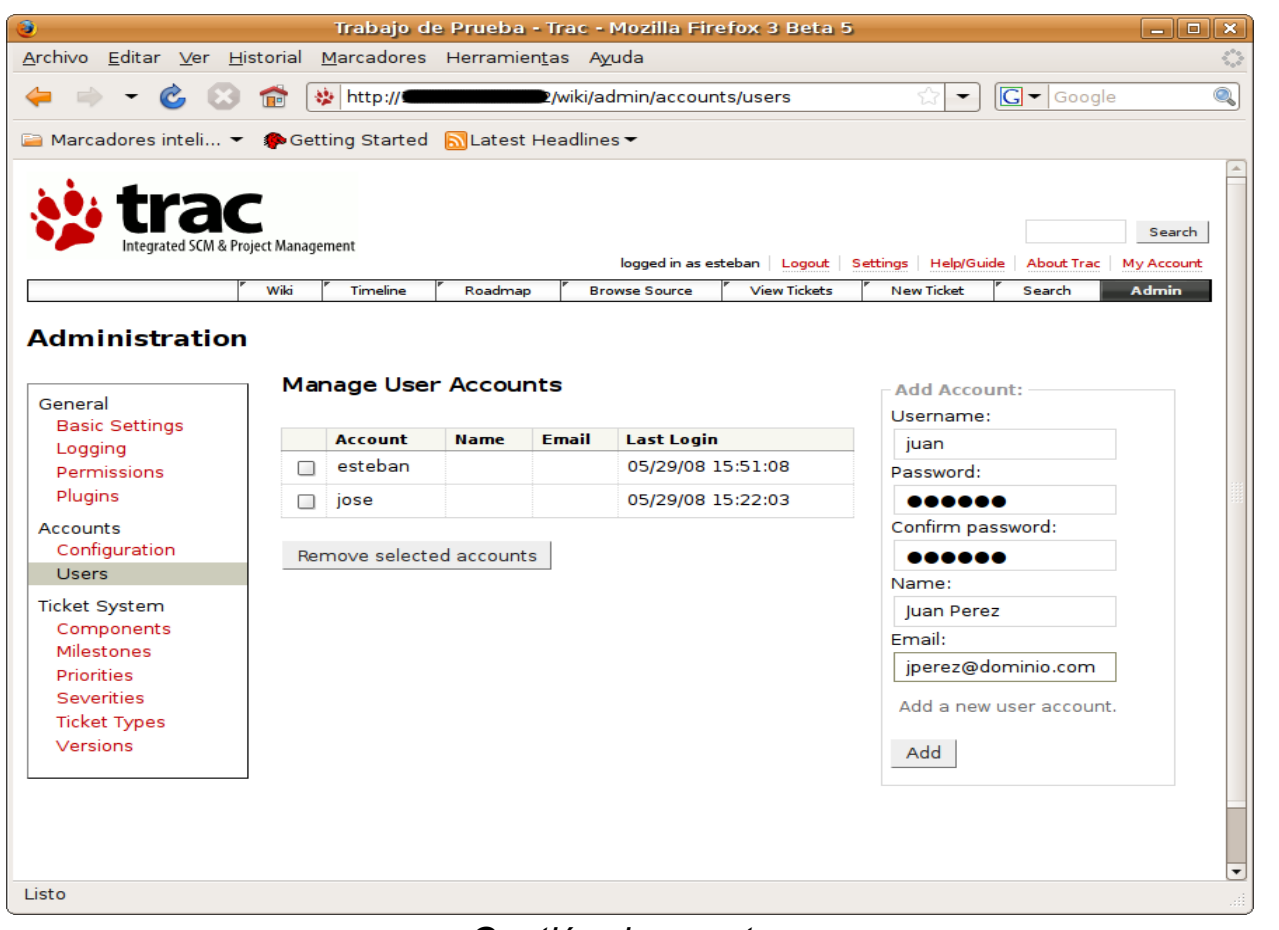

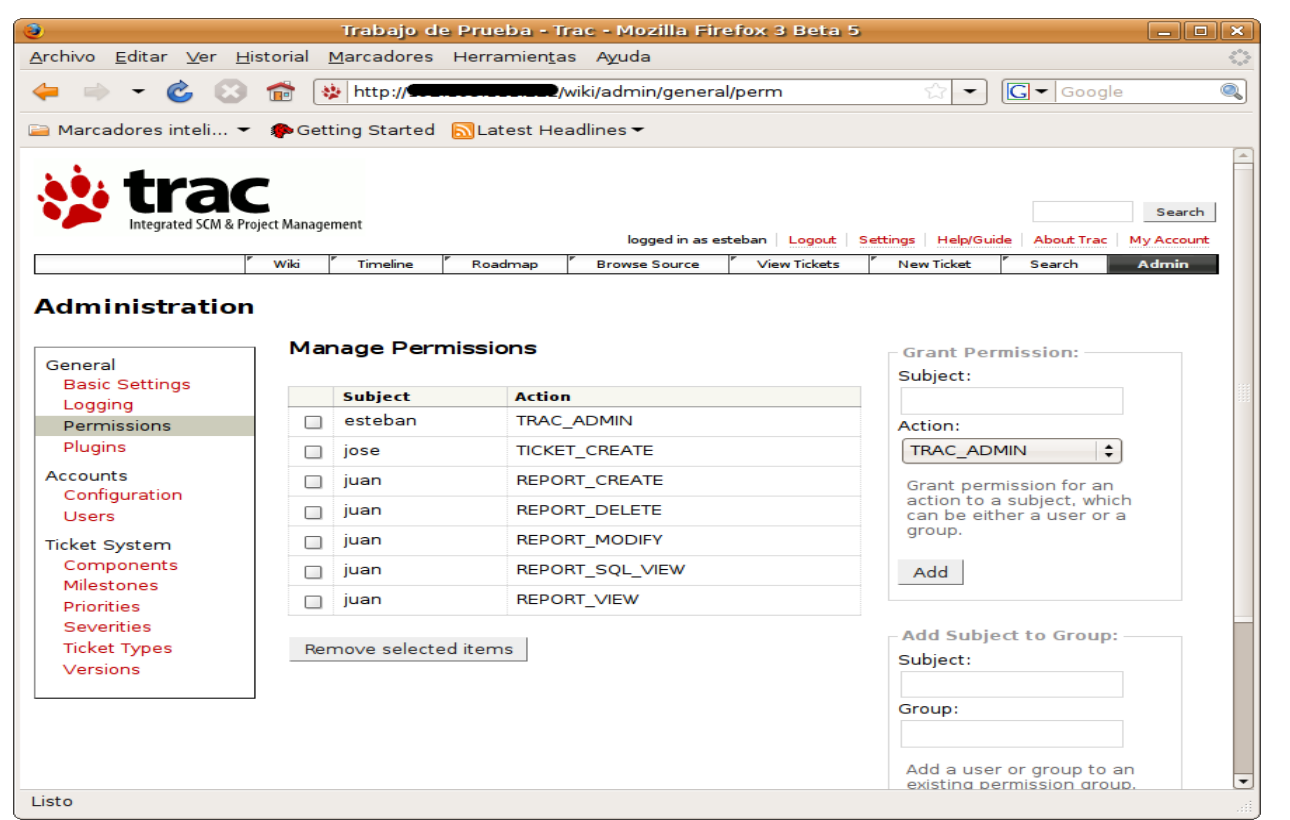

*Gestión de privilegios*

Para concluir esta entrega podemos mencionar la enorme flexibilidad que tiene la gestión de Trac, ya sea desde línea de comandos o desde su interfaz Web. Flexibilidad que nos permite adquirir más y mayores funcionalidades de las provistas inicialmente, entre las que podemos citar: Interacción con distintos sistemas de manejo de versiones (bazaar, git,

mercurial).

●Manejo de eventos y comunicación por medio de email. ●Uso de themes para cambiar la apariencia. •y mucho más.

Recuerden que Trac por defecto viene con una guía que nos enseña y demuestra las posibles variantes a utilizar, esta puede ser accedida por medio de la wiki del proyecto que se gestiona.

Por último, invitarlos a probar e investigar más detalles de las capacidades de esta herramienta, que se ha convertido realmente en un valioso aporte al momento de gestionar un proyecto de desarrollo de software.

#### **Referencias**

Proyecto Trac:<http://trac.edgewall.org/> Componentes adicionales:<http://trac-hacks.org/> Acceso a repositorios libres:<https://opensvn.csie.org/>

*Esteban Saavedra López Líder de la Comunidad Atix (Oruro – Bolivia) Activista de Software Libre en Bolivia Email: [jesaavedra@opentelematics.org](mailto:jesaavedra@opentelematics.org) Website: [http://jesaavedra.opentelematics.org](http://jesaavedra.opentelematics.org/)* 45

### **USO DEL PUERTO PARALELO EN GAMBAS**

**Para hacer uso del puerto paralelo es necesario comprender que éste contiene un puerto de datos y un puerto de estado. Estos puertos se corresponden con direcciones de E/S, siendo lo común la dirección 378h para el puerto de datos (pines 2 al 9) y 379h para el puerto de estado (pines 11, 10, 12, 13 y 15).** 

El puerto de datos contiene 8 bits por los cuales se puede sacar una señal de 5 volt (nivel alto, 1) o una señal de 0 volts (nivel bajo, 0).

El puerto de estado contiene 8 bits de los cuales podemos utilizar los 5 bits más significativos para el ingreso de señales. Cabe destacar que el bit más significativo (pin 11) funciona con lógica negativa, es decir, tiene un nivel alto (1) al recibir una señal de 0 volt, y su nivel es bajo (0) al recibir 5 volt.

En la siguiente figura se puede apreciar la numeración de los pines del puerto paralelo y a qué puerto pertenece.

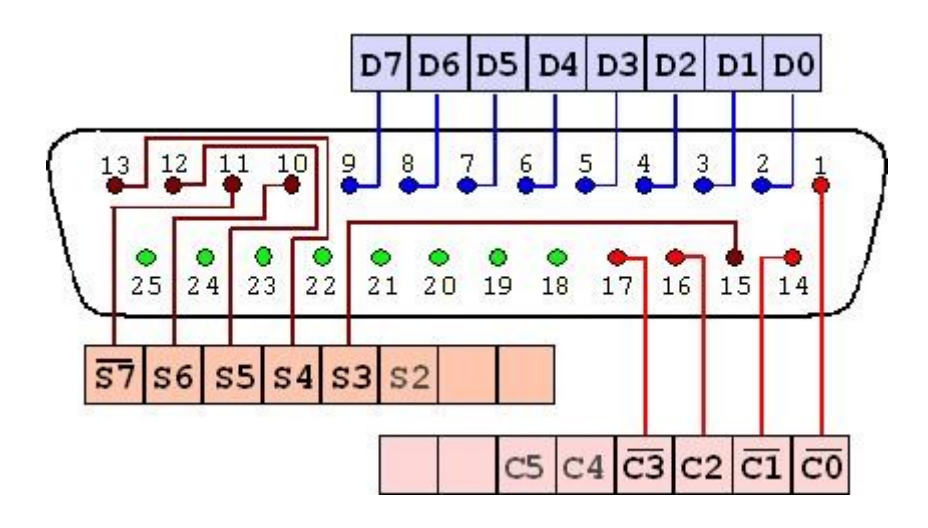

#### **Lectura y escritura del puerto paralelo en Gambas**

Antes de iniciar, es importante aclarar que en Linux sólo es posible el uso del puerto paralelo al usuario root, por lo cual debemos ejecutar Gambas como root (sudo gambas2) o crear el ejecutable y luego ejecutarlo como superusuario.

 $\overline{a}$ 

PROGRAMACION GRAFICA **THE STATE** 

47

Para hacer la primer práctica de escritura y lectura del puerto paralelo, vamos a diseñar el siguiente formulario:

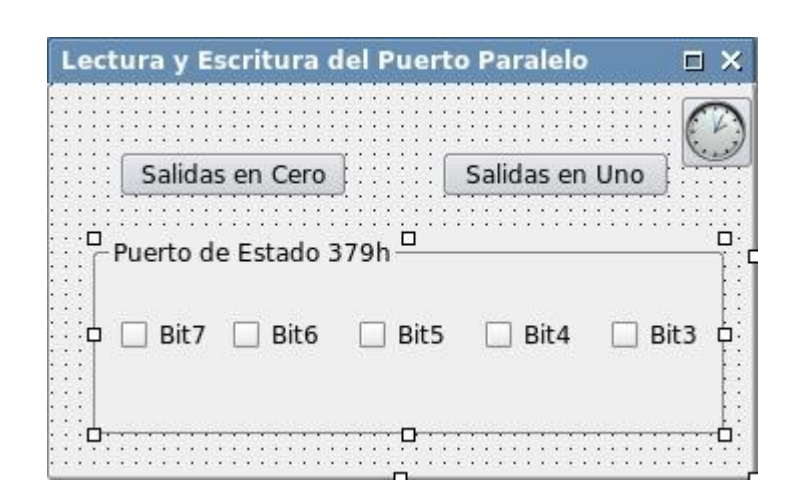

Iniciamos la programación declarando las variables, en este caso una variable para el puerto de datos y otra para el puerto de estado, como en linux se accede a cada dispositivo como un archivo las declaramos del tipo File. También declaramos una variable para recibir el byte de entrada y otra en donde se almacena el byte de salida. Las constantes Pin3, Pin4, Pin5, Pin6 y Pin7 son necesarias para realizar un enmascaramiento de bits que permita determinar qué valor tiene cada pin en particular, esto se explicará más adelante. La declaración completa de variables queda de la siguiente manera:

```
PUBLIC PuertoDatos AS File
PUBLIC PuertoEstado AS File
PUBLIC Entrada AS Byte
PUBLIC Salida AS Byte
CONST bit3 AS Byte = 8
CONST bit4 AS Byte = 16
CONST bit5 AS Byte = 32
CONST bit6 AS Byte = 64
CONST bit7 AS Byte = 128
```
#### **Escritura, salida de un byte (8 bits) por los pines 2 al 9**

La salida de datos será programada desde los dos botones de nuestro formulario (controles Button), el valor de salida es un byte, cuyo rango posible es de 0 a 255. Estos valores están expresados en sistema decimal, al convertirlos en binario tendremos una idea de cuáles pines recibirán un nivel alto y cuáles un nivel bajo.

Si se desea activar todas las salidas, el número binario es 11111111, es decir, sale un 1 por cada uno de los pines. Si convertimos el binario 11111111 a decimal obtenemos el número 255, este valor es el que debemos escribir en el puerto de datos. El código para hacerlo se observa a continuación:

```
PUBLIC SUB Button2_Click()
        puertoDatos = OPEN "/dev/port" FOR WRITE 
          SEEK #puertoDatos, &H378
        Salida = 255
        WRITE #puertoDatos, Salida
        CLOSE puertoDatos  
END
```
Para enviar un nivel bajo a todos los pines el número binario es 00000000, es decir 0 en sistema decimal. Lo hacemos de la misma manera que el caso anterior pero cambiando el valor de salida.

```
PUBLIC SUB Button2_Click()
        puertoDatos = OPEN "/dev/port" FOR WRITE 
          SEEK #puertoDatos, &H378
        Salida = 0
        WRITE #puertoDatos, Salida
        CLOSE puertoDatos  
END
```
El acceso al puerto de datos se realiza como si se tratase de un archivo, aquí el modo de apertura del puerto de datos 378h es escritura (write).

#### **Lectura, entrada de un byte (sólo se utilizan los 5 más significativos) por los pines 11, 10, 12, 13 y 15.**

La constantes que declaramos al inicio del proyecto se corresponden al peso de cada uno de los pines por los cuales ingresan las señales. Por lo tanto, la constante bit7 hace referencia al pin 11, bit6 al pin 10, bit5 al pin 12, bit4 al 13 y bit3 al pin 15.

La lectura del puerto de estado arrojará un número decimal correspondiente al byte que esté ingresando. Suponiendo que la lectura del puerto de estado devuelve el número decimal 170, el equivalente en binario es 10101010. De estos 8 bits, como se ha dicho, nos interesan los 5 más significativos.

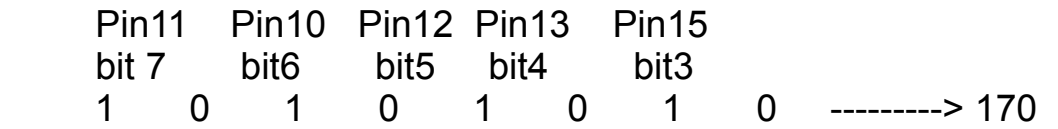

Ahora, a simple vista, podemos comprender que ese valor de 170 que se leyó, indica que por el pin11 hay un nivel alto, por el pin 10 un nivel bajo, por el pin 12 un nivel alto, por el pin 13 un nivel bajo y por el pin 15 un nivel alto. 48

Para determinar el valor de cada pin en particular es necesario realizar un enmascaramiento de bits. El enmascaramiento de bits consiste en combinar un valor binario con otro para aislar los bits que nos interesan. Para determinar el valor del bit7 (pin 11) realizamos la siguiente operación:

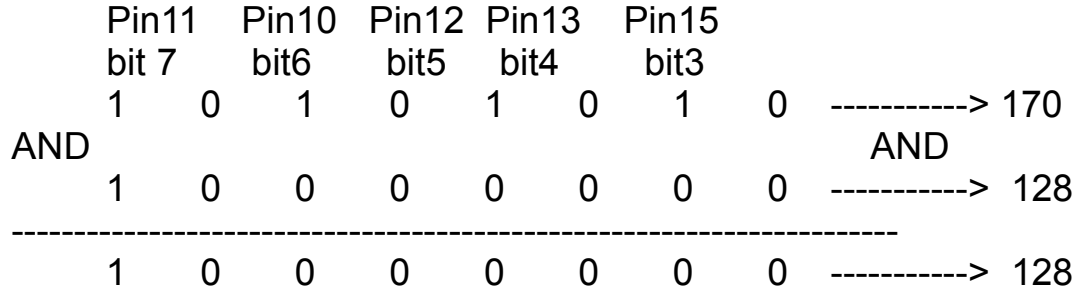

El resultado es 128, lo cual indica la presencia de un 1 en el bit 7. Veamos el caso del bit 6.

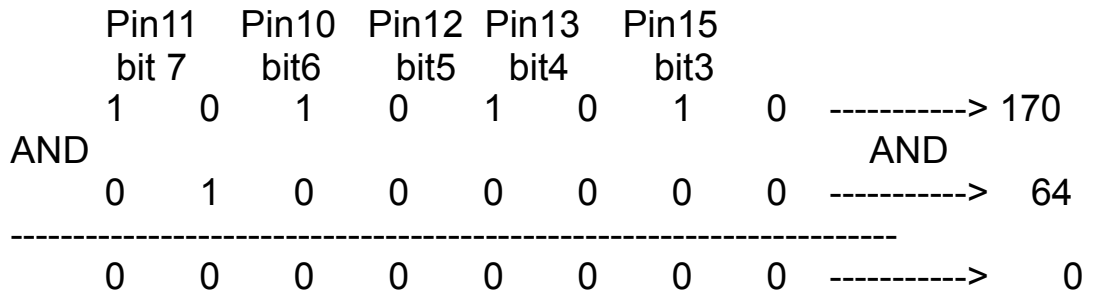

El resultado es cero, lo cual indica la presencia de un cero en el bit 6.

Teniendo en cuenta el enmascaramiento de bits, se puede programar la lectura del puerto de estado cada 300 milisegundos, es decir 0.3 segundos. Esto lo hacemos con un control Timer de la siguiente manera:

#### *PUBLIC SUB Timer1\_Timer()*

```
    puertoEstado = OPEN "/dev/port" FOR READ
         SEEK #puertoEstado, &H379
       READ #puertoEstado, Entrada
         CLOSE puertoEstado
       IF (Entrada AND bit3) = bit3 THEN
             Chk3.Value = 1
       ELSE
             Chk3.Value = 0
       END IF   
       IF (Entrada AND bit4) = bit4 THEN
             Chk4.Value = 1
         ELSE
             Chk4.Value = 0
END IF 49
```

```
     IF (Entrada AND bit5) = bit5 THEN
                 Chk5.Value = 1
         ELSE 
                Chk5.Value = 0
         END IF   
         IF (Entrada AND bit6) = bit6 THEN
                 Chk6.Value = 1
            ELSE 
                 Chk6.Value = 0
           END IF   
         IF (Entrada AND bit7) = bit7 THEN
                 Chk7.Value = 1
            ELSE 
                 Chk7.Value = 0
          END IF   
END
```
En el código anterior la lectura del puerto se efectúa como si fuese un archivo, se accede al puerto de estado 379h en modo lectura (read). Luego de leer el puerto, se realiza el enmascaramiento de cada uno de los bits que nos interesa, con el fin de indicar aquellos bits que se encuentran en nivel alto, por medio de CheckBox tildados, y en nivel bajo, por medio de CheckBox sin tildar. De esta manera logramos utilizar el puerto paralelo para recibir señales del exterior o enviarlas, lo cual nos abre un amplio abanico de posibilidades, ya sea para controlar motores o encender lámparas, como así también activar ciertos procesos a partir de señales externas.

*Pablo Mileti* **[pablomileti@gmail.com](mailto:pablomileti@gmail.com)**

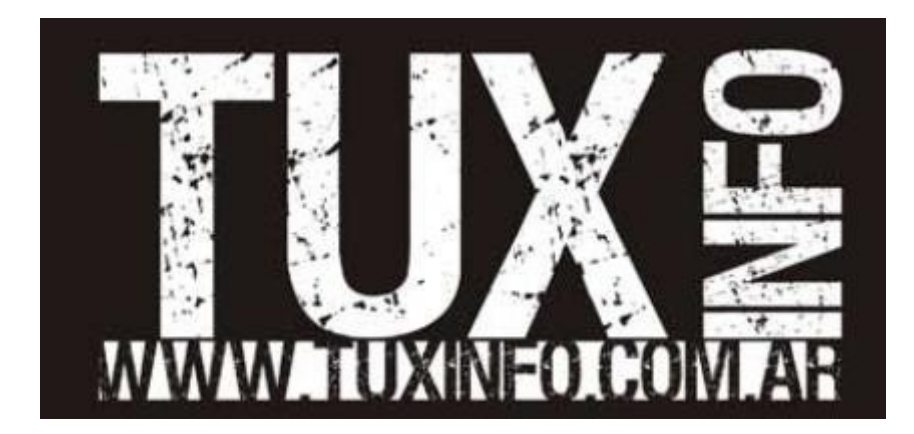

50

### **Páginas Linux recomendadas Tuxinfo Número 9**

**Mes a mes vamos a ingresar nuestros sitios más destacados además de útiles para que nuestros lectores puedan recorrer tomando información relevante a distribuciones, aplicaciones, utilidades, etc.** 

**Por supuesto que no podemos ingresar todas las que quisiéramos por razones de espacio, pero poco a poco estarán reflejadas en esta sección. Además aceptamos las suyas para ser publicadas como también poder brindar difusión a los sitios propios de cada uno de nuestros lectores (para ingresar sus sitios favoritos deben enviar un mail a [info@tuxinfo.com.ar\)](mailto:info@tuxinfo.com.ar).** 

*Ariel M. Corgatelli* 

#### **Casañas sites**

#### <http://www.casanas.com.ar/>

Este sitio tiene como dueña a María Elena Casañas, una usuaria empecinada en demostrar que Linux no es un reto, sino es sólo un sistema operativo el cual puede ser utilizada por cualquier persona y no es necesario ser un ingeniero para hacerlo. Desde el principio María Elena habla en un lenguaje claro simple y como ella en sus charlas siempre lo dice: "para mortales".

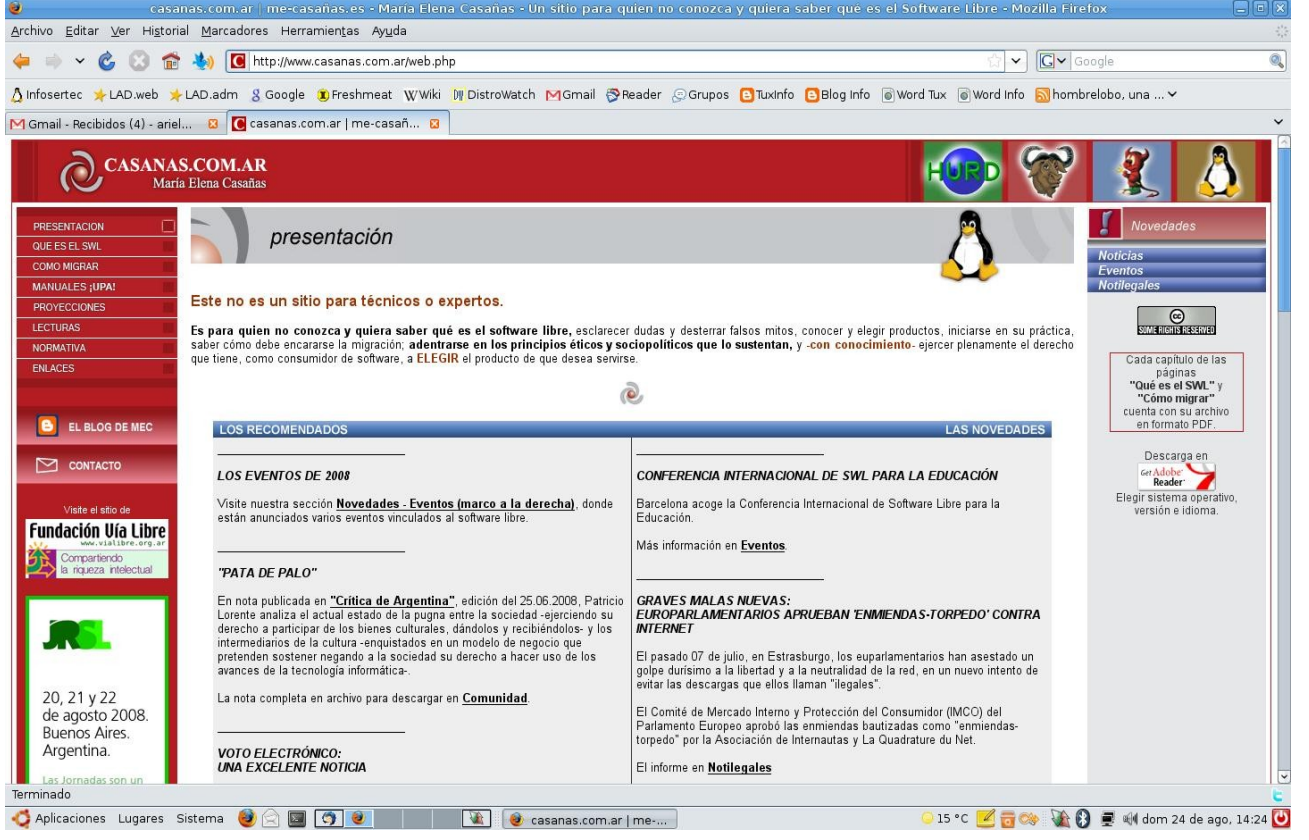

51

#### **Hispasec**

#### [http://www.hispasec.com](http://www.hispasec.com/)

Hispasec es un sitio de seguridad de lo más variado, al cual podemos estar suscripto a sus boletines diarios y así poder estar al tanto de los problemas de seguridad sin importar qué sistema operativo o aplicación.

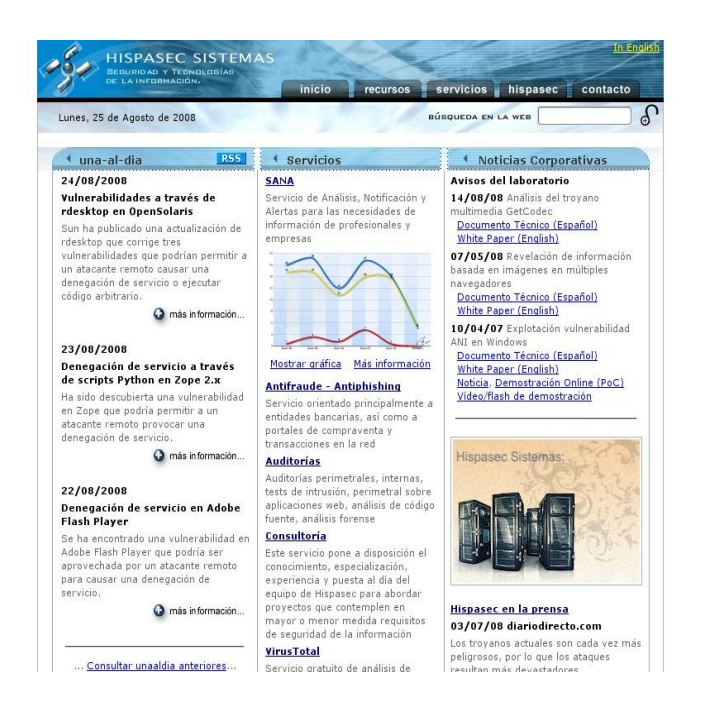

#### **Listas Lugar**

<http://listas.linux.org.ar/pipermail/lugar-gral>

Esta es la primera vez que ingresamos en Tuxinfo una página donde se "recepcionan" los mails enviados en una lista de usuarios Linux. La misma tiene un orden muy organizado, se puede descargar los mismos, la organización es mensual, también podemos buscar por temas, por usuario/nombre, etc.

Obviamente podremos suscribirnos en la misma para recibir y enviar consultas.

#### Archivos de lugar-gral

Puede obtener mas información sobre esta lista

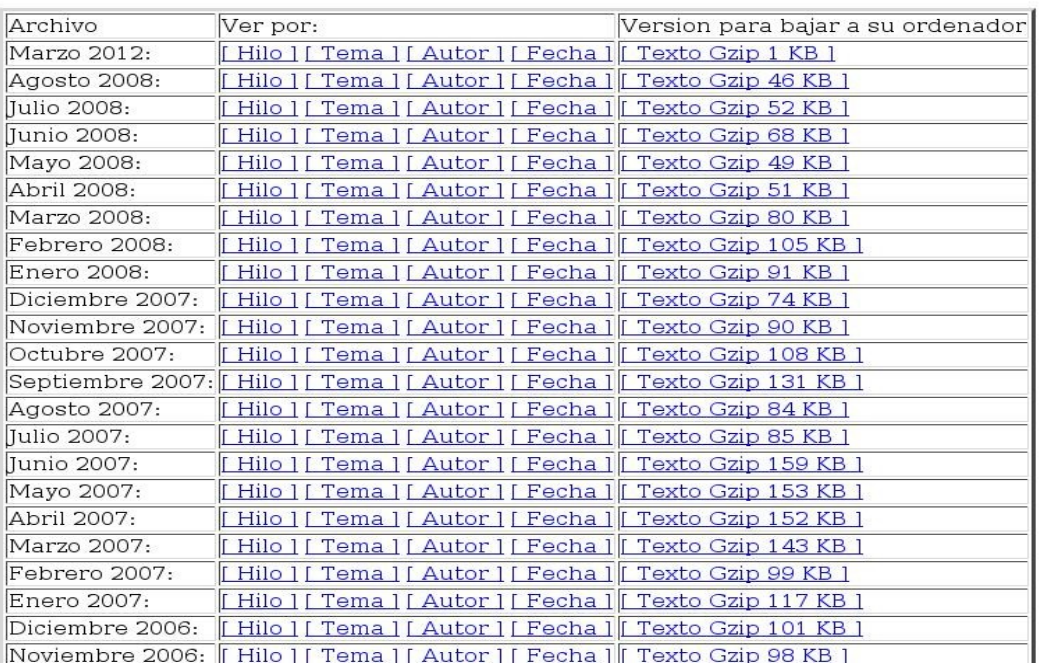

#### **Mixpe Videopodcast**

#### [http://mixpe.co.cc](http://mixpe.co.cc/)

Mixpe.blip.tv es un videoblog donde plasmo las pruebas de los servicios web 2.0 que aparecen en internet, los vídeos tienen una duración no mayor a los 10 minutos o menos con lo cual se torna más cómodo poder visualizarlos. La idea principal de Mixpe.blip.tv es hacer un vídeo review de los servicios que veo interesantes de una manera fácil de entender, hablando de lo que me gusta y lo que no del servicio así la gente se da una idea de como funciona la aplicación.

Además pueden visitar: [http://mix.pe](http://mix.pe/)

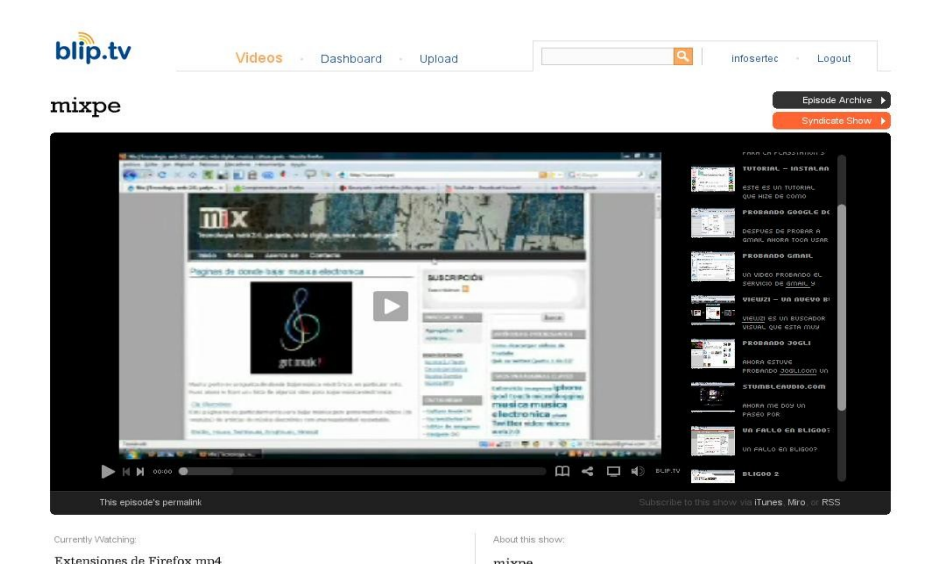

#### **Mozilla Links en español**

[http://mozlinks-es.blogspot.com](http://mozlinks-es.blogspot.com/)

Es un excelente sitio en donde se podrá encontrar información actualizada en base al gran proyecto que esta fundación viene llevando adelante hace tanto tiempo.

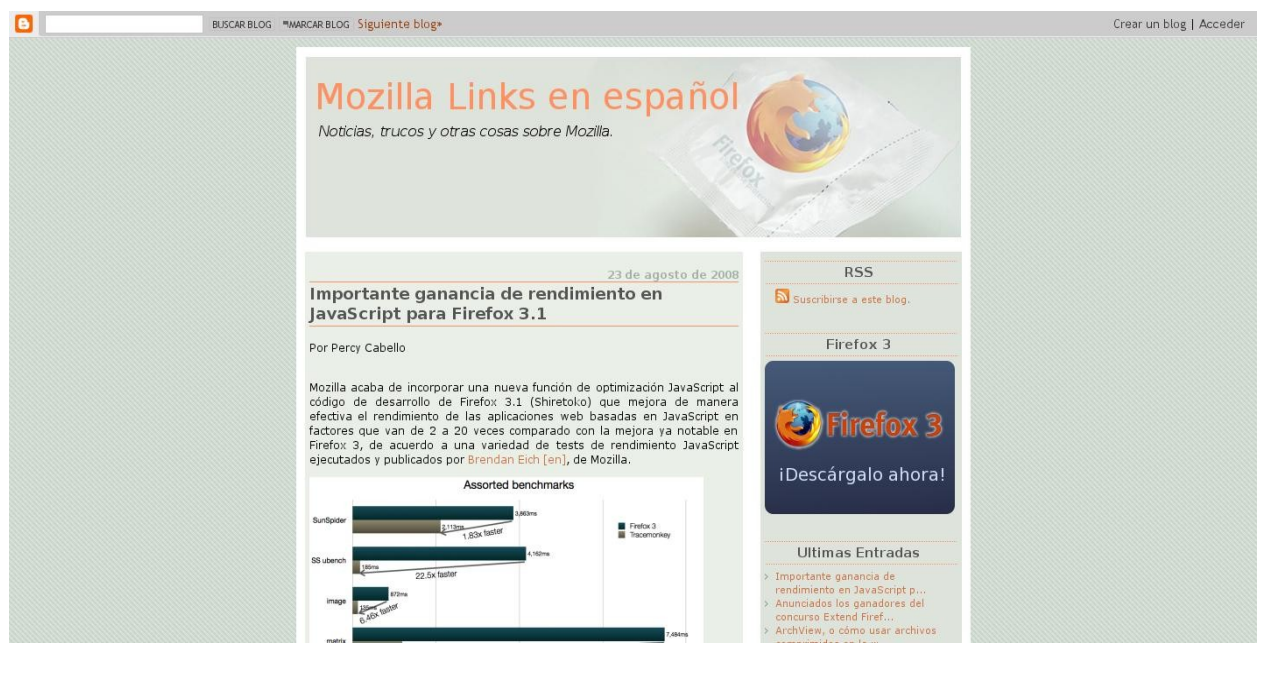

www.tuxinfo.com.ar

51

# **5 Juegos Flash para jugar en Linux**

**En esta edición quería recomendarles 5 juegos flash que no serán los grandes hits pero estoy seguro que divertirá a más de uno de nuestros lectores.** 

**Los iré contando de atrás para adelante para darle más emoción :)** 

**Nota: Estos juegos fueron probados en Ubuntu 8.04 con Firefox con Flash.** 

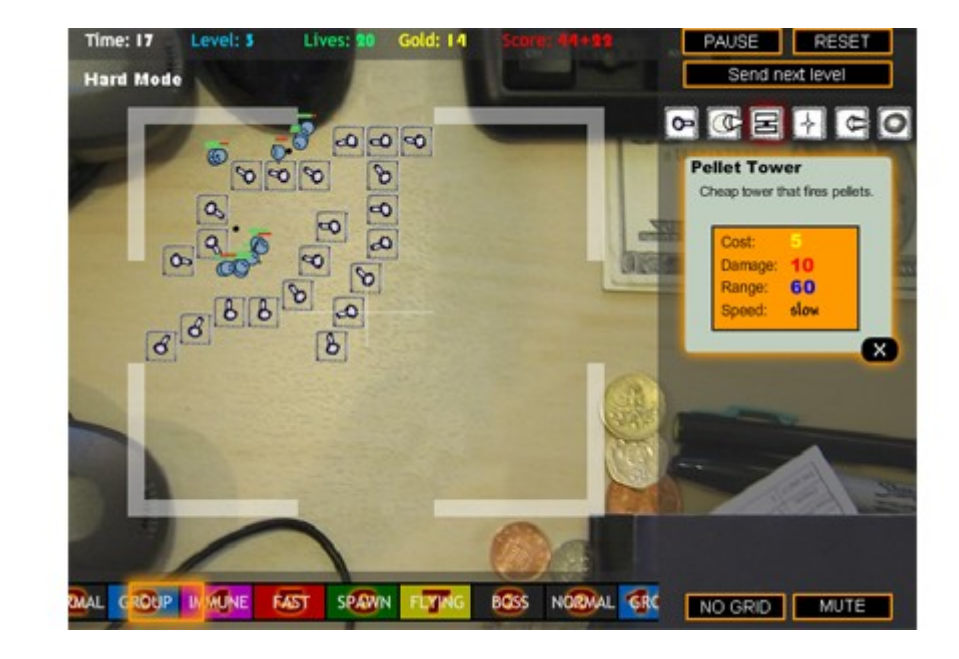

#### **5.- Desktop Tower Defense**

Un juego sumamente adictivo, los que hayan jugado Starcraft online tal vez se enganchen rápido en este juego, la idea es que estás en tu escritorio de tu oficina aburrido y como cuando eras niño te ponés a jugar con lo que tengas más tu imaginación, la idea del juego es no dejar que los "invasores" crucen de un extremo al otro, para ellos debes ponerles obstáculos y cañoncitos para detenerlos, los efectos de sonido hechos por gente hace más imaginativo el juego, sin duda un juego que deben probar.

Pruébalo en:<http://www.handdrawngames.com/DesktopTD/Game2.asp>

#### **4.- The Last Stand 2**

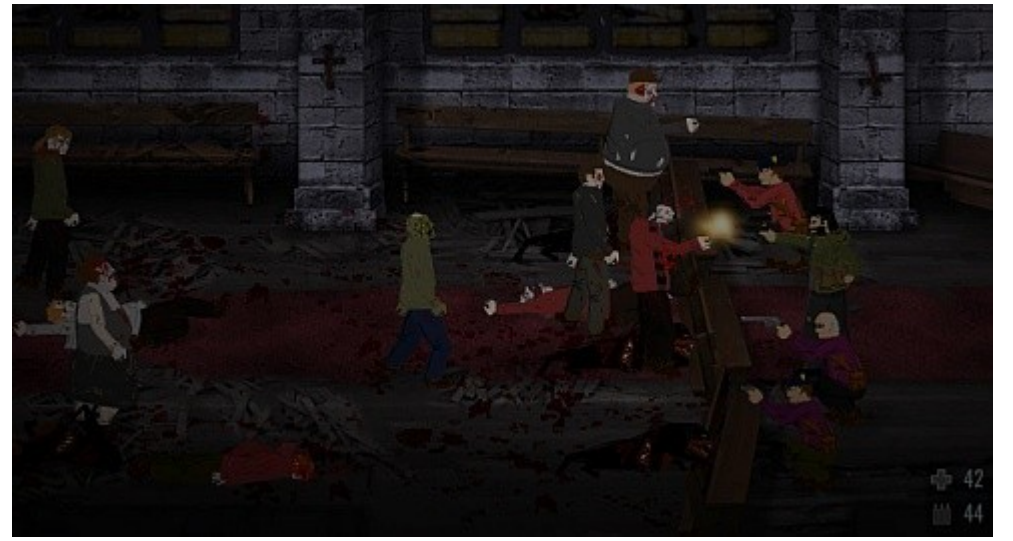

Para los amantes de los juegos de matar zombies (como yo) les va a gustar este juego, pues tu estás acorralado por zombies que vienen a comerte, tu tendrás que ser rápido con el mouse y tratar de matar la mayor cantidad de zombies, pero cada vez empeora más y más hasta llegar a un estado incontrolable, tienes que fijarte tanto en tus municiones como en tu vida antes que los zombies llegen a tí. Si te gustó la primera parte esta te encantará, ya que no sólo es matar sino ir salvando gente para que te ayude contra los zombies. Un gran ejemplo de como evolucionan los juegos flash.

Pruébalo en:<http://www.kongregate.com/games/ConArtists/the-last-stand-2>

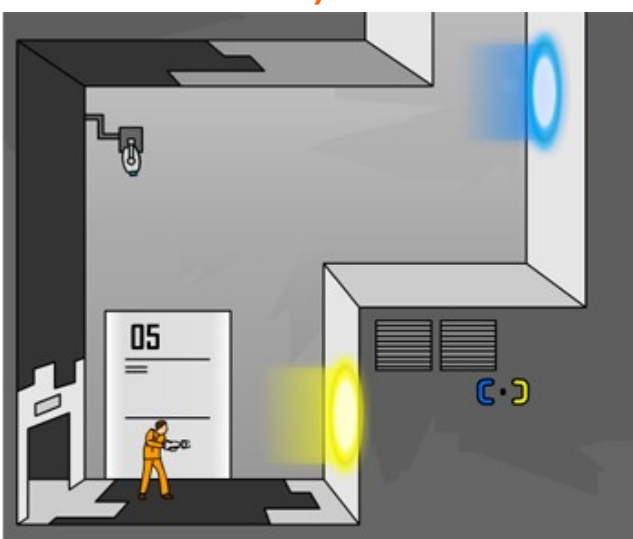

#### **3.- Portal (si también en Linux)**

Portal, para mí, el juego que revolucionó el 2007 por su innovación, ahora hay una mini versión en flash que te permite emular la jugabilidad de este juego, para los que no conocen el juego Portal trata de un hombre que debe salir de un laboratorio, para esto tiene un arma que crea "portales" el cual puedes pasar de un lado al otro.

Un juego muy interesante que no se trata de habilidad sino de usar la cabeza.

Pruébalo en: [http://uploads.ungrounded.net/404000/404612\\_Portal.swf](http://uploads.ungrounded.net/404000/404612_Portal.swf) 5555

#### **2.- Cubefield**

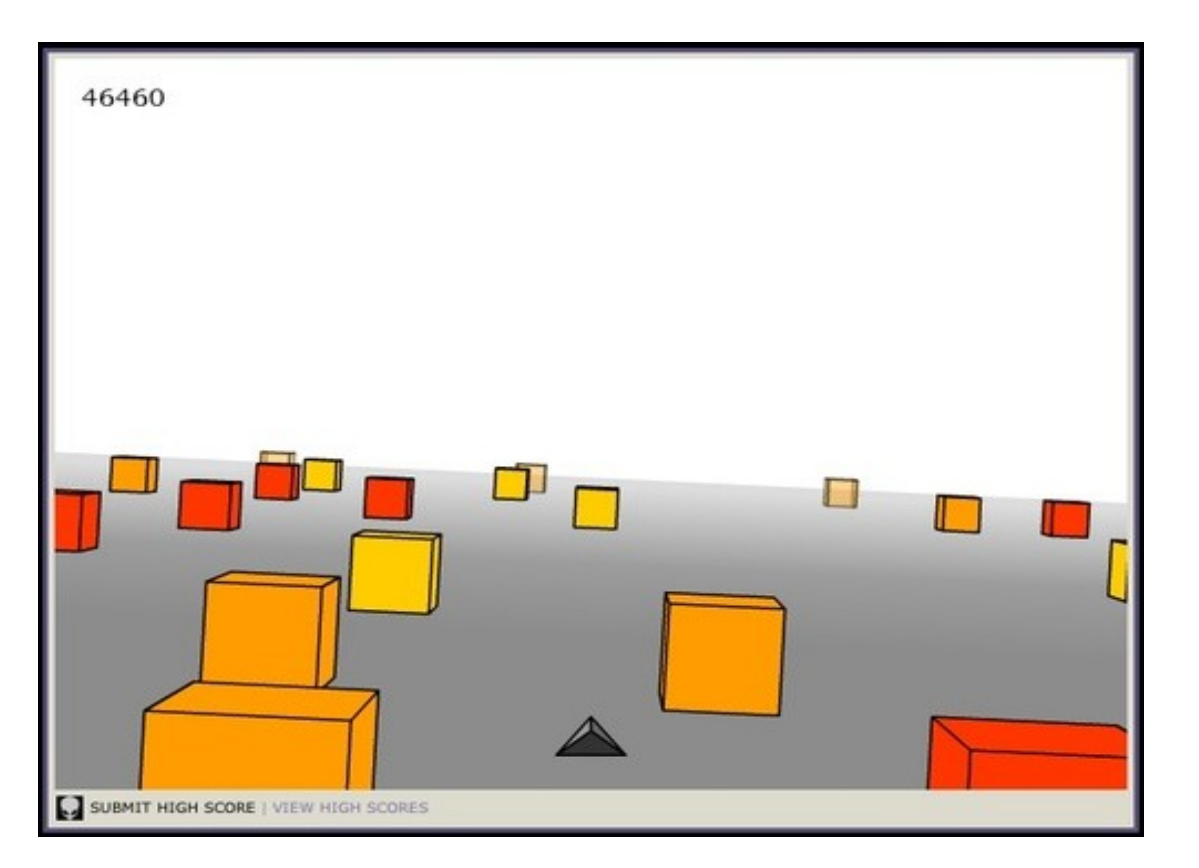

Un juego muy simple el cual manejas una pequeña pirámide con las flechas del teclado, debes ir esquivando los cubitos que aparecen frente a ti y llegar lo más lejos posible.

Un juego muy fácil pero a la vez divertido donde puedes compartir sus puntajes más altos con tus amigos.

Pruébalo en: [http://www.yoarcade.net/ability/cubefield\\_content.html](http://www.yoarcade.net/ability/cubefield_content.html)

#### **1.- The Last Guy (un juego para PS3 para probar en tu navegador)**

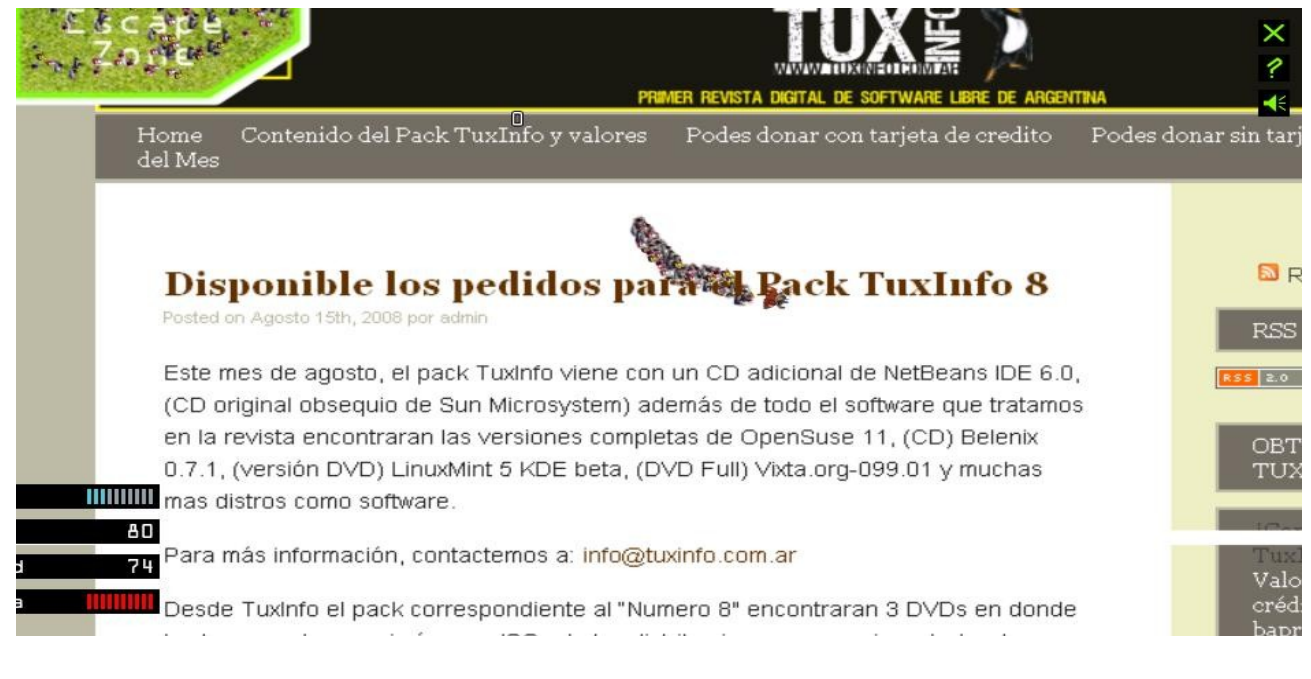

56

The Last Guy es un juego para la PSN del Playstation 3, en el cual tú eres "la última persona" que debe salvar a los demás, el juego para PS3 usará mapas de google para ir entre las calles de la ciudad escapando de zombies y salvando gente... lo interesante es que hay una demo en flash para la computadora el cual usará cualquier página web que quieras, puedes probarla en tu página web, aunque lo que recomiendan es que lo prueben en páginas con mucho blanco así podrás jugar mejor, sin duda un juego que debes probar más que nada en tu página ya que una risa te sacará.

Pruebalo en: [http://lastguy.jp](http://lastguy.jp/)

Bueno esta es mi lista de 5 juegos flash para que jueguen, espero que les haya gustado.

*Moises Sakiyama (msakiya) [http://mix.pe](http://mix.pe/)*

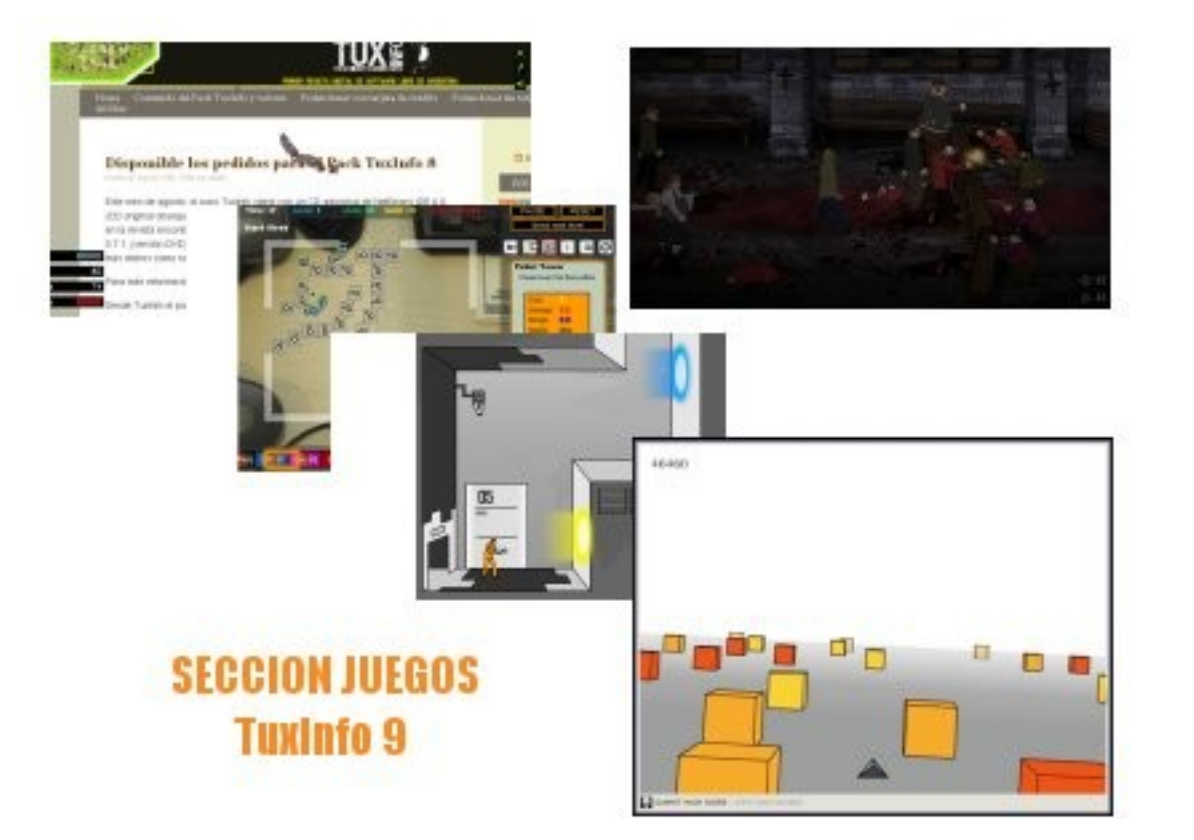

# J U E G O S

# D I S I B

# **Instalación paso a paso de OpenSuse 11**

En esta oportunidad vamos a realizar una instalación paso a paso de esta popular distribución, la cual tiene muchas ventajas técnicas como gráficas desde el comienzo.

Empecemos aclarando que no hace mucho tiempo el proyecto OpenSuse decidió comenzar a liberar sus nuevas versiones como otras distribuciones populares, es decir, un cd Live del escritorio KDE, otro de GNOME, (con lo cual el usuario puede probar la distro para luego, si está conforme con el mismo, instalar en su equipo de forma definitiva) en formato CD de instalación, y en formato de un solo DVD. Obviamente estamos hablando de sistemas para múltiples plataformas es decir que existen versiones para procesadores de 32 como 64 bits.

Aclarado esto, pasamos a la segunda tarea, la de realizar la descarga optando por la opción más recomendable para nosotros. Esta tarea tendrá su variación según varios factores, entre ellos el más importante será el tipo de conexión con la cual contamos a la hora de bajar las imágenes ISO que contiene la distribución.

Luego tenemos que tener en cuenta si somos usuarios avanzados, y queremos instalar la distribución, si sólo queremos probar Linux y optamos por OpenSuse para comenzar en este maravilloso mundo, o sólo deseamos tener un sistema operativo alternativo en nuestro equipo como para conocerlo.

Listo, ahora sólo falta las direcciones de donde bajaremos las imágenes ISO.

*ACLARACIÓN. Las distribuciones Linux por lo general se encuentran concentradas en un solo archivo cuya extensión es .ISO, la misma puede ser manipulada desde cualquier sistema operativo inclusive Windows para poder "quemar" la misma en un CD-DVD óptimo para el uso del sistema.*  Sitio Oficial del proyecto:<http://www.opensuse.org/>

Descarga de las imágenes con todos los sabores y formatos de la última versión 11:<http://software.opensuse.org/>

Descarga directa de la Imagen en DVD para arquitecturas de 32 bits: [http://download.opensuse.org/distribution/11.0/iso/dvd/openSUSE-11.0-DVD-i38](http://download.opensuse.org/distribution/11.0/iso/dvd/openSUSE-11.0-DVD-i386.iso)

Descarga directa de la Imagen en DVD para arquitecturas de 64 bits: [http://download.opensuse.org/distribution/11.0/iso/dvd/openSUSE-11.0-DVD-x86](http://download.opensuse.org/distribution/11.0/iso/dvd/openSUSE-11.0-DVD-x86_64.iso)

Documentación oficial de OpenSuse:

[http://www.novell.com/documentation/opensuse110/opensuse110\\_startup/data/o](http://www.novell.com/documentation/opensuse110/opensuse110_startup/data/opensuse110_startup.html)pensuse110\_startup.html 5

#### **Ahora si vayamos al paso a paso de la Instalación**

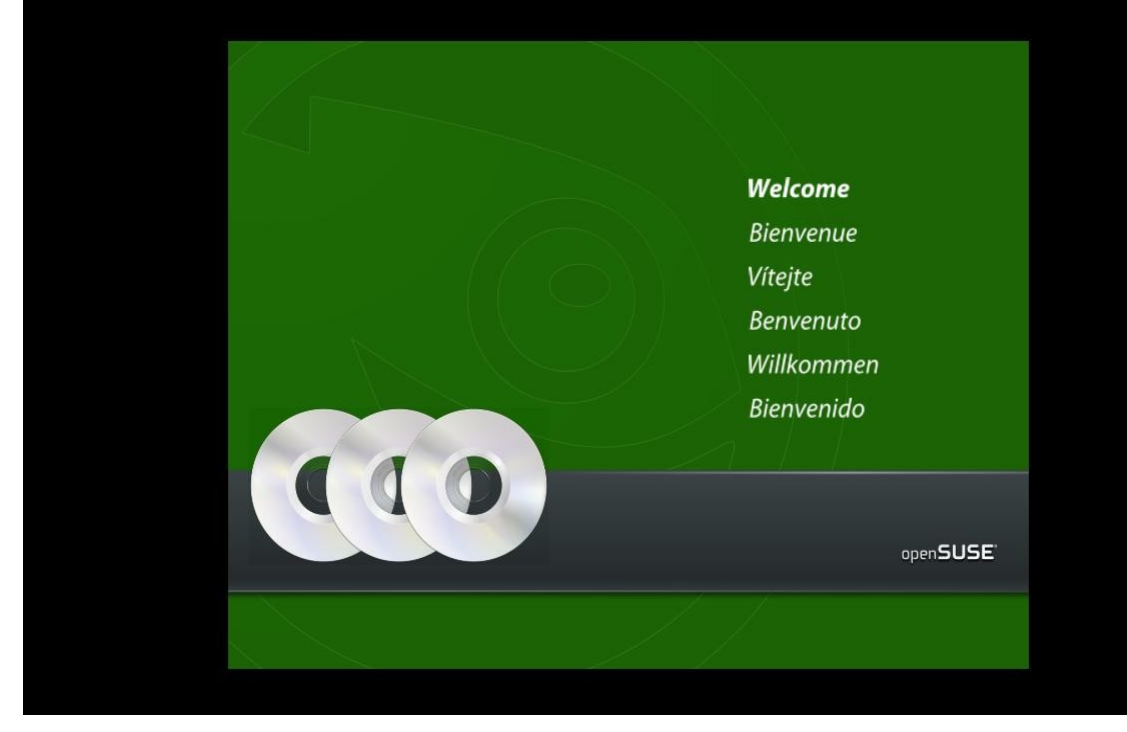

Como siempre que instalamos una distribución Linux, debemos iniciar nuestro equipo desde la lectora de DVD o CDROM según sea necesario, en este caso como vamos a tratar la instalación de una distribución completa en un DVD será con la lectora para este medio. La bienvenida al sistema en varios idiomas se hace presente.

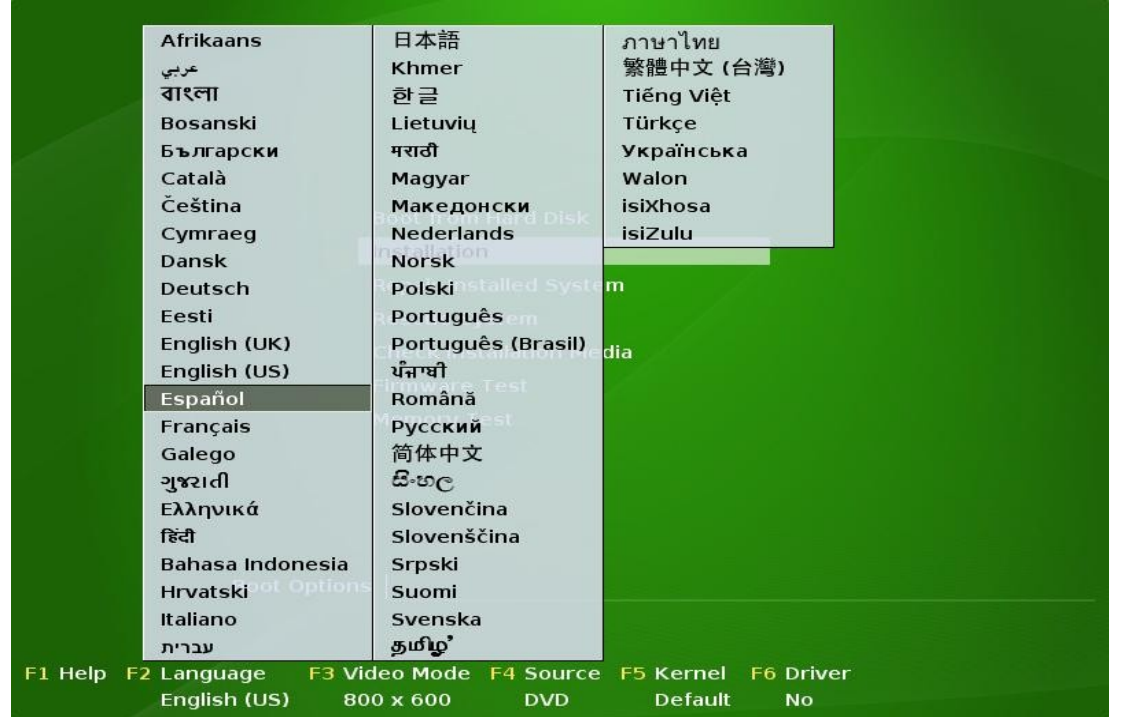

Uno de los problemas clásicos de las distribuciones es que no tienen por defecto el idioma español, (obviamente en el caso nuestro que hablamos dicho idioma) de esta manera tenemos dos salidas, la primera de ellas es dejar que el sistema corra en su idioma estipulado el "inglés" o bien pulsar la tecla F2 para que el sistema despliegue un menú de idiomas en donde podremos elegir el nuestro o cualquier otro que deseemos.

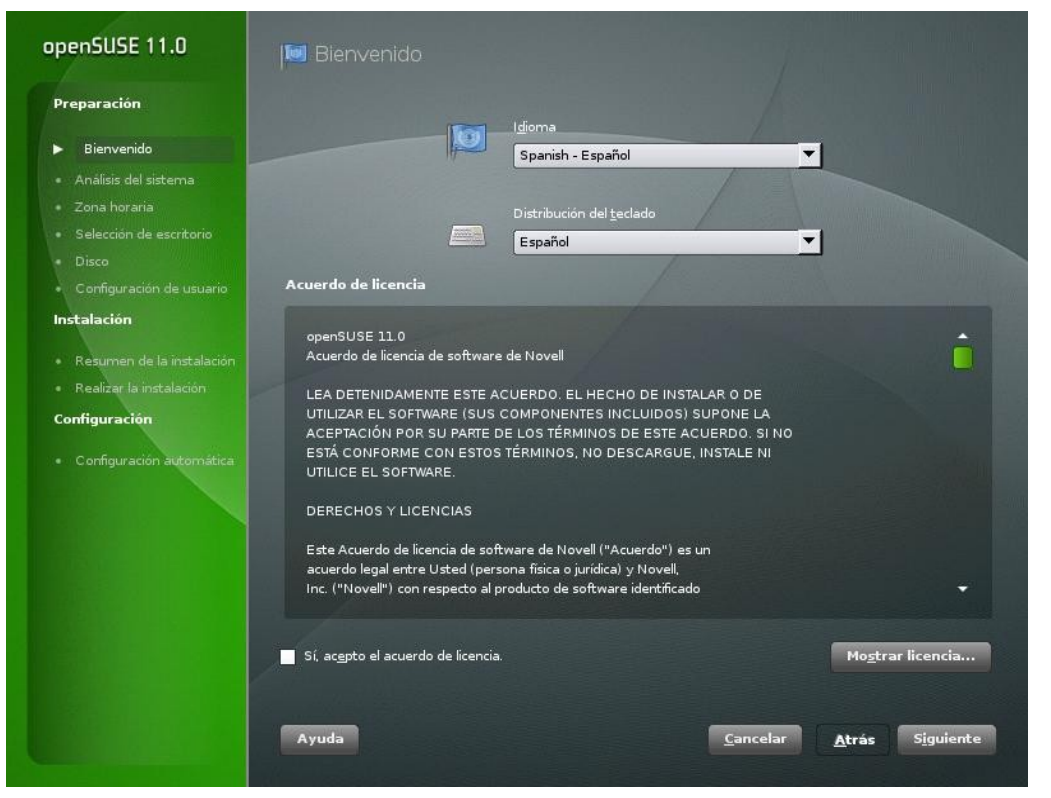

Al haber elegido el idioma español el sistema se presentara por completo en este idioma. Rompamos el primer mito, Linux es multi-idioma. Si en el caso que anteriormente no habíamos tecleado F2 para seleccionar el idioma español en este momento también podremos hacerlo y es recomendable que desde la instalación trabajemos con el idioma que se desempeñará en nuestro equipo luego ya que después el cambio del mismo puede traer algunas complicaciones.

Pasamos al siguiente paso con haber tildado el SI en la licencia y "siguiente".

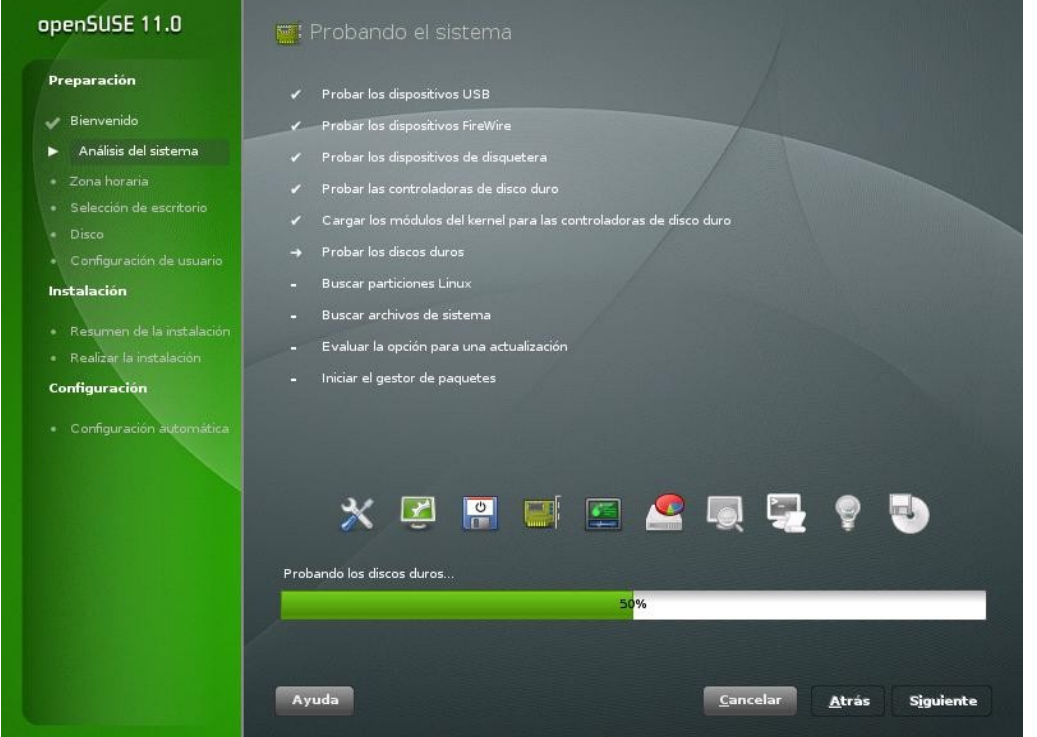

El sistema comienza a realizar comprobaciones de rutina en todo nuestro sistema, podrá demorar siempre dependiendo del equipo con el cual contemos y su velocidad de procesamiento y capacidades técnicas.

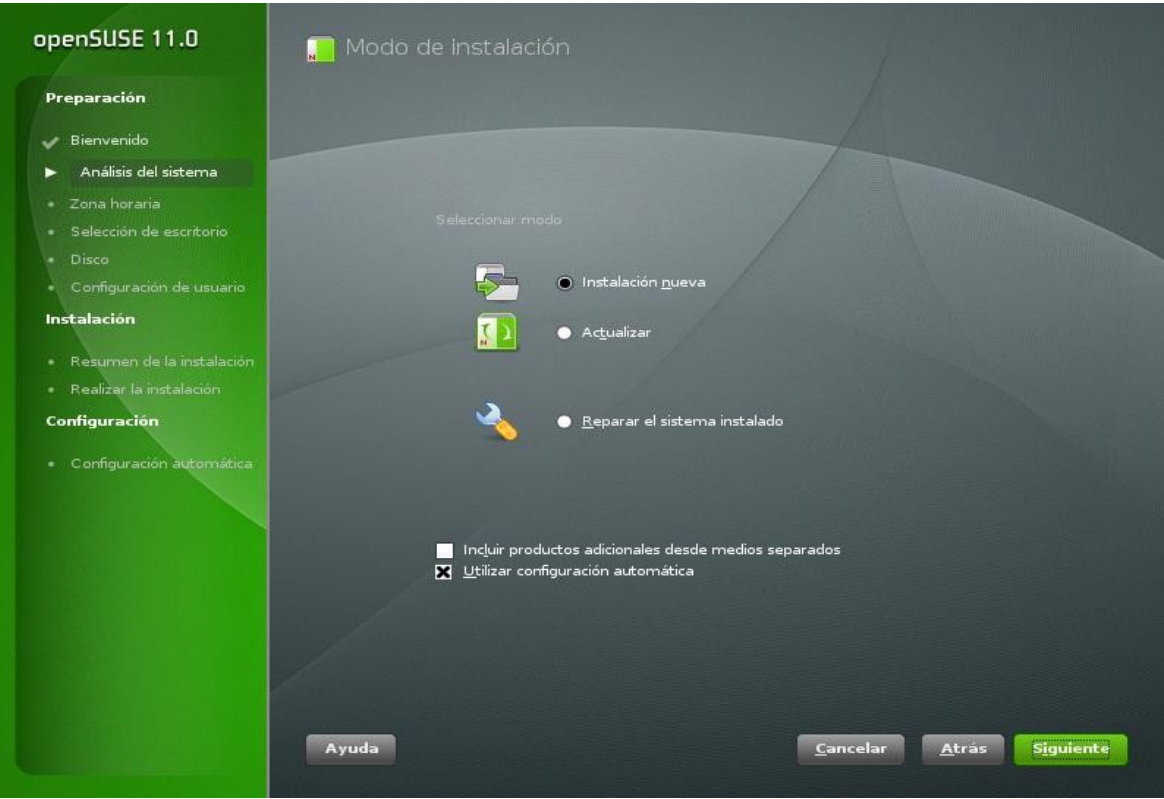

Acá nos encontramos con una pantalla bastante interesante, como podrán ver hay tres opciones; la primera instalación nueva, actualizar y la última reparar el sistema instalado.

Con lo cual las dos segundas opciones son útiles, la opción de actualizar es muy útil por si contamos con una versión anterior de OpenSuse ya que se podrá actualizar completamente a la última versión guardando todas las configuraciones que teníamos en nuestro equipo, y hablando de la última opción es más que importante ya que podrá arreglar cualquier problema que tengamos con nuestra distro en algún tiempo luego del uso si es que obviamente tenemos un problema. Un ejemplo sería, modificamos la configuración de vídeo por haber cambiado nuestro monitor y el nuevo no lo toma de forma óptima o directamente no tenemos salida de vídeo, iniciamos con el DVD de instalación de nuestra versión OpenSuse, y en este punto decimos que el sistema repare. Tema solucionado, y como ese ejemplo puede haber muchos relacionados a problemas de Instalación de software, kernel, etc. Todos estos son solucionados desde este mismo punto y sin tener grandes conocimientos ya que el sistema yast2 que tiene OpenSuse lo realizará por nosotros.

No nos vamos a detener mucho tiempo en este punto ya que es muy simple como seleccionar nuestro país de residencia y teclear "siguiente".

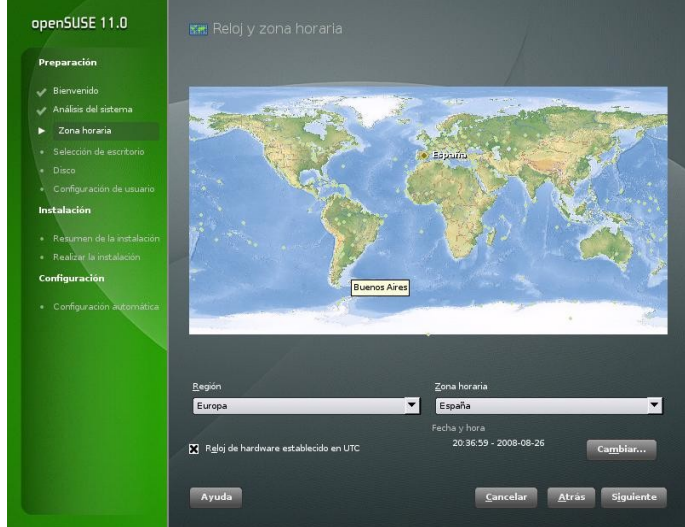

D I S I B

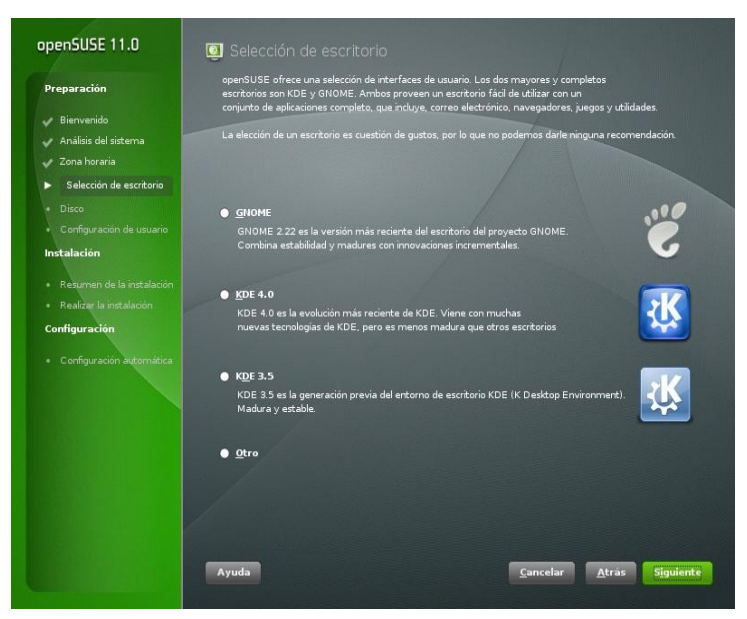

Llegamos al punto donde vamos a decir al sistema que tipo de escritorio vamos a utilizar, hay cuatro opciones, la clásica es GNOME, luego podremos optar por KDE 3.5.6 o KDE 4, o bien realizar una instalación personalizada en donde podremos instalar ambos entornos gráficos. Luego de nuestra

Luego de haber elegido el escritorio que vamos a utilizar el sistema de instalación nos muestra el tipo de particionamiento modelo como para poder instalar OpenSuse 11 en el equipo.

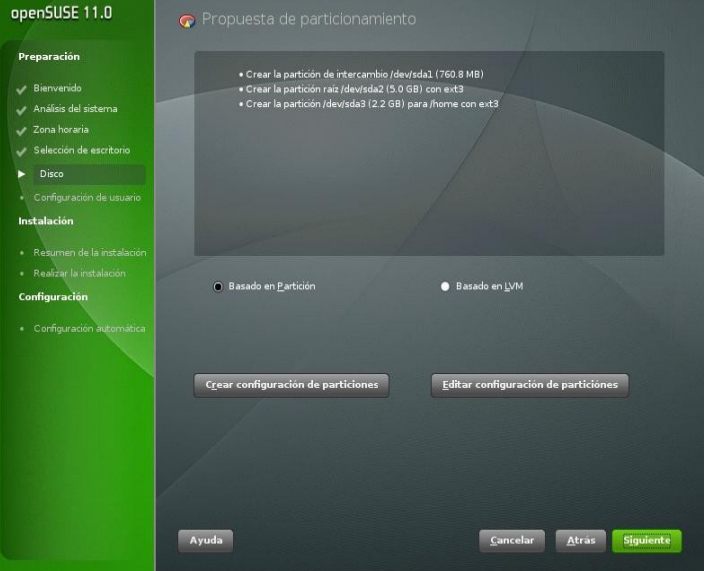

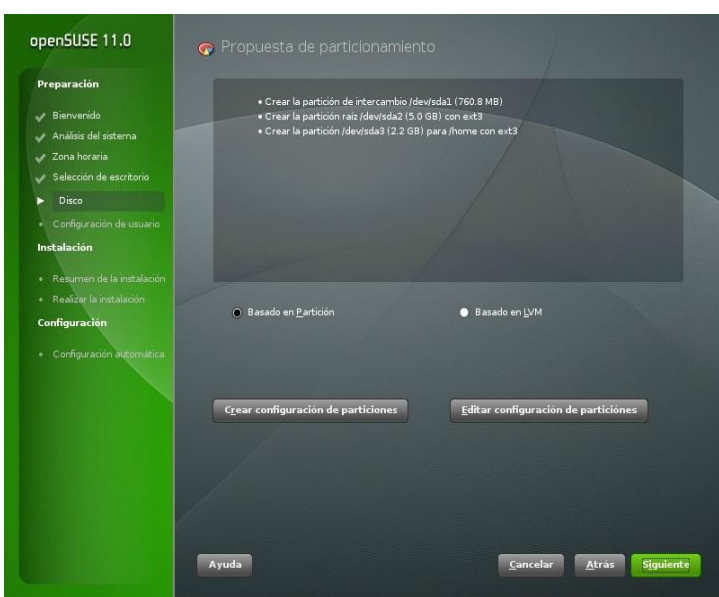

En la pantalla anterior el sistema mostró el modelo óptimo, pero de cualquier manera podremos acceder a un sistema personalizado de particionamiento con la correspondiente responsabilidad que esto contiene.

*IMPORTANTE. Seguramente muchos de nuestros lectores estarán pensando, ¿como hago si tengo tengo windows instalado?. Bueno la respuesta es simple, en la pantalla de partcionamiento estará presente y el mismo de forma natural NO la utilizará con lo que podemos quedarnos tranquilo.* 62

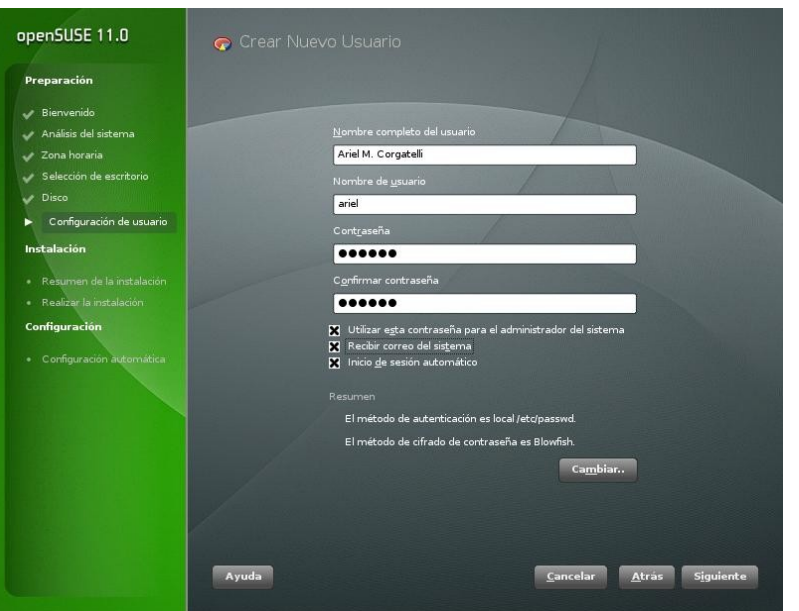

Paso seguido, debemos ingresar un usuario, contraseña, decir si la misma contraseña de este usuario será utilizada por el administrador en Linux llamado Root, si deseamos que nuestro usuario sea el que recibe todos los mails enviados al root y si además deseamos que el sistema inicie de forma automática al mejor estilo Windows.

En este paso el sistema nos muestra un resumen de la configuración completa la cual se podrá modificar antes de teclear "siguiente" en donde ya no podremos volver atrás.

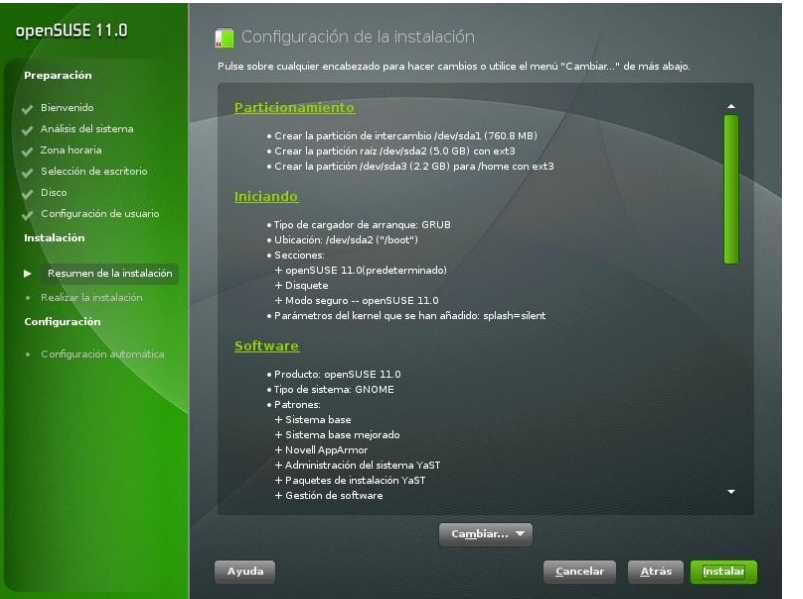

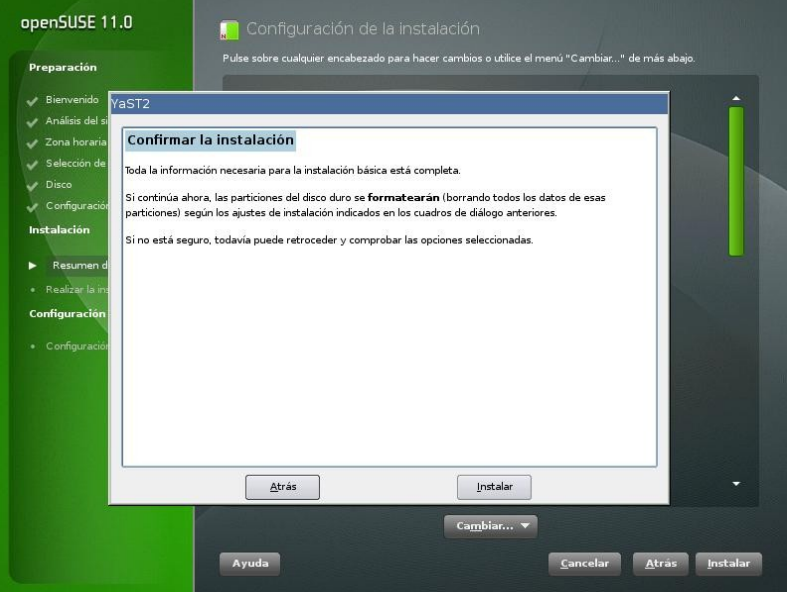

El sistema como seguridad nos explica en palabras más que simples que el sistema comenzará a realizar cambios en nuestro equipo, modificará las particiones del mismo y que no habrá vuelta atrás.

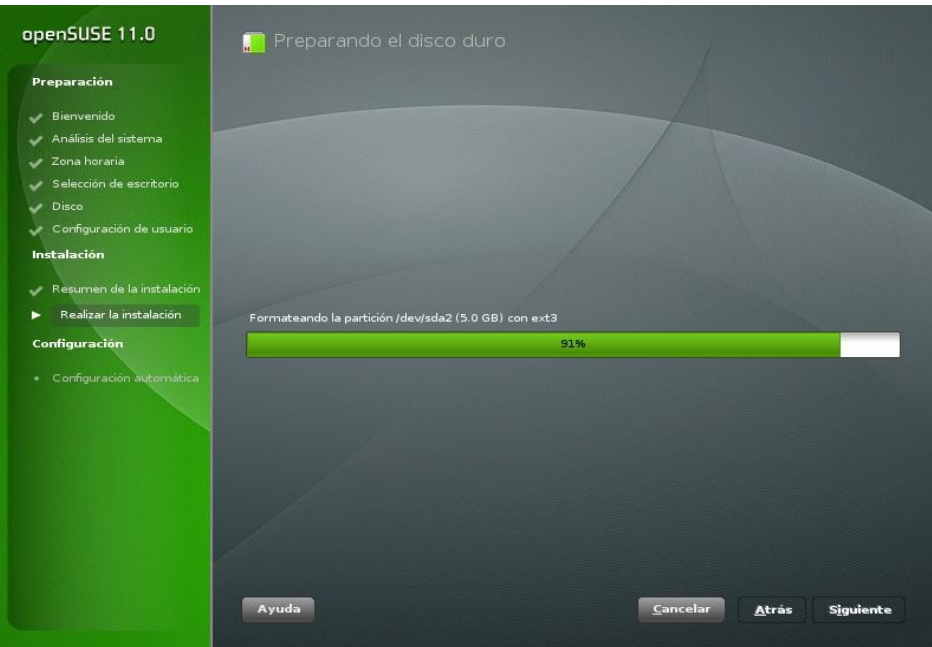

Comienza el particionado y el formateo de cada una de ellas.

Comienza la configuraci ón de la instalación de aplicacione s y el entorno gráfico que se está por instalar.

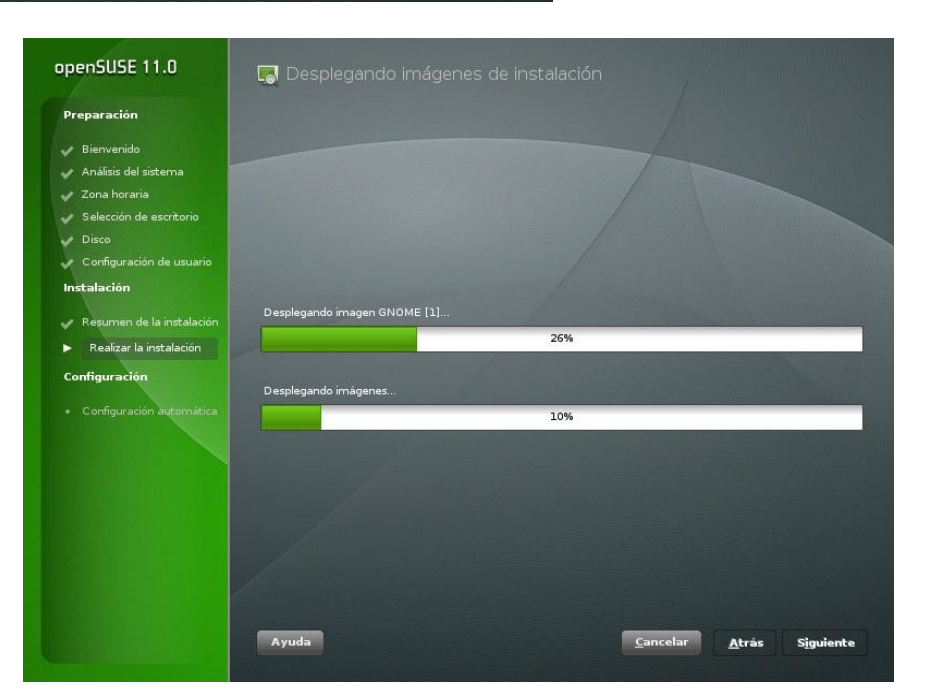

#### openSUSE 11.0

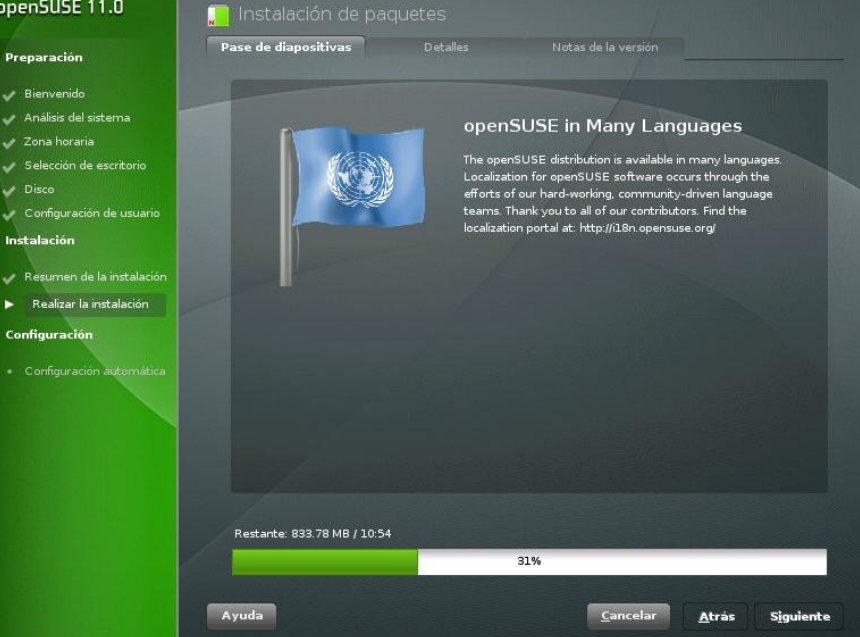

En estos momentos el sistema comienza a instalarse, encontramos una barra de progreso debajo de la pantalla, en el lateral izquierdo los pasos que se están realizando y unas diapositivas donde muestra las virtudes de la distribución.

# D I S I B **CIRCIS**

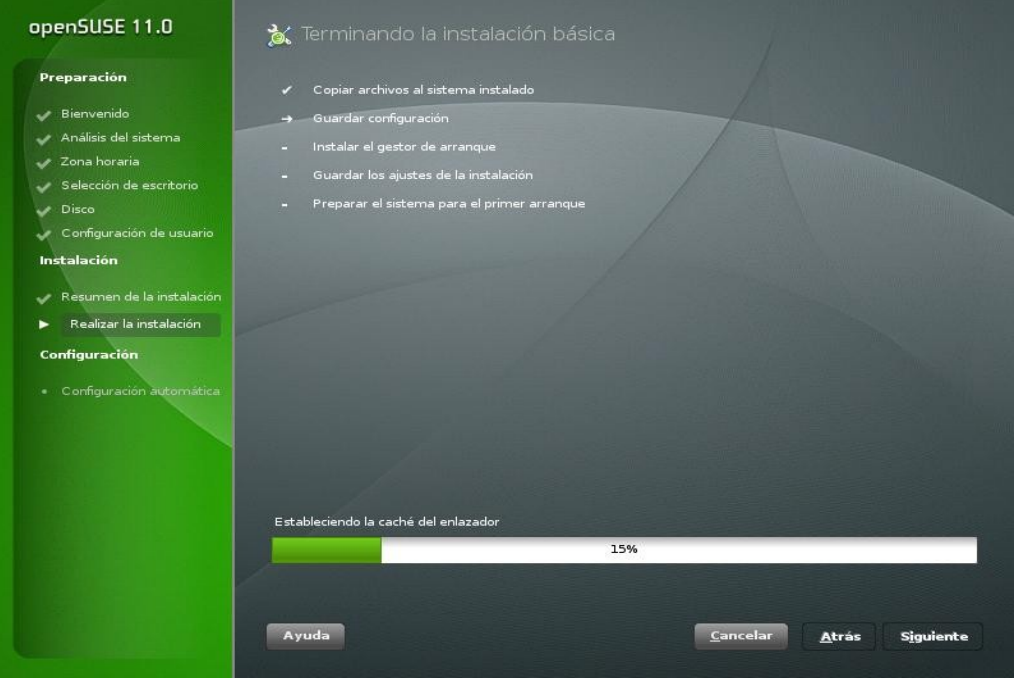

Terminó la instalación básica del sistema y el mismo comienza a reconfigurar todo el hard en base al software instalado.

Comienza la detección y configuración del hardware, si se fijan en la imagen podrán ver que el mismo sistema está detectando si contamos con un módem ADSL, y así continuará con cada dispositivo conectado.

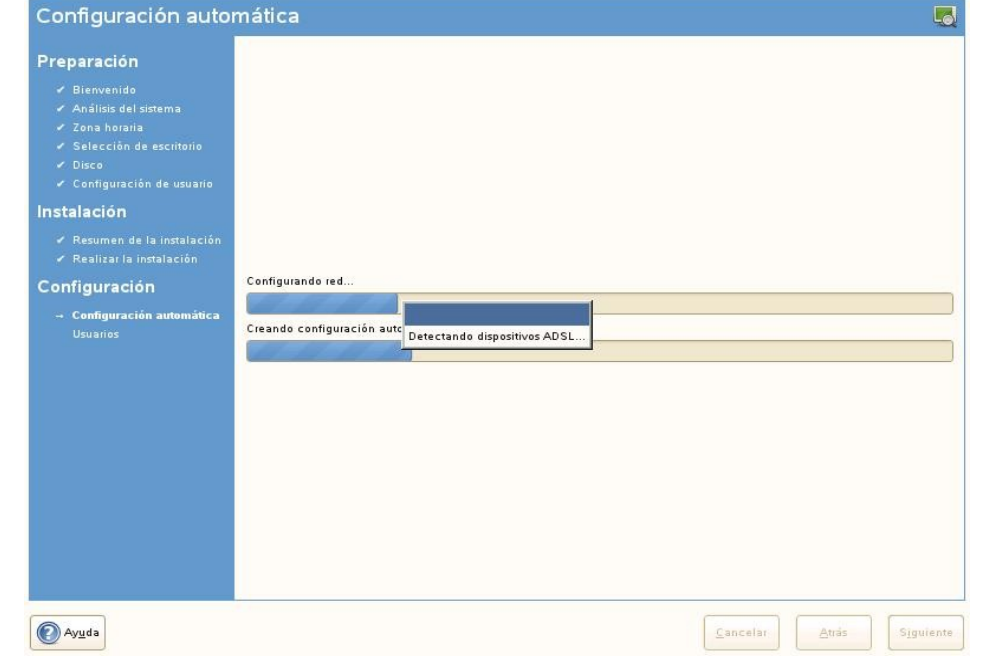

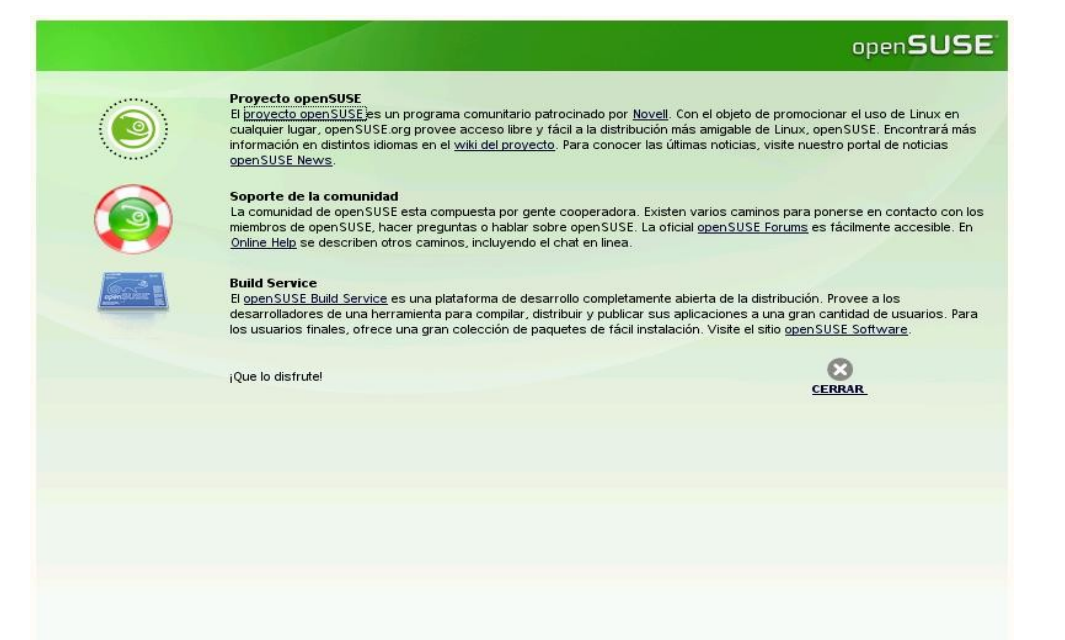

Llegamos al final, el sistema muestra información básica de la versión instalada, clic en "cerrar" para continuar.

# D I S I B **DESES**

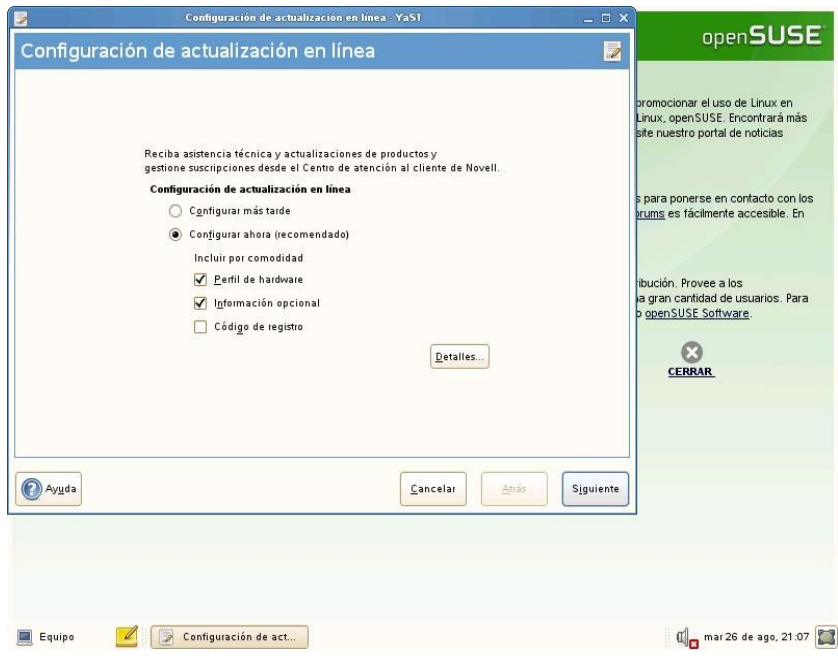

Automáticamente si nuestro equipo está conectado a Internet nos consultará si queremos realizar ahora mismo la actualización en línea de toda la distribución. Esta operación es muy importante realizar ya que las distribuciones Linux son continuamente mejoradas, actualizadas, etc.

Nos encontramos con el escritorio GNOME sobrio pero con los iconos justos, y las funciones necesarias para utilizarla.

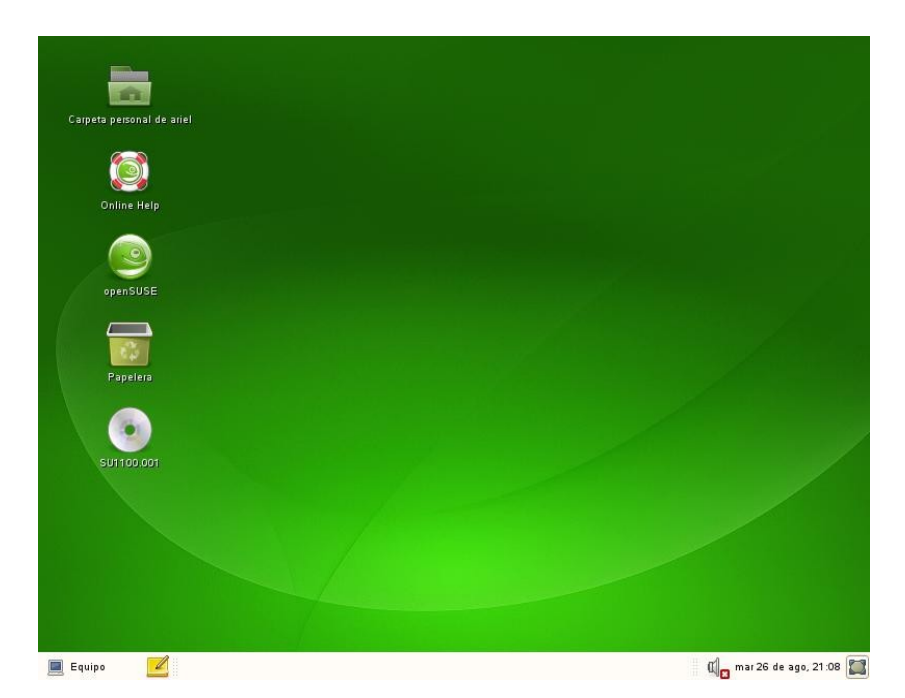

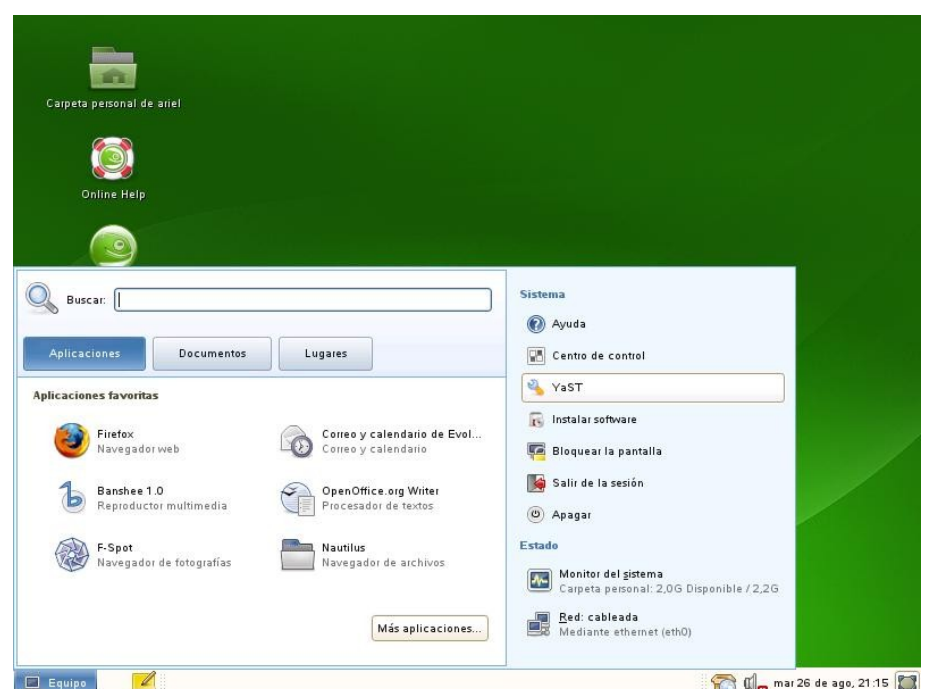

Es hora de darnos una vuelta por las opciones, por lo cual hacemos clic en "equipo", se despliega las opciones básicas con sus diferentes solapas.

# D I S I B **DISTROS**

C C mar 26 de ago, 21:15

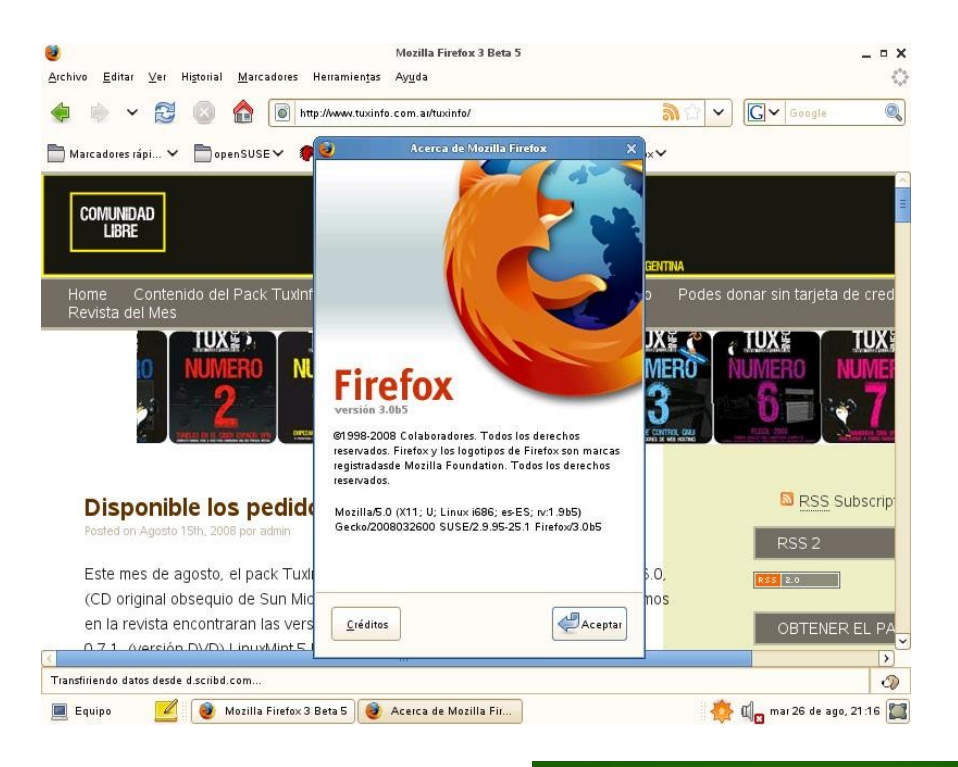

Habríamos Firefox en nuestra página, y nos encontramos que Flash está instalado, y que además son las últimas versiones tanto de Firefox como Flash.

En la barra inferior el sistema nos estaba mostrando que debíamos actualizarlo, y como anteriormente le habíamos dicho que lo realice más tarde, lanzamos la actualización para que ustedes puedan ver la simplicidad de la operación.

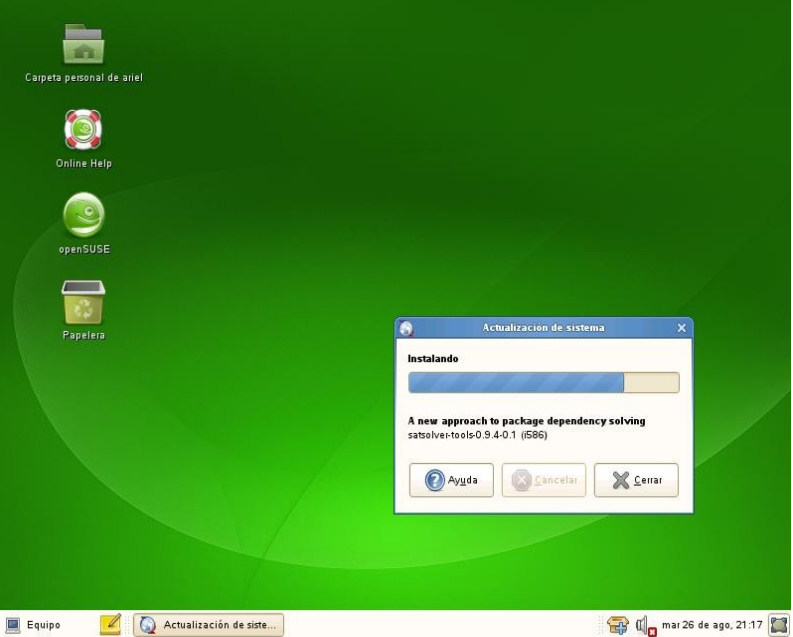

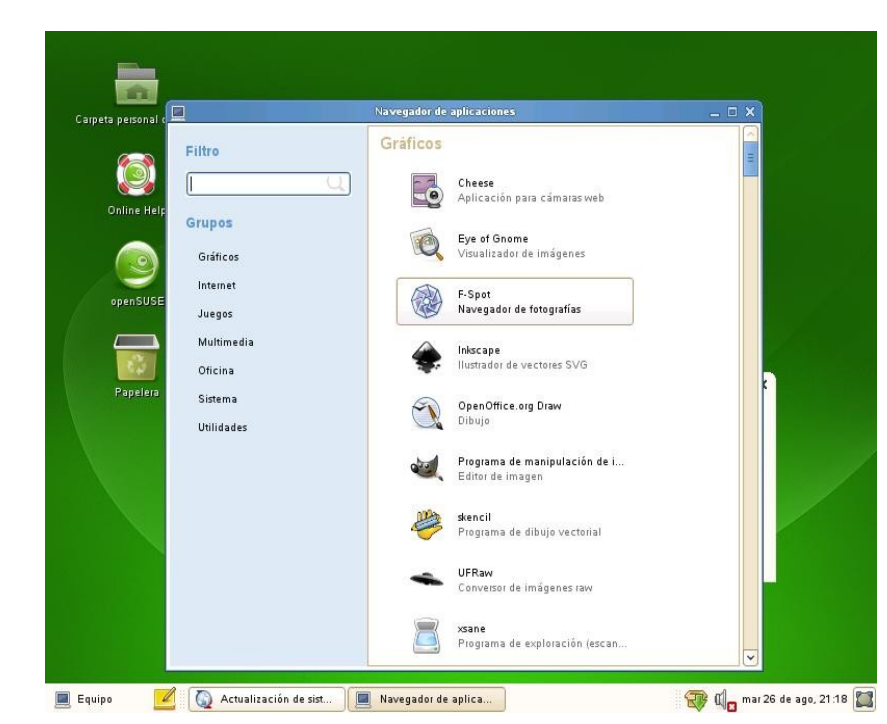

Vemos ahora el menú completo de aplicaciones, por lo que estarán viendo que hay muy buenas utilidades instaladas, y solamente hicimos la instalación básica en GNOME recomendada por OpenSuse.

Sin nombre1 - OnenOffice.org Writer  $\sim$ Archivo Editar Ver Insertar Formato Tabla Herramientas Ventana Ayuda  $\overline{\mathbf{w}}$ **B Predeterminado** v **Thomdale AMT** v 12 v **A A B E E E E**  $rac{1}{2}$ **⊘** DpenOffice.org OpenOffice.org 2.4.0<br>Production are also payable in this create en OpenOffice.org<br>Production areado pre Novelli, he basedo en OpenOffice.org<br>OpenOffice.org agradece el trabajo de todos los miembros de la comunidad, especia Aceptar Página 1/1 Predeterminado Español (España) 100% INSERT STD Comar 26 de ago, 21:21 Actualización de sist... | a Sin nombre1 - OpenO... Equipo

Ya utilizando **OpenSuse** como desktop, encontramos a OpenOffice 2.4 regionalizado al español desde el comienzo.

La consola de configuración de GNOME está completamente enlazada con Yast2, en la captura pueden ver al final de la lista la opción de utilizar Hypervisor y las herramientas de virtualización.

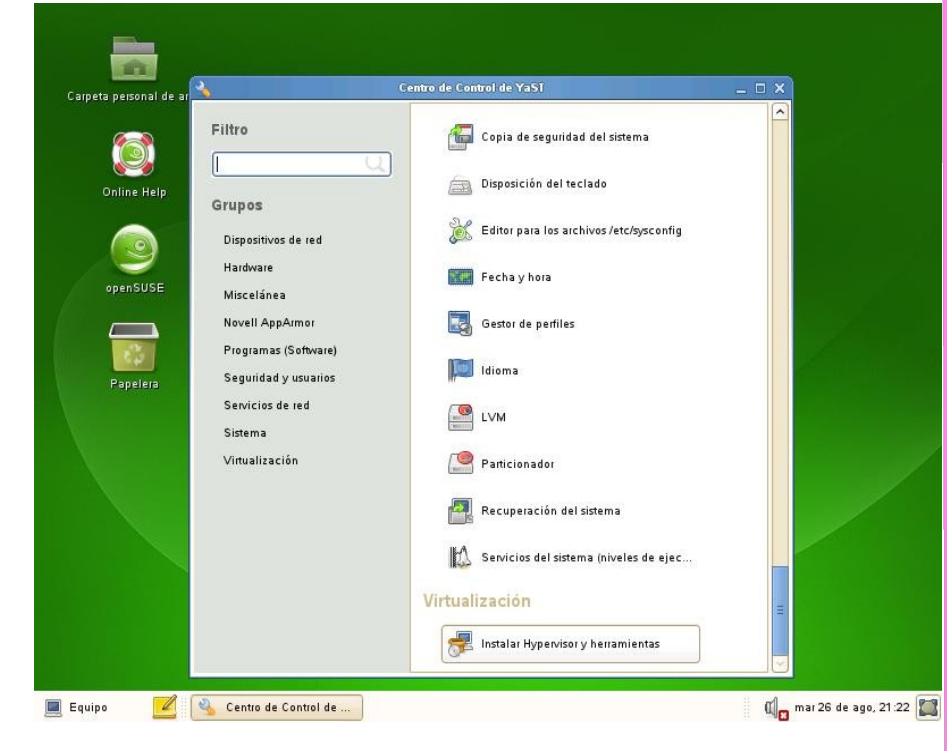

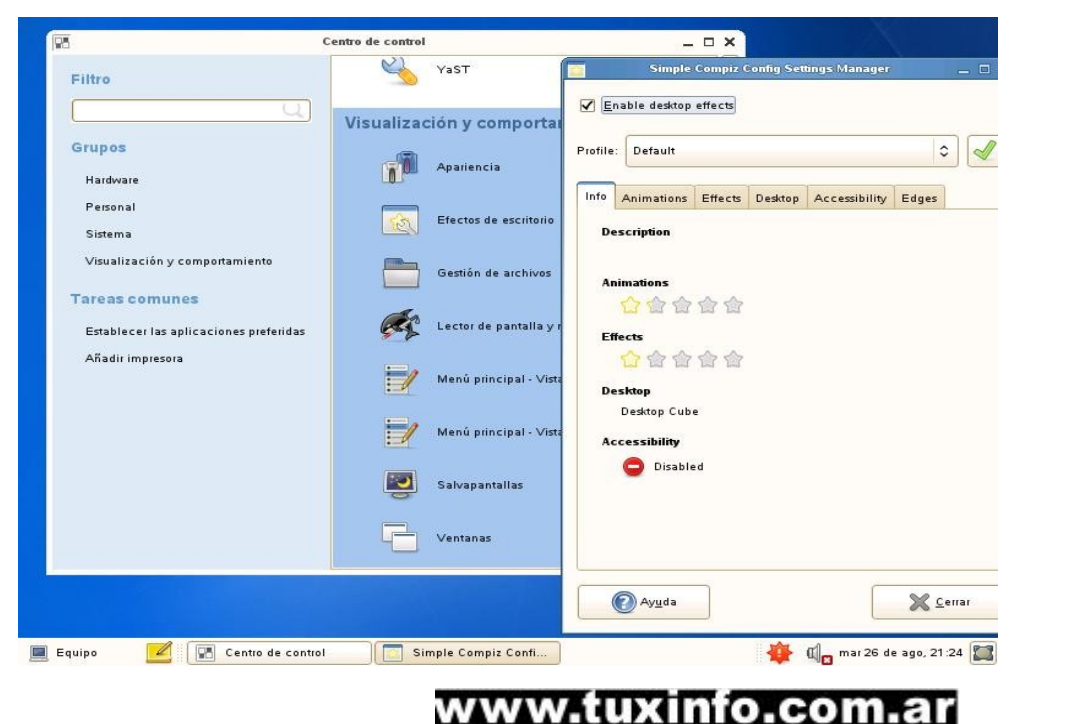

Activar el sistema 3D es más que simple desde **OpenSuse** 11, fíjense qué simple activarlo, y no sólo activarlo, además poder modificar algunas algunas<br>funciones.

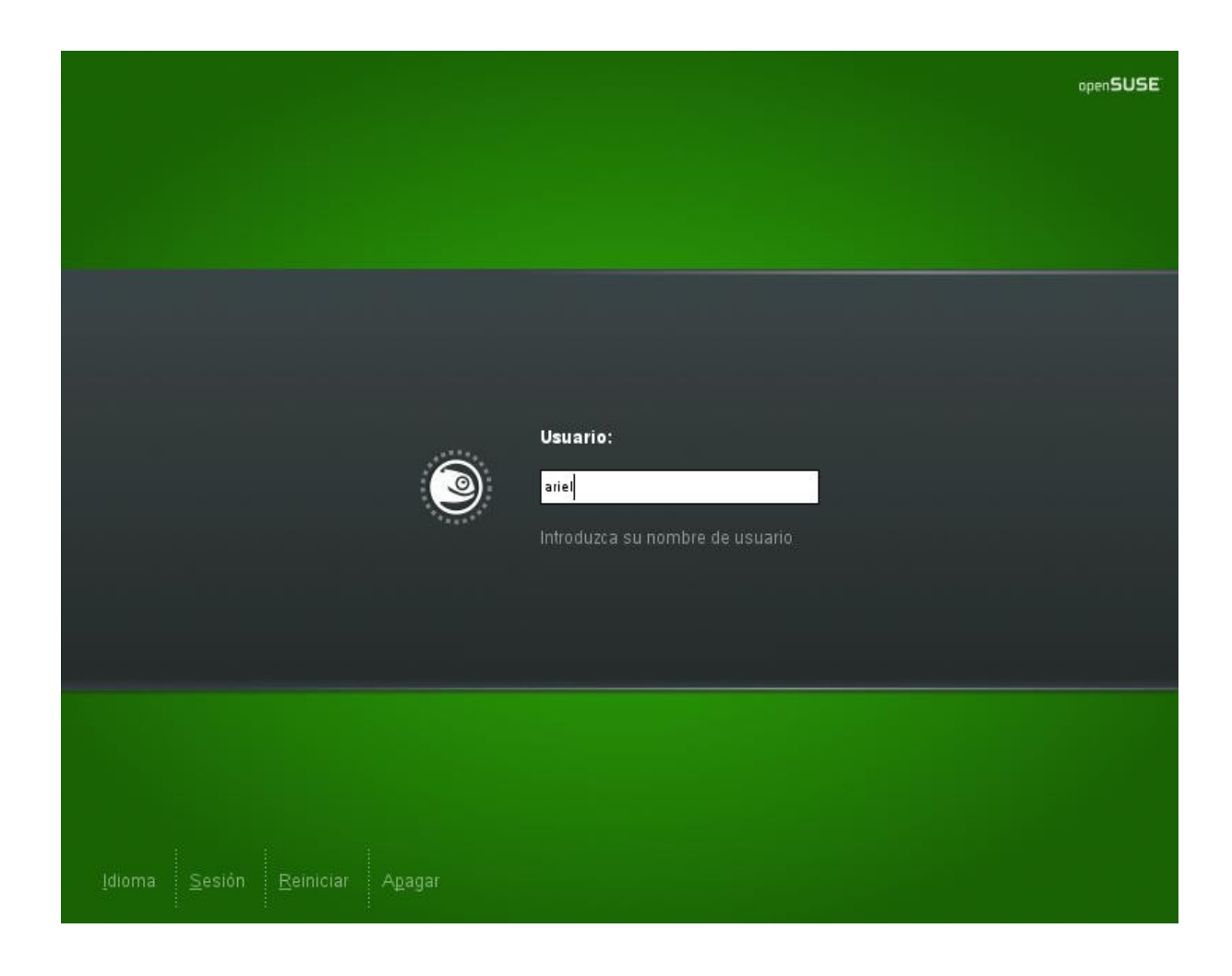

Terminamos la review de OpenSuse 11, cerramos a nuestro usuario ariel, y nos encontramos con GDM como Display manager.

*CONCLUSION. La conclusión es más que buena y la verdad puedo decir que esta versión es la más optimizada, con excelente rendimiento, reconocimiento de hardware, sistemas de configuración y además tiene incluido toda la innovación que podremos encontrar en SLED (Suse Linux Enterprise Desktop) y SLES (Suse Linux Enterprise Server) más todo el aporte de la gran comunidad libre con la que cuenta la distro.* 

*Ariel M. Corgatelli*

## **Symfony: Framework de desarrollo para aplicaciones PHP (1ra Parte)**

**¿Qué es Symfony? Symfony es un completo framework diseñado para optimizar el desarrollo de las aplicaciones web, separa la lógica de negocio, la lógica de servidor y la presentación de la aplicación web, proporciona varias herramientas y clases encaminadas a reducir el tiempo de desarrollo de una aplicación web compleja y además automatiza las tareas más comunes, permitiendo al desarrollador dedicarse por completo a los aspectos específicos de cada aplicación. El resultado: no se debe reinventar la rueda cada vez que se crea una nueva aplicación web.**

Symfony está desarrollado completamente con PHP 5. Ha sido probado en numerosos proyectos reales y se utiliza en sitios web de comercio electrónico de primer nivel. Es compatible con la mayoría de gestores de bases de datos, como MySQL, PostgreSQL, Oracle y SQL Server de Microsoft. Se puede ejecutar tanto en plataformas \*nix (Unix, Linux, etc.) como en plataformas Windows y MacOS.

#### **Características de Symfony**

Fácil de instalar y configurar en la mayoría de plataformas (y con la garantía de que funciona correctamente en los sistemas Windows y \*nix estándares) Independiente del sistema gestor de bases de datos

Sencillo de usar en la mayoría de casos, pero lo suficientemente flexible como para adaptarse a los casos más complejos

Basado en la premisa de *"convenir en vez de configurar"*, en la que el desarrollador sólo debe configurar aquello que no es convencional Sigue la mayoría de *mejores prácticas* patrones de diseño para la web

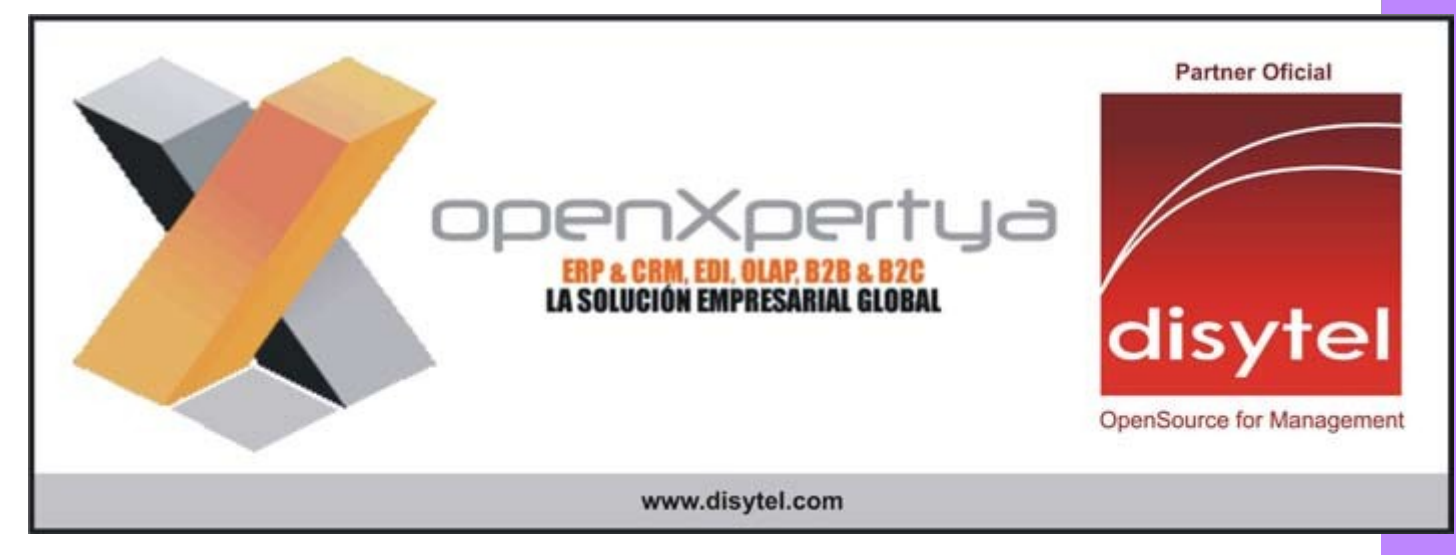

Preparado para aplicaciones empresariales y adaptable a las políticas y arquitecturas propias de cada empresa, además de ser lo suficientemente estable como para desarrollar aplicaciones a largo plazo.

#### **Características de Symfony**

●Fácil de instalar y configurar en la mayoría de plataformas (y con la garantía de que funciona correctamente en los sistemas Windows y \*nix estándares) ●Independiente del sistema gestor de bases de datos

•Sencillo de usar en la mayoría de casos, pero lo suficientemente flexible como para adaptarse a los casos más complejos

●Basado en la premisa de *"convenir en vez de configurar"*, en la que el desarrollador sólo debe configurar aquello que no es convencional

●Sigue la mayoría de *mejores prácticas* patrones de diseño para la web

•Preparado para aplicaciones empresariales y adaptable a las políticas y arquitecturas propias de cada empresa, además de ser lo suficientemente estable como para desarrollar aplicaciones a largo plazo

•Código fácil de leer que incluye comentarios de phpDocumentor y que permite un mantenimiento muy sencillo

●Fácil de extender, lo que permite su integración con librerías desarrolladas por terceros

●Capa de internacionalización que permite la traducción de los datos y de la interfaz, así como la adaptación local de los contenidos.

●Capa de presentación utiliza plantillas y *layouts* pueden ser creados por diseñadores HTML sin ningún tipo de conocimiento del framework.

●*Helpers* que permiten minimizar el código utilizado en la presentación, ya que encapsulan grandes bloques de código en llamadas simples a funciones.

●Formularios que incluyen validación automatizada y relleno automático de datos (*"repopulation"*), lo que asegura la obtención de datos correctos y mejora la experiencia de usuario.

●Los datos incluyen mecanismos de escape que permiten una mejor protección contra los ataques producidos por datos corruptos.

●Gestión de la caché que reduce el ancho de banda utilizado y la carga del servidor.

●Autenticación y gestión de credenciales que simplifican la creación de secciones restringidas y la gestión de la seguridad de usuario.

●Sistema de enrutamiento y URL *limpias que* considerar a las direcciones de las páginas como parte de la interfaz, además de estar optimizadas para los buscadores.

•Soporte de e-mail incluido y gestión de APIs que permiten a las aplicaciones web interactuar más allá de los navegadores.

●Plugins, factorías (patrón de diseño *"Factory"*) y *"mixin" que* realizar extensiones a la medida de Symfony.

●Interacciones con Ajax fáciles de implementar mediante los *helpers* permiten encapsular los efectos JavaScript compatibles con todos los navegadores en una única línea de código.

#### **Comenzando con Symfony**

Symfony está formado por un conjunto de archivos escritos en PHP. Los proyectos realizados con Symfony utilizan estos archivos, por lo que la instalación de Symfony consiste en obtener esos archivos y hacer que estén disponibles para los proyectos.

La versión mínima de PHP requerida para ejecutar Symfony 1.1 es PHP 5.1. Por tanto, es necesario asegurarse de que se encuentra instalado, para lo cual ejecutamos lo siguiente en la línea de comandos del sistema operativo "php -v " y el resultado debería ser algo similar a lo que sigue:

```
PHP 5.2.42ubuntu5.1 with SuhosinPatch 0.9.6.2 (cli) (built: May  9 
2008 16:34:16) 
Copyright (c) 1997-2007 The PHP Group
Zend Engine v2.2.0, Copyright (c) 1998-2007 Zend Technologies
    with Xdebug v2.0.3, Copyright (c) 2002-2007, by Derick Rethans
        with Suhosin v0.9.22, Copyright (c) 2007, by SektionEins GmbH
```
Si el número de la versión que se muestra es 5.1 o superior, ya es posible realizar la instalación de Symfony sin problema alguno.

Existen varias formas de instalar Symfony: desde el SVN, usando PEAR, el entorno de pruebas y una que utilizo yo personalmente y que para mí ha sido la más sencilla y fácil de todas.

#### **Instalando Symfony vía SVN**

Si has trabajado anteriormente con Subversion y conoces sus comandos entonces instalar Symfony no será un problema. Para descargar las librerías desde los repositorios de Subversion que usa Symfony basta con hacer lo siguiente:

```
> mkdir /directorio/librerias/symfony
```
*> cd /directorio/librerias/symfony*

*> svn checkout [http://svn.symfonyproject.com/tags/RELEASE\\_1\\_1\\_1/](http://svn.symfony-project.com/tags/RELEASE_1_1_0/) .*

#### **Instalando Symfony vía PEAR**

El paquete PEAR de Symfony incluye las librerías propias de Symfony y todas sus dependencias. Además, también contiene un script que permite extender la línea de comandos del sistema para que funcione el comando symfony.

Para instalar Symfony de esta manera, en primer lugar se debe añadir el canal Symfony a PEAR mediante este comando:

*> pear channeldiscover pear.symfonyproject.com*

Para comprobar las librerías disponibles en ese canal, se puede ejecutar lo siguiente:

*> pear remote-list -c symfony*
Una vez añadido el canal, ya es posible instalar la última versión estable de Symfony mediante el siguiente comando:

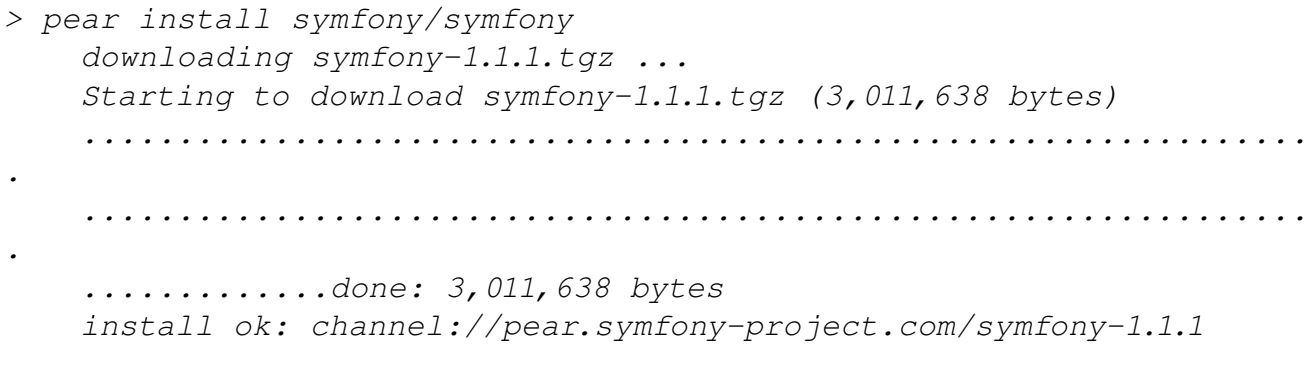

Y la instalación ya ha terminado. Los archivos y las utilidades de línea de comandos de Symfony ya se han instalado. Para asegurarte de que se ha instalado correctamente, prueba a ejecutar el comando symfony para que te muestre la versión de Symfony que se encuentra instalada:

*> symfony V symfony version 1.1.1 (/ruta/hasta/el/directorio/lib/dir/de/Symfony/en/PEAR)*

Después de la instalación, las librerías de Symfony se encuentran en los siguientes directorios:

 *▪ \$php\_dir/symfony/ contiene las principales librerías.* 

■ \$data\_dir/symfony/ contiene los archivos web que utilizan por *defecto los módulos de Symfony.* 

 *▪ \$doc\_dir/symfony/ contiene la documentación.* 

 *▪ \$test\_dir/symfony/ contiene las pruebas unitarias y funcionales de Symfony.* 

## **Instalando Symfony vía "Entorno de Pruebas" (Sandbox)**

Si lo único que quieres es comprobar lo que puede dar de sí Symfony, lo mejor es que te decantes por la instalación rápida. En este caso, se utiliza el "entorno de pruebas" o sandbox.

El entorno de pruebas está formado por un conjunto de archivos. Contiene un proyecto vacío de Symfony e incluye todas las librerías necesarias (Symfony, Lime, Creole, Propel y Phing), una aplicación de prueba y la configuración básica. No es necesario realizar ninguna configuración en el servidor ni instalar ningún paquete adicional para que funcione correctamente.

Para instalar el entorno de pruebas, se debe descargar su archivo comprimido desde http://www.symfony-project.org/get/sf\_sandbox\_1\_1\_1.tgz. Una vez descargado el archivo, es esencial asegurarse que tiene la extensión .tgz, ya que de otro modo no se descomprimirá correctamente. La extensión .tgz no es muy común en sistemas operativos tipo Windows, pero programas como WinRAR o 7-Zip lo pueden descomprimir sin problemas. A continuación, se descomprime su contenido en el directorio raíz del servidor web, que normalmente es web/ o www/. Para asegurar cierta uniformidad en la documentación, en este capítulo se supone que se ha descomprimido el entorno de pruebas en el directorio sf\_sandbox/.

Para hacer pruebas en un servidor local, se pueden colocar todos los archivos en la raíz del servidor web. Sin embargo, se trata de una mala práctica para los servidores de producción, ya que los usuarios pueden ver el funcionamiento interno de la aplicación.

Se puede comprobar si se ha realizado correctamente la instalación del entorno de pruebas mediante los comandos proporcionados por Symfony. Entra en el directorio sf\_sandbox/ y ejecuta el siguiente comando:

 $>$  php symfony  $-V$ 

El resultado debería ser algo similar a esto:

```
symfony version 1.1.1 
(/ruta/hasta/el/directorio/usado/por/el/entorno/de/pruebas)
```
A continuación, se prueba si el servidor web puede acceder al entorno de pruebas mediante la siguiente URL:

*http://localhost/sf\_sandbox/web/frontend\_dev.php/* 

Si todo ha ido bien, deberías ver una página de bienvenida como la que se muestra en la figura, con lo que la instalación rápida se puede dar por concluida. Si no se muestra esa página, se mostrará un mensaje de error que te indica los cambios necesarios en la configuración.

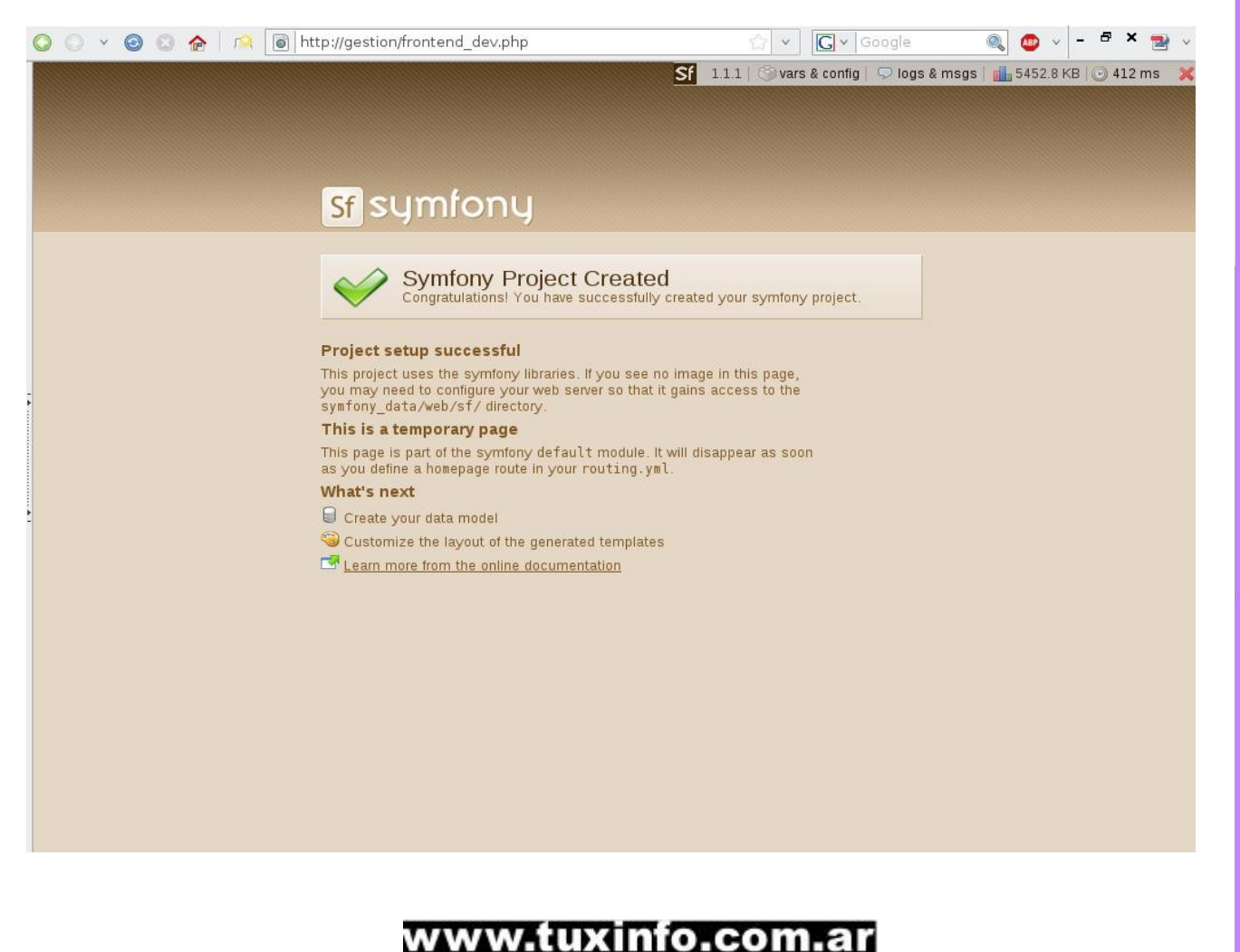

74

**Nota:** En la URL que se pone de ejemplo dice

[http://localhost/sf\\_sandbox/web/frontend\\_dev.php/](http://localhost/sf_sandbox/web/frontend_dev.php/) que es como se debe probar un proyecto creado con el "sandbox". En la imagen de muestra la dirección es la siguiente: [http://gestion/frontend\\_dev.php](http://gestion/frontend_dev.php) y pertenece a un proyecto que tengo configurado en mi estación de trabajo. La imagen es solamente para mostrar la página de Symfony cuando todo ha ido sin problemas.

# **En el próximo número veremos lo siguiente:**

Configuración del servidor web Apache para servir proyectos Symfony La línea de comandos de Symfony Creando un proyecto real Trabajando con BD en Symfony

# **Bibliografía:**

The Definitive Guide to Symfony, Fabien Potencier, François Zaninotto Traducción Oficial del Libro, [http://www.librosweb.es/symfony\\_1\\_1](http://www.librosweb.es/symfony_1_1)

*Reynier Pérez Mira País: Cuba Correo: [rperezm@uci.cu,](mailto:rperezm@uci.cu) [reynierpm@gmail.com](mailto:reynierpm@gmail.com) Profesión: Ingeniero en Ciencias Informáticas*

# **TENÉ TU SITIO WEB** O EXPR

Creá páginas ilimitadas. Tené tu dominio propio Cambiá diseño y contenido las veces que quieras

 $(011)$  5901 - 6366 / 6033 www.sitioexpress.com

# **CLInux: hay mucha vida en la consola de Linux. Primera parte.**

**De vuelta a las raíces. Mi primera computadora no era "Personal": era "Hogareña", como solía denominárselas durante la década de los '80, cuando la Computadora Personal (PC) de IBM tenía un costo que sólo las grandes empresas podían afrontar.**

Aquella computadora en mi caso era una Color Computer 2 de Radio Shack. La salida estándar en pantalla de televisión era un modo texto sólo en mayúsculas sobre un fondo verde. Un procesador de palabras en ella era mucho más básico de lo que es el poderoso VI, más teniendo en cuenta que la memoria RAM del equipo tenía 64 Kb. Aún hoy mantengo conmigo esa joyita para mostrárselas a mis hijos, funcionando.

Algunos años después los costos de las PC se redujeron y su acceso fue algo más fácil. Llegó la era del DOS y fueron años de vida en la consola.

Volver al futuro: en plena era de las interfaces gráficas y de los escritorios 3D aún hay mucha vida en la consola de los sistemas Linux o BSD. Hay una serie de buenas razones por las cuales resulta importante conocer las herramientas disponibles desde la consola o el *shell* de comandos:

●Para aquellos que se interesen por la Administración de sistemas o redes basadas en sistemas operativos derivados de UNIX la mayoría de los servidores no precisan correr la interfaz gráfica y de esa forma se ahorran muchos recursos. Cuanto mejor conozca el administrador las herramientas de la consola, mejor.

●Las utilidades de consola (conocidas también como CLI: *Console Line Interface*) cumplen con el principio de modularidad: hacen su tarea específica de la mejor manera posible y permiten integrarse e interactuar con otras herramientas para realizar tareas específicas. Esto permite mucha flexibilidad ya que sumado a los lenguajes de script como *bash* o *perl* el administrador puede integrarlas en sistemas para cubrir sus necesidades.

●Bajo consumo de recursos. Cualquier PC, hasta un 486 podría servir para que un niño o adolescente aprenda a hacer cosas útiles con una computadora. Muchas veces es exigencia de los padres, que creen que cuanto más actualizado esté el gabinete de computación de la escuela mejor será la formación que reciban sus hijos. Personalmente, creo todo lo contrario: cuanto más básicas son las herramientas mejor resultan para comenzar. Aguzar el ingenio ante las limitaciones puede ser una excelente técnica para desarrollar la práctica de resolución de problemas con imaginación.

●Reutilización de hardware antiguo: con herramientas de consola se puede reutilizar hardware que habíamos guardado en el armario hace años. Instalar sistemas operativos recientes y seguros y acaso realizar muchas de las tareas diarias como navegar la web, recibir y enviar correo, escribir documentos de texto, usar los servicios de mensajería instantánea, programar, etc. Conseguir reutilizar máquinas en desuso puede ser útil para reducir el volumen de basura informática.

Los ejemplos de este artículo se basan en Debian, pero sin dificultades podrán aplicarse a otras distribuciones.

#### **Comenzando: envío de correo al mundo exterior**

Utilizar un cliente de correo electrónico (o MUA: *Mail User Agent*) del tipo GUI como *Thundirbird* o *Sylpheed* es muy sencillo. Sólo basta configurar los nombres de servidores de correo entrantes y salientes, nombres de usuario y contraseña para comenzar a recibir y enviar correos.

En principio la vida en consola puede resultar un poco más dificultosa, pero una vez que las herramientas están configuradas son muy versátiles porque pueden utilizarse con *scripts*. A mí en particular, la configuración de Exim me requirió leer bastante la documentación y algunas horas de búsquedas en google. Por eso, se incluye aquí un pequeño "paso a paso".

Todas las herramientas que se mencionarán son fieles exponentes de la filosofía \*NIX: todas las aplicaciones son modulares y pueden integrarse, es decir, crear sistemas.

Para el transporte de los e-mails hacia el servidor de correo smtp del proveedor de Internet se utilizará Exim. El mismo es un MTA (*Mail Transport Agent*) completo, es decir, puede actuar como un servidor smtp completo. Nosotros utilizaremos una configuración básica, que servirá para enviar los correos hasta el servidor del proveedor, también conocido como *smarthost*. Bien, vamos a instalar exim:

*#aptget install exim4daemonlight*

#### Y luego configurarlo:

#dpkg-reconfigure exim4-config

El primer paso del configurador nos preguntará si deseamos separar los archivos de configuración de Exim en varios más pequeños. Es preferible responder "No" y dejar todo en un único archivo. Luego debe seleccionarse la segunda opción: "El correo se envía mediante un 'smarthost'; se recibe a través de SMTP o fetchmail", para que Exim funcione como transporte de correo y no como un MTA completo. La siguiente opción, "Nombre del sistema de correo" se puede dejar: localhost.localdomain. En el siguiente paso, colocaremos la IP del localhost (127.0.0.1) como la única habilitada para el envío. Luego, en la opción siguiente "Otros destinos para los que se acepta el correo" también puede dejarse: localhost.localdomain.

# 77

Y finalmente, en el paso siguiente se nos solicita la dirección del servidor SMTP de nuestro PSI (Proveedor Servicio de Internet), ejemplo: smtp.elservidor.com.ar Habrá que editar el archivo /etc/email-addresses para vincular a nuestro usuario local (ej. "danilo") con su dirección de e-mail completa (ej.: [danilogr@paternal.net.ar\)](mailto:danilogr@paternal.com.ar) para ello, hay que agregar una línea con los datos particulares del usuario, de manera análoga a este ejemplo: #/etc/email-addresses danilo: [danilogr@paternal.net.ar](mailto:danilogr@paternal.net.ar) Si el servidor del PSI requiere de autentificación tendrán que editarse un par de

archivos adicionales:

*#vim /etc/exim4/passwd.client*

Y agregar en él la siguiente entrada:

*\*:login:password* 

En donde *login* y *password* son el usuario y contraseña de autentificación. También será necesario crear el archivo /etc/exim4/exim4.conf.localmacros *#vim /etc/exim4/exim4.conf.localmacros*

Y agregarle la siguiente línea: *AUTH\_CLIENT\_ALLOW\_NOTLS\_PASSWORDS = 1*

Finalmente, reiniciar Exim para que asuma los cambios:

*#/etc/init.d/exim4 restart*

#### *Correo-e con Mutt*

Como es sabido, Linux es un sistema operativo multiusuario. Por más que una máquina esté aislada del mundo, tiene incluido un sistema de correo propio, que es utilizado por muchas procesos para informar sobre los resultados de los mismos. Por ejemplo cron, el demonio de sincronización de tareas, suele escribir un e-mail a root cuando algo falla.

En la vida en la consola, Mutt es un MUA (*Mail User Agent*) que sirve para leer y entregar el correo integrado y también, luego de haber configurado Exim, servirá para enviar correo al mundo.

En principio, para funcionar no requiere muchas configuraciones extra. Si no estuviera instalado en nuestro sistema:

*#aptget install mutt*

*Absolutamente todo en Mutt es configurable. Para alterar la configuración por defecto se debe crear en el directorio "home" del usuario el archivo .muttrc. El muttrc de Tom Gilbert es un buen ejemplo para modificar conforme nuestras necesidades*

78

. Se puede descargar de:<http://www.linuxbrit.co.uk/downloads/dot.muttrc> La primera impresión de mutt puede ser algo chocante para los que están acostumbrados a las aplicaciones GUI, pero vale la pena descargar el correo y ver cómo funciona mutt. Uno de sus puntos fuertes es la organización de mensajes por "hilos" temáticos. Esto es muy útil para los que participan en varias listas de correos.

#### **Fetchmail: del servidor de correo a nuestra casilla local**

Fetchmail es la herramienta encargada de bajar el correo desde el servidor (pop3, imap, etc) a nuestra casilla de usuario local, para que se pueda leer con mutt u otro programa.

#### Para instalarlo:

*#aptget install fetchmail*

#### Luego, con nuestro usuario normal (no root) creamos el archivo de configuración

*\$ cd ~/ \$ touch .fetchmailrc \$ vim .fetchmailrc*

#### Y la configuración es la siguiente:

*poll SERVIDOR with proto PROTOCOLO user USUARIO\_REMOTO there with password PASSWORD\_REMOTA is USUARIO\_LOCAL here*

#### *Donde:*

*SERVIDOR: servidor de correo remoto. Ej. pop.mipsi.com.ar PROTOCOLO: protocolo utilizado por el servidor Ej: pop3, imap, etc. USUARIO\_REMOTO: usuario en el SERVIDOR de correo. PASSWORD\_REMOTA: contraseña en el SERVIDOR de correo. USUARIO\_LOCAL: usuario local del sistema. Ej.: "danilo".*

Si se necesitan configurar varias cuentas para que fetchmail baje el correo sólo se necesitan repetir esas dos líneas.

Con fetchmail pueden utilizarse cuentas de yahoo y gmail sin problemas. Mi recomendación es buscar en internet algún ejemplo sobre cómo configurarlo en ese caso.

Como las casillas de correo de Hotmail no utilizan ni pop o imap u otro de los protocolos estándar no se puede utilizar directamente fetchmail. Pero a pesar de ello, existe un script llamado *gotmail* que transfiere los correos de hotmail a las casillas locales. Para instalarlo: apt-get install gotmail. Uno de los posibles usos es el envío de correo desde scripts, por ejemplo de bash:

*\$ mutt s "¿Probaste Debian Lenny?" mi\_amigo@sudominio.com.ar < prueba.txt*

En este ejemplo simple, mutt no entra en modo interactivo, sino que directamente enviará el correo con asunto "¿Probaste Debian Lenny?" a la dirección que especifiquemos y el cuerpo del correo será el contenido del archivo que se coloque luego del signo '<'.

#### *Conclusiones*

*En esta primera parte nos hemos dedicado a conectar a la consola con el mundo, utilizando aplicaciones para e-mail. Comparado con las herramientas GUI ha sido más complejo. En la próxima entrega se verán algunas de las aplicaciones disponibles para mensajería instantánea, procesamiento de textos, escuchar música, navegar la web, y ver imágenes. Todo sin salir de la consola.*

**Matías Gutiérrez Reto [m.gutierrez-reto@laposte.net](mailto:m.gutierrez-reto@laposte.net) Fuentes y sitios relacionados: [http://www.mutt.org](http://www.mutt.org/) <http://sourceforge.net/projects/gotmail>**

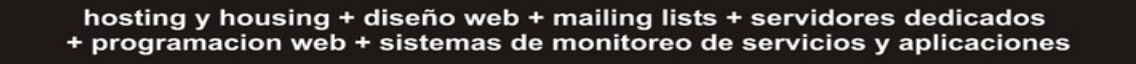

# **SOLUTIONS** D!FFERENT (

hosting + soluciones para internet

www.differentsolutions.net

tel: (54) (011) 5456-0150 + (0221) 565-3791

# www.tuxinfo.com.ar

8

# **Pensamiento privativo entre nosotros.**

**Cuando me puse a reflexionar sobre los pensamientos propietarios, me encontré con varias cosas, entre ellas un rebote bastante feo para mi gusto. Es probable que a algunos de ustedes no les guste tampoco, así que advierto, esta columna tiene rebote. (Hay un dicho asiático que dice que "uno debe tener cuidado al preguntar", ya que puede que la respuesta no le guste). Si quiere seguir leyendo, después no se queje.** 

Uno de los peores problemas que presentan los usuarios de Linux es el pensamiento privativo en la gente de la industria informática.

Las patentes es uno de esos casos. Nadie puede atribuirse la exclusividad en base a un algoritmo de programación, de hecho hay muchas formas de programar para realizar operaciones específicas. (Ya hablamos de este tema).

Otro de los problemas que plantea el pensamiento propietario es la exclusión de drivers abiertos. Si bien el Hardware de un dispositivo es lógicamente un desarrollo propio, los drivers abiertos podrían facilitar la implementación en otras plataformas a la que el fabricante no da soporte. Algunos de ellos argumentan no sólo propiedad intelectual, sino también la protección del desarrollo con respecto a la competencia.

Ja. Los primeros que compran un equipo o dispositivo nuevo son: a) Usuarios ansiosos. b) Competidores para analizarlo y ver como reproducirlo y de ser posible mejorarlo. En último caso imitarlo. (No necesariamente debe ser con ingeniería reversa. Simplemente ver y pensar como superarlo).

Los peores son los que en su afán de enriquecerse mas allá de toda imaginación posible intentan hacer un monopolio absoluto, los que quieren imponer las formas de hacer las cosas y qué se debe o no usar.

Hace unos cuantos años Richard Stallman se topó con el problema de una simple necesidad para un driver de impresora, (que envíe un mensaje cuando la impresora se quedaba sin papel, algo hoy tan común). La imposibilidad de poder modificar este driver ya que no se lo permitió el fabricante lo llevó a relacionar y ver el problema a futuro. Planteando como solución la creación de un nuevo sistema GNU bajo una nueva licencia a la que denominó GPL. Hoy día más de una empresa de desarrollo propietario debe proferir varios insultos al que no permitió dicha modificación. han comprendido que como en la física de los materiales lo que se hace muy rígido o poco flexible se vuelve más fácil de fisurar y romper. (Y luego se lo debe reemplazar).

Hoy día ciertas empresas de desarrollo propietario han caído, (como SCO que debió vender hasta su dominio web), otras se han tenido que redefinir para sobrevivir y un tercer grupo se enfrenta obstinadamente pero de a poco están cediendo terreno. A regañadientes Microsoft está por liberar la versión SP3 para Windows XP home. Su intención era que todos pasen a Vista, pero ante la negativas de importantes grupos de usuarios y tratando de evitar que los mismos Migren a otras plataformas (GNU/Linux y Mac OSX), también deben retroceder ante ODF resignando el OOXML para su suite de oficina. Aún así no hay que bajar la guardia, se debe verificar que esta gente no haga lo mismo que con otros estándares que adoptó y modificó para provecho propio. (Como Kerberos en win2k por citar un ejemplo).

Otros han hecho de sus productos de alta calidad un referente de acción, Casi todos ven una foto y se preguntan si no la han manipulado con el Photoshop. Algunos casi han expresado la acción con un verbo y no se dan cuenta que solo están nombrando una marca registrada de un producto y para colmo con una licencia propietaria. El retoque gráfico es lo que hacen. Si nos olvidamos de ello podemos pensar que no hay otra forma de hacer las cosas y caer en un principio de dependencia absoluta de una neo-lengua.

El problema más grave es que este pensamiento también afecta a la propia comunidad GNU. ya que allí también hay una semilla de pensamiento propietario. (en 2 formas específicas).

# **La Primera:**

La rigidez con algunos novatos. Ayudemos a estos en lugar de enfrentarlos en formas rígidas y hasta pedantes. Si usan un programa privativo mostremos una opción. Si no hay una opción que los satisfaga completamente, hagamos las consultas con los desarrolladores de la aplicación más parecida a ver si se puede implementar la característica que les falta y necesitan.

Los usuarios que vienen de otros sistemas operativos, (Tanto Windows como Mac), no quieren perder tiempo en instalar otro programa para ver algo o meterse en modificaciones del sistema, (Particularmente si es complicado), funciona de una ó llaman al técnico ó lo descartan. Si les enviamos un archivo en un formato que no soporta su sistema lo más probable es que lo descarten, por ello abunda el audio en mp3 y no en ogg por citar un ejemplo. Las peleas por el formato propietario aún no esta definida, el MP3 pasará a ser libre cuando se venza las últimas patentes, (creo que en el 2011), y al doc y docx ya casi tienen los días contados si se adopta ODF en toda la administración de las Naciones y grandes empresas.

(El tiempo está de nuestro lado), solo debemos convencer a los usuarios que los formatos libres son mejores, que son más baratos y facilitarles herramientas que permitan pasar de propietarios a libres. Y todo terminará siendo libre.

*Ejemplo: Scribus aún no tiene todas las funciones ni la optimización en el resultado final que un producto propietario que está involucrado en el proceso final de esta revista. En lugar de criticar la herramienta final podríamos ayudar a que esta no sea necesaria consultando con los desarrolladores de Scribus para lograrlo. ¿No les parece que nos beneficiaríamos todos?.* 

Un par de datos más: Richard Stallman creó emacs y el gcc y otras herramientas, pero debió hacerlo en una plataforma propietaria. Linus Torlvalds debió crear su primera versión del kernel, (la 0.01), con un compilador propietario bajo un sistema operativo también propietario. Ni nuestros mayores referentes pudieron empezar desde cero, debemos tener consideración con los que se inician. (Generalmente se obtienen mejores resultados por las buenas que por las malas).

Hay una cosa más, ¿Se han fijado que algunos de los obsesivos de los formatos libres, no despegan el sticker de las licencias windows de la parte inferior de su notebook?. Yo lo noté. Uno me dijo que sacarlo devaluaría su notebook en caso de querer venderla. (Yo todavía estoy pensando que hay una contradicción).

# **La Segunda:**

La comunidad GNU se ha caracterizado por ser extremadamente flexible a los requerimientos y necesidades de los usuarios, muchas veces no adoptando una solución única. (Y allí empezó el problema).

Hay gente de las distintas implementaciones de GNU discutiendo, descalificando y peleando contra otros colegas por usar otra implementación o hacer las cosas de otra manera. Los casos sobran (BSD Vs Linux, Kde Vs Gnome, Debian Vs Ubuntu, y una infinidad de rivalidades más que casi nos llevan a un todos contra todos). El creernos en cualquier campo los dueños de la verdad siempre lleva a un error. cualquiera puede opinar mientras lo haga con respeto. Al fin de cuentas somos todos humanos, con defectos que podemos mejorar.

Aparte de ello ya vemos un grupo que impone su voluntad a todos los usuarios, es Microsoft a la que comparo con una enorme heladería que sólo vende variantes de helado de limón. (desde palito de agua starter hasta con pulpa Ultimate y gracias que conservaron el tradicional limón casero XP, aunque ya no lo venden).

*Ejemplo: Alguien una vez increpó a un amigo mío cuando quiso dar una conferencia sobre la instalación de una distro por no pertenecer a una lista de correo. La lista no tiene la culpa de tener un miembro con un pensamiento tan privativo. (No lo nombro para no empeorar las cosas pero debería rever su forma de ser. Yo le concedo esa oportunidad, que la aproveche). Además, si uno escucha a otra persona hablando de un tema en el que es especialista, siempre cabe la posibilidad de aprender algo nuevo.* 

Este enfrentamiento no es útil a nadie de la comunidad GNU y sólo beneficia a los propietarios si la comunidad se debilita. (De hecho, en toda sociedad humana cosas así son el origen de las xenofobias).

Después de enfriar por mucho tiempo mi bronca del momento contra algunas críticas, hoy decidí escribir esto con la intención de sacar algo bueno de algo malo. Sinceramente espero no enojar a nadie. (Podría haber sido peor ya que soy de Escorpio. Si me ven enojado a mí, huyan). &:-P

Al igual que el principio de la aleación de los metales, si me mezclan y procesan correctamente pueden sacar un material con mejores características que los originales. Si se hace mal lo más probable es obtener chatarra. Si nos volvemos rígidos ya sabemos que nos pasará. (Los más flexibles triunfarán y los más rígidos se perderán).

Debemos hacernos más flexibles, más accesibles, más solidarios y dar opciones de mejor calidad si queremos triunfar, si no queremos ser devorados por el pensamiento privativo. Y lo más importante es que no debemos convertirnos en nuestros propios enemigos.

Agitando una bandera blanca.

**Claudio De Brasi. [doldrau@gmail.com](mailto:doldrau@gmail.com) [www.ul64.blogspot.com](http://www.ul64.blogspot.com/)**

*PD: ¿Alguien sabe dónde hay un sticker de GNU/Linux que reemplace la etiqueta "COA"?. No encontré ninguno desde que quité el sticker de mi laptop.* 

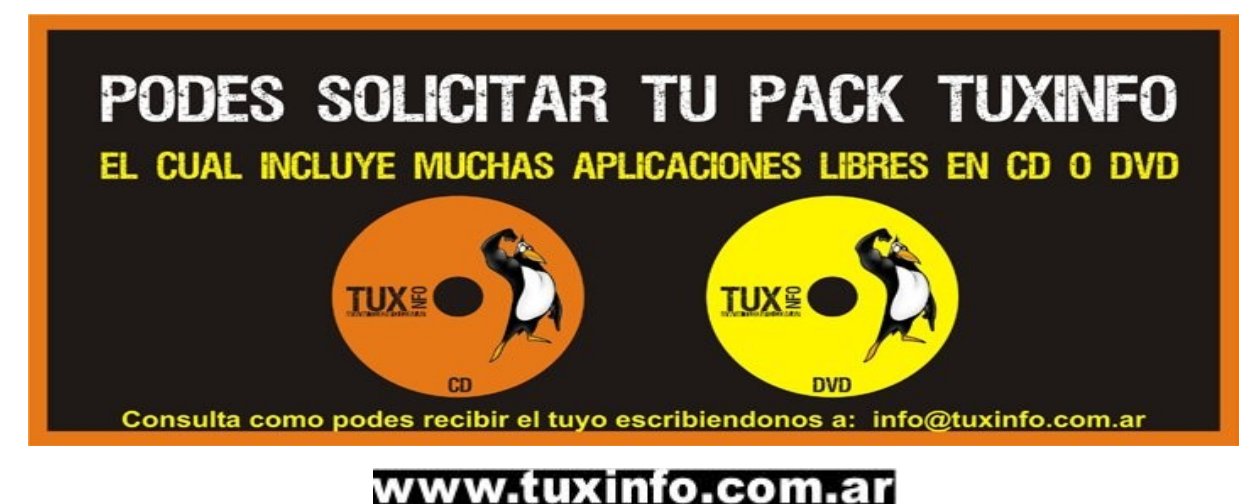

84

# **RINCON DEL LECTOR**

**En esta sección ingresamos todos los mails que se reciben a nuestra cuenta de email [info@tuxinfo.com.ar.](mailto:info@tuxinfo.com.ar) Si alguno no es publicado, es sólo por razones de espacio, de cualquier manera ni un solo mail no obtuvo respuesta.** 

**IMPORTANTE. Los emails recibidos a nuestra cuenta electrónica no son editados ni corregidos como tampoco censurados tanto en la revista (rincón del lector) como tampoco en el sitio web www.tuxinfo.com.ar bajo comentarios. Únicamente se reemplazarán por "..." las palabras que puedan ser ofensivas.** 

Por razones de espacio limitamos el ingreso de mails recibidos a los que podrían catalogarse como los más importantes, eso no quiere decir que no sean respondidos todos los mails que recibimos mes a mes.

#### *Ariel M. Corgatelli*

#### **Gabriel:**

Buenas y santas a todo el Equipo de tuxinfo, quiero decirles que me gusta mucho su trabajo, me lei todas las revistas desde la 1 hasta la 8, hace mas o menos 3 meses que le instale kubuntu a mi computadora, pero como ahora estoy estudiando en Cordoba, instale ubuntu en una maquina virtual en la notebook de un compañero XD.

Quisiera pedirte algo, estuve viendo que las publicaciones son muy pesadas como para que otras personas con bajos recursos la descarguen, quisiera pedir permiso para pasar la revista a formato html y subirla a una pagina web, sin fines de lucro claro, lo haría yo sólo. Con esto me despido, y espero que te agrade mi propuesta.

#### **TuxInfo**

Gabriel, antes que nada un gusto poder contestar su pregunta, y más aun de un lector fiel como usted.

Y por supuesto, es más, cuando las tenga subidas en HTML me gustaría saber el url de las mismas para poder darlas a conocer a personas con el mismo problema.

Si recuerda hace unos meses TuxInfo tenía un blog en donde ingresaba mes a mes cada artículo de cada revista, lo que pasó fue que no tuve más tiempo y tuve que darle de baja en el número 5.

Hoy por hoy hay dos opciones: bajar el pdf o leerla desde el flash que ingreso en scribd.com, y algo que me gustará adelantarle es que estoy trabajando de forma personal con el diseño para poder realizar la revista en un formato totalmente libre y contando con menos recursos gráficos para poder bajar los megabits de la misma.

Saludos y adelante Ariel M. Corgatelli

#### **Javier Alvarez, su mail con truco incluido**

Hola, desde que encontré el sitio de esta revista hace solo unas semanas, hasta la fecha estuve poniendo al día y me estoy leyendo cada uno de los números desde la 1, aunque comencé con la 8, ahora voy por la número 2 y sólo puedo decir, que es muy interesante. Hace mucho que no encuentro una revista sobre informática que me atraiga tanto.

Me hizo recordar cuando me devoraba las PC Users, cuando dicha revista rondaba el número 40, hace eso unos 15 años.

Hoy mis conocimientos han cambiado un poco, espero para mejor :-) y mis gustos se pusieron un poco más exigentes, y por eso me gusta tanto GNU/Linux, cada día me permite resolver problemas porque me da herramientas que otros pseudo sistemas operativos no te dan, y si lo conseguís es porque pasaste semanas buscando un soft que le agregue esa utilidad. En cambio con el pingüino sólo tenés que fijarte si no está disponible ya en la distribución instalada.

Bueno volviendo al motivo de mi mail, como dije estoy leyendo el número 2 de la tuxinfo, y en la sección trucos Claudio De Brasi hace referencia a cómo actualizar un Ubuntu casi offline, bueno, quiero hacerlo extensivo a cualquier distribución que use apt-get como las basadas en debian, o a las que se les puede adaptar como Red Hat, o las que usan herramientas similares.

Una vez que tenemos la lista de los archivos a descargar, lo que recomiendo para su uso es el VWget o Visual WGet [1] es una herramienta que permite administrar las descargas (wget) y no sólo eso sino que tiene una interfaz gráfica para MS Windows, y le sigo agregando pros, es portable, ¿que significa?

Es una herramienta que no es necesario instalarla en ninguna pc, con solo descomprimirla en el Pendrive o Mp3/4 que tengamos, podemos ir al cyber y usarla.

Sirve para descargar la lista de archivos que necesitemos para actualizar nuestro sistema operativo y más, ya que el mismo permite descargar sitios completos o parcialmente si queremos tener los PDF de algunos manuales, imágenes o textos para poder leerlos offline con tiempo, por ejemplo.

Felicitaciones por la revista, es interesante y además es una herramienta más de convencimiento para las personas que creen que solo se puede tener un MS Windows en una pc.

Saludos

#### **TuxInfo**

Antes que nada Javier muchísimas gracias por sus comentarios y así seguiré trabajando para poder hacerla cada día en lo posible más interesante.

Muy interesante lo que nos cuenta sobre Pc Users, si habré leído revistas... y luego tuve el lujo de trabajar durante 4 años en Linux Users, en fin no me voy del tema.

Y con respecto al comentario de sus conocimientos como fueron avanzando, es verdad, a mi me ha pasado lo mismo y fue el motor que me impulsó a utilizar Linux en su momento.

Por último sobre el comentario y modificación al truco que Claudio ingresó en Tuxinfo, la verdad que es muy interesante su aporte, por supuesto estará en nuestra sección Rincón del Lector resaltada.

Saludos y muchas gracias, Ariel.

#### **George Prieto**

Hola Ariel y Saludos a todo el equipo de tuxinfo quiero comentarles que hace 3 meses aproximadamente me cambie a linux (ubuntu) claro que ya vengo usando software libre hace 1año pero corriendo bajo el queridisimo windos, doy gracias al todopoderoso por haber encontrado esta revista que me parece muy buena, y cada vez me impulsa a seguir investigando aprendiendo y difundiendo esto de la LIBERTAD, poco a poco voy bajando los números anteriores y los voy leyendo y corroboro lo de me "impulsa" en la parte del "rincón del lector" veo sugerencias, felicitaciones q bien merecidas las tienen, quiero aportar y ayudar desde mi querido CUSCO-Peru,he preparado algunos artículos sobre soft libre "scilab, Octave, Kicad,"claro es decisión de ustedes si va en la revista o no, y bueno me gustaría si se puede en los siguientes números pongan algo sobre Python,php,ruby glade, y mas de gambas y tal vez información sobre compiladores de C, y C++, si necesitan gente para traducirlo al ingles pues me ofrezco para ayudarles con una o dos secciones lo dejo a vuestro criterio. y como siempre digo "LO UNICO QUE NECESITA EL "MAL" PARA TRIUNFAR ES QUE LOS HOMBRES BUENOS NO HAGAN **NADA**<sub>ii</sub>

una vez mas gracias, y sigan adelante atte George Prieto

#### **TuxInfo**

George, antes que nada muchas gracias por tus comentarios hacia la revista, no sé si somos dignos de recibirlos, pero nos hacen muy bien leerlos mes a mes.

Sobre tu recorrido por el mundo libre, sólo puedo decir adelante, hay momentos en que cuesta pero siempre se llega a destino, te soy sincero yo nunca pensé poder trabajar únicamente con software libre, y hoy hace más de 6 años lo hago, uso Windows nada más que en los cibercafés, y hasta estoy editando mi propio programa de Infosertec Tv [\(http://Infosertec.blip.tv\)](http://Infosertec.blip.tv/) desde hace 10 semanas.

Sobre los artículos que me comentás sería fantástico, siempre estamos abiertos a nuevos colaboradores, podés enviarlos a esta misma dirección de mail y por último sobre tus recomendaciones para futuros números te cuento que justamente estamos trabajando en artículos relacionados a Gambas, Python y más. Sólo falta tiempo, pero en eso estamos.

Te mando un saludo muy grande, Ariel.

#### **Ezequiel Claramunt**

Hola gente de tuxInfo !!! les comento que mi nombre es Ezequiel Claramunt y los vengo siguiendo desde un principio (ya que soy fiel seguidor de alternaria semanario) y visito los blogs de todos los miembros que componen ese maravilloso podcast junto con Facundo.

Soy estudiante de informática, estoy cursando 4º año de la carrera Licenciatura en Sistemas en la facultad nacional, soy de la plata y tengo 22 años !!

bueno, voy directamente al grano, resulta que hace algunos años (4 o 5 años si no me falla la memoria) que soy usuario de linux, y hace mas o menos 1 o 2 años que soy dependiente del mismo. En mis años de linux he crecido mucho junto al sistema operativo, he visto evolucionar las distintas distribuciones, aunque actualmente soy partidario de 2, Slackware (distribución desde mis comienzos con el pingüino) y gentoo (distribución que últimamente me esta gustando cada ves mas) la cuestión es que me gustaría (de ser posible) colaborar con ustedes, realizando algunas notas, reviews o en lo que les haga falta gente. Mi idea como hace algún tiempo, es poder aportar mi granito de arena a gente que tenga ganas de colaborar con el software libre, mostrándole a los usuarios nuevos y no tan nuevos que hay vida detrás de las ventanas. Obviamente todo a donores, no pretendo ni 1 centavo por mi ayuda.

les comento que si bien mi nivel no es experto en el sistema operativo no soy un principiante que se lanza :) como les dije soy usuario de linux hace 5 años y estudio informática, programo en C y Python, aunque ahora (en contra de mi voluntad y mis ideales) estoy metiéndome de a poco en .NET con C# ya que me guste o no, de algo voy a tener que vivir.

además de eso soy moderador de la comunidad de EspacioLinux (la comunidad mas grande hablaispano de la red) con el nick ExEKieLiTo hace ya algún tiempo, también modero la comunidad de mandriva en español ( [http://www.mandriva-es.org/\)](http://www.mandriva-es.org/) con el mismo nick que en [www.espaciolinux.com](http://www.espaciolinux.com/) (ya que estamos les dejo el chivo jajaja)

y bueno, eso es básicamente todo, no quiero hacérselas muy larga tampoco. como les dije me gustaría contribuir ya que me parece un proyecto serio de verdad, además se que Ariel es de la plata, ya que me lo he cruzado algunas veces por el centro platense aunque nunca he cruzado palabras con el... siempre que pasa digo, mira ahí va Ariel de alternaria ... casi siempre hay que decir, hablando con su N95 jajaja. Bueno, ahora me despido, les dejo un saludo cordial y los mayores éxitos del mundo en su proyecto !!! como digo siempre, Gracias por colaborar con el software libre y el mundo que lo rodea ... ojala entre todos podamos de una ves por todas, mostrarle a la gente un camino alternativo a lo ya visto hasta el momento.

Espero su respuesta !! un saludo.

Ezequiel Claramunt. **888 Seconds** 2008 Seconds 2008 Seconds 2008 Seconds 2008 Seconds 2008 Seconds 2008 Seconds 2008 Seconds 2008 Seconds 2008 Seconds 2008 Seconds 2008 Seconds 2008 Seconds 2008 Seconds 2008 Seconds 2008 S

#### **TuxInfo**

Ezequiel, la verdad sería más que un gusto poder contar con tu presencia en la revista, espero que pronto podamos ponernos en contacto y así poder ingresar en el equipo de la revista.

Saludos y muchísimas gracias por tu contacto. Ariel

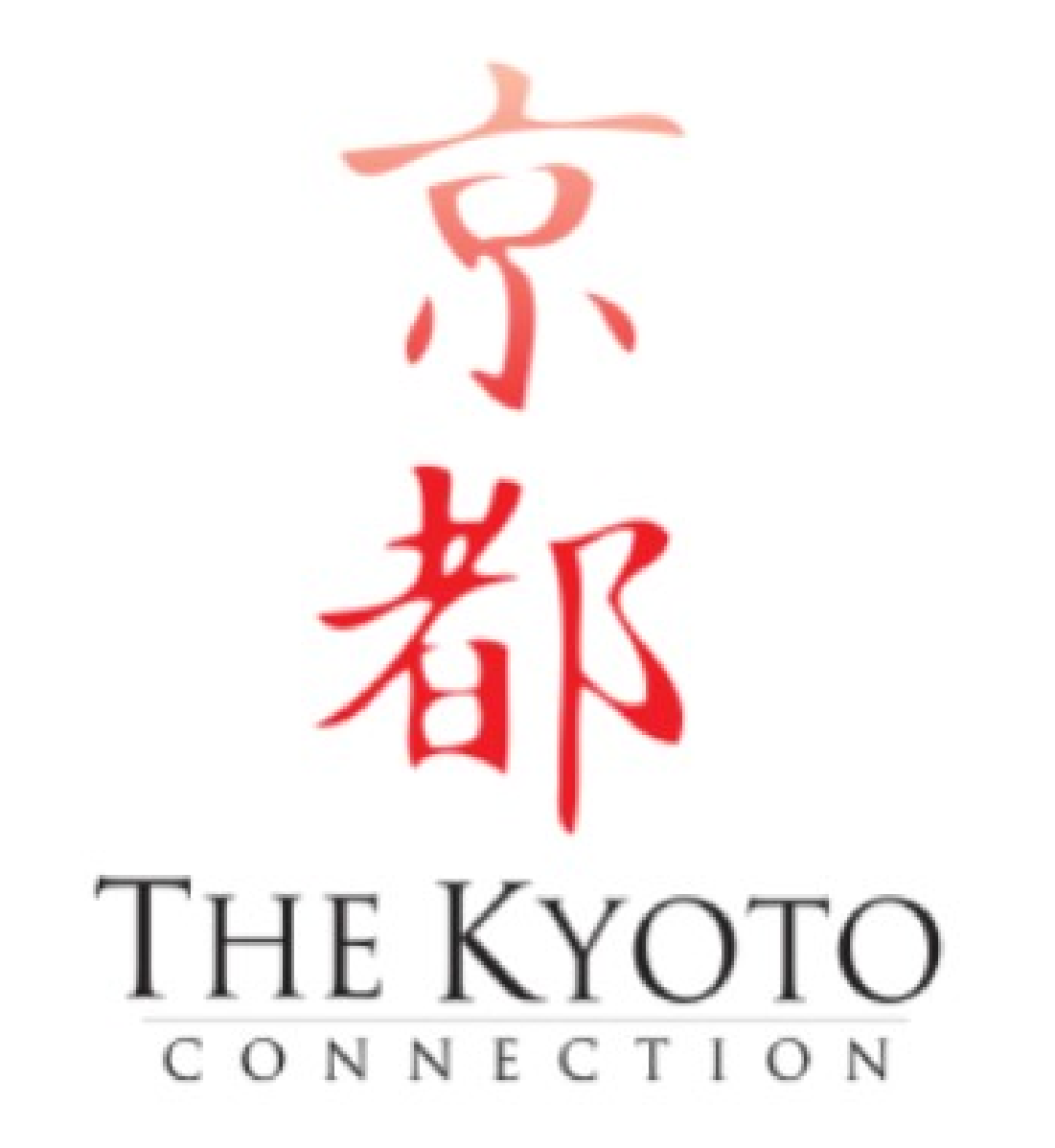

*[www.thekyotoconnection.com](http://www.thekyotoconnection.com/)*

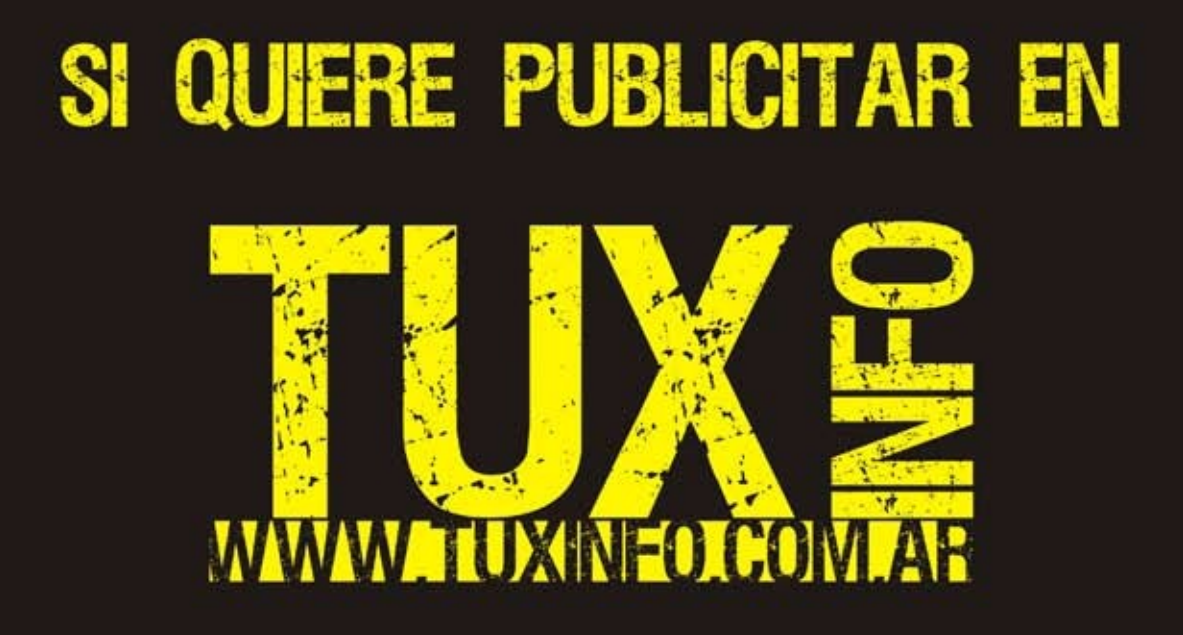

PUEDE HACERLO DE FORMA MUY SIMPLE, LLEGANDO A TODO EL MUNDO, CON LA UNICA REVISTA DIGITAL<br>DE SOFTWARE LIBRE DE ARGENTINA

# CON TUXINFO MULTIPLICARA SUS CLIENTES

Para mayor información comunicarse vía email a.: info@tuxinfo.com.ar por skype usuario.: Infosertec

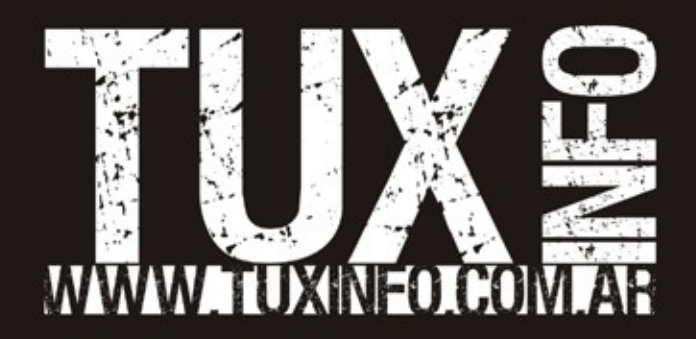